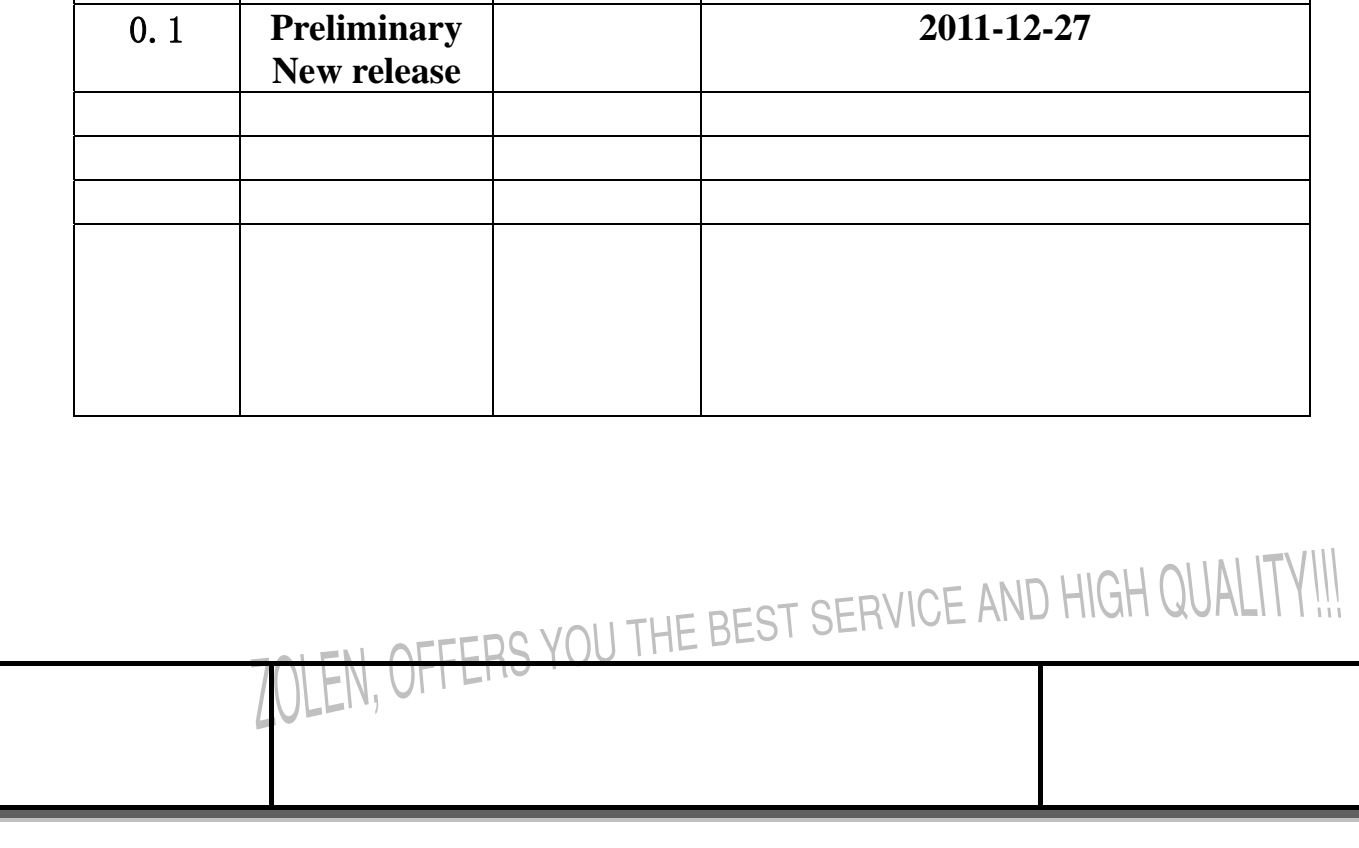

 $\mathcal{L}$ 

 $\mathsf{I}$ 

# **LCD MODULE NUMBERING SYSTEM**

# **XYF480272C-TP**

- **XYF** XYF TECHNOLOGY
- **480272** SERIALS NUMBER FOR SM 480 COLUMNS Vs. 272 ROWS

OFFERS YOU THE BEST SERVICE AND HIGH QUALITY!!!

- **C** VERSION OF PCB
- **TP** Touch panel

Ï

LEN,

# **Table of Content**

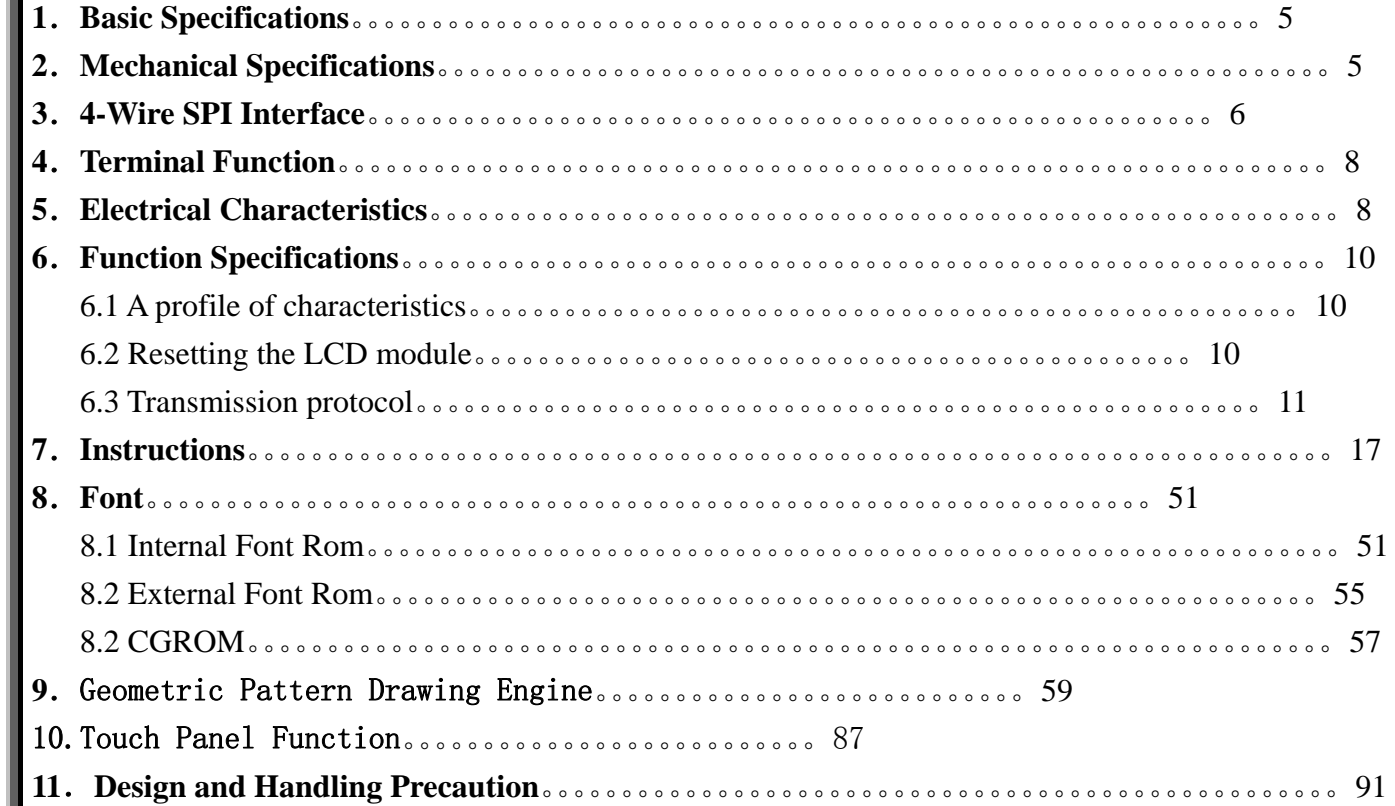

Ï

# **1.Basic Specifications**

- 1. Supply Voltage: VDD=  $+3.3V \pm 2\%$ .
- 2. dots: 480 (RGB) X272
- 3. 4.3 inch

Ï

- 4. Working temperature:-20℃--+70℃
- 5. Storage temperature:-30℃--+80℃
- 6. 4-Wire SPI Interface。

# **2.Mechanical Specifications**

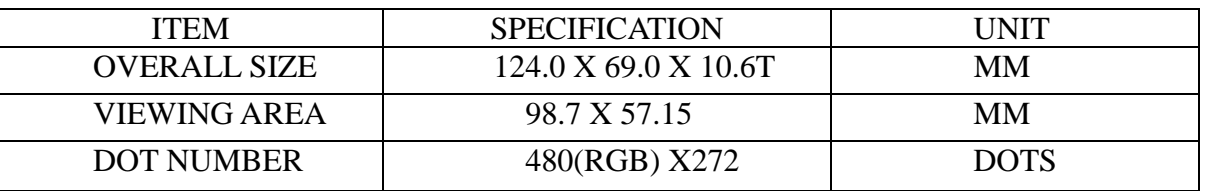

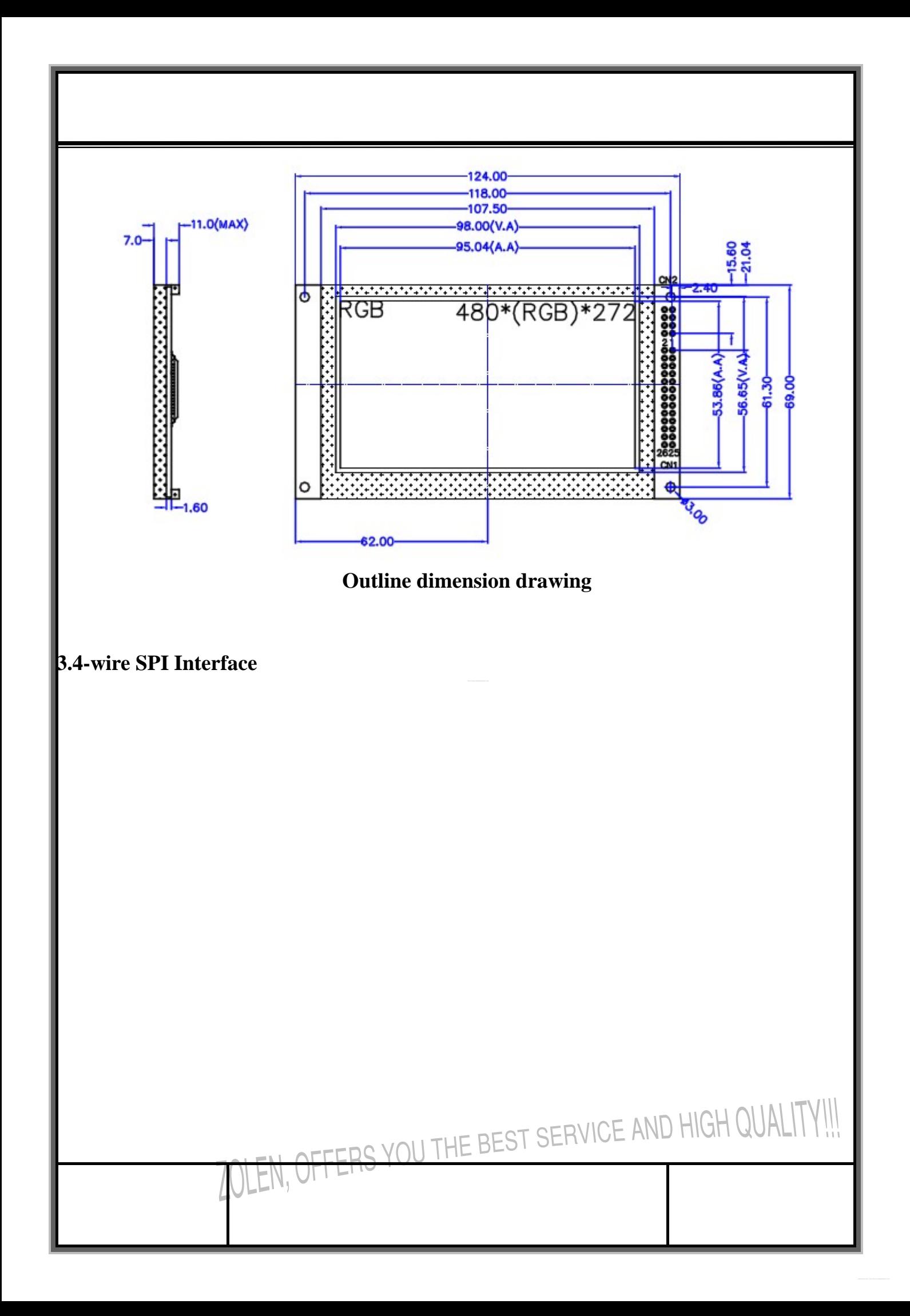

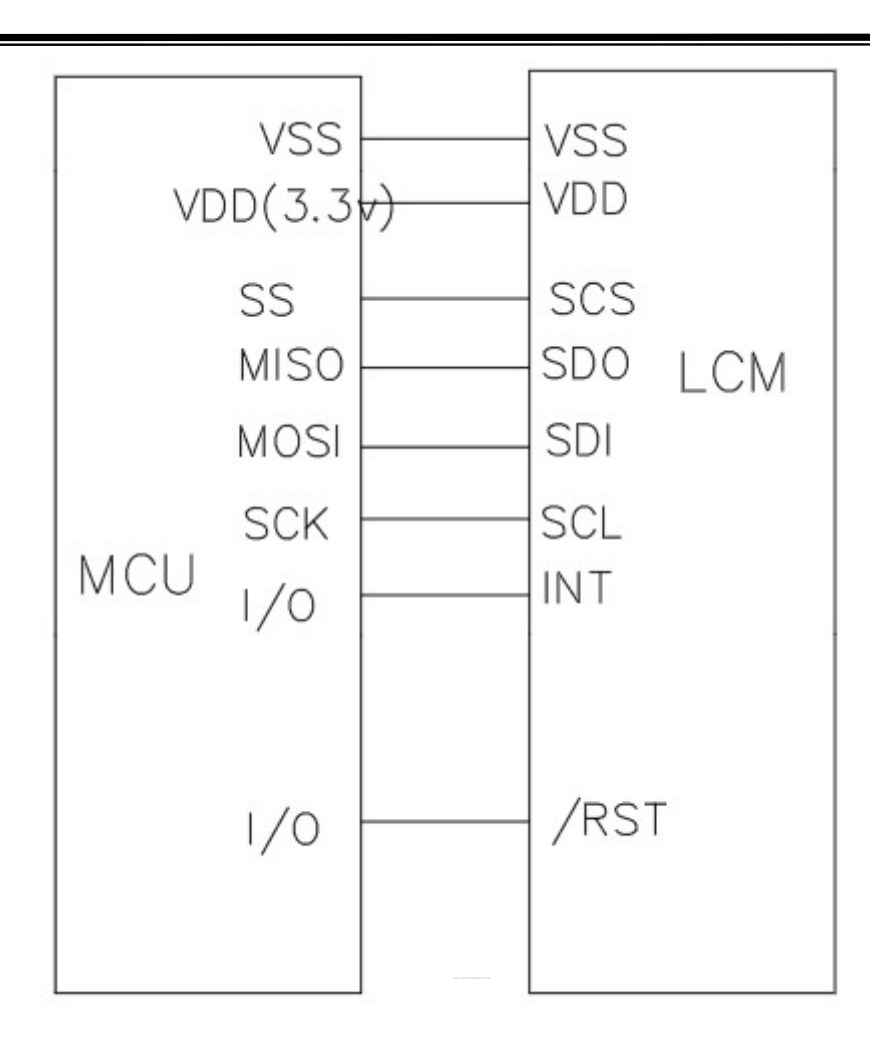

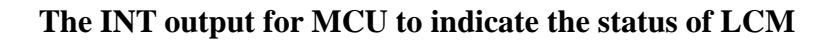

Ï

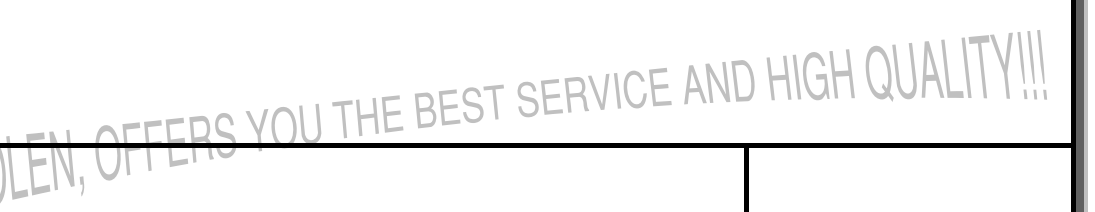

# **4.Terminal Functions**

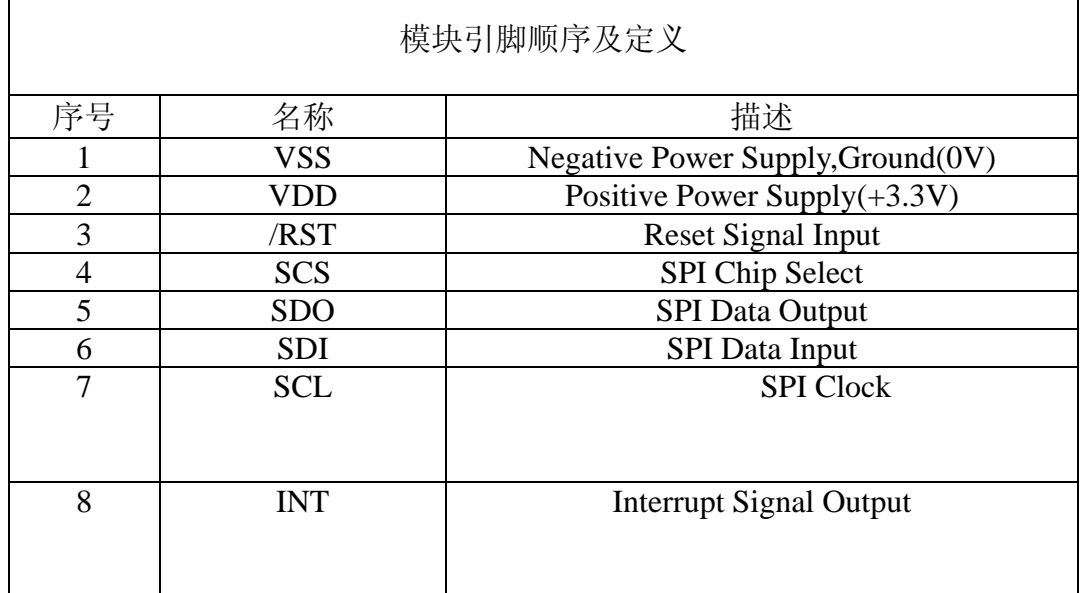

٦

# **5.Electrical Characteristics**

- 1. Limit parameters
	- 1.1 Electrical limit parameters

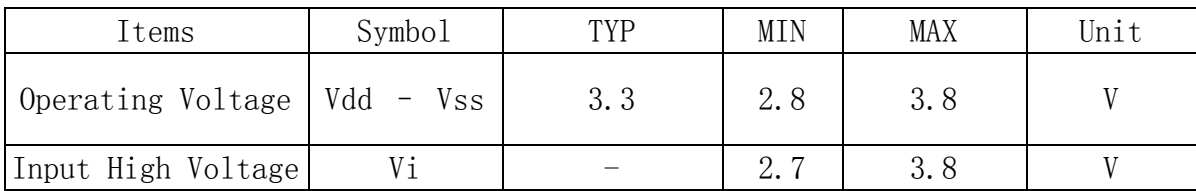

1.2 Environmental limit parameters

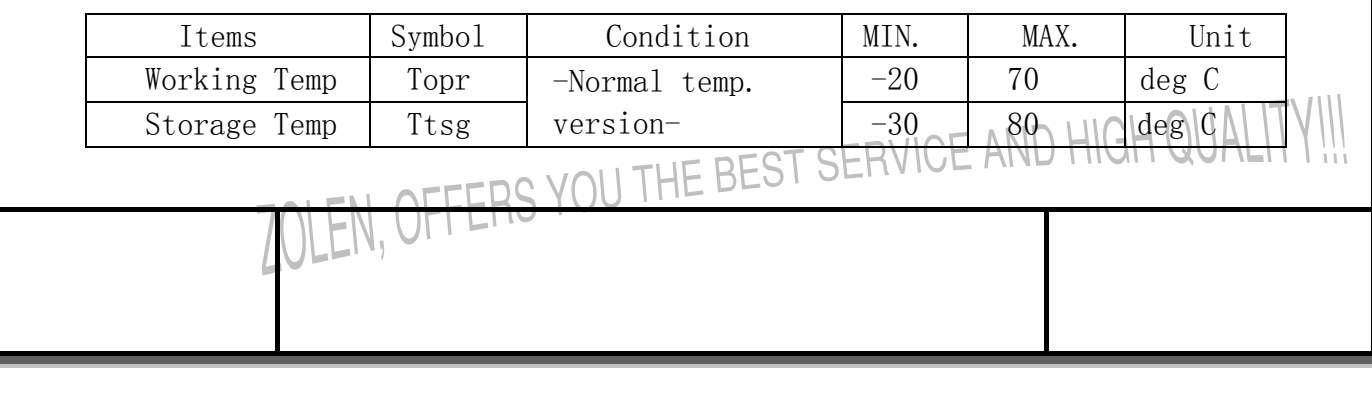

#### 2. DC Characteristics

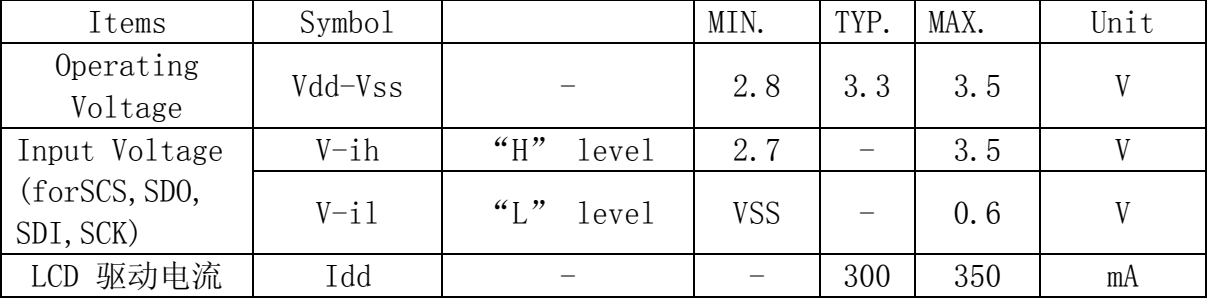

#### 电气特性 at Ta=25 deg C, Vdd = 3.3V

#### **6. Function Specifications**

#### **6.1 Introduction**

I

Ï

 XYF480272C-TP is a text/graphic mixed display with 2 layers TFT LCD.The Advanced geometric speed-up engine provides user an easy way to draw the programmable Geometric shapes by hardware, like line, square, circle and ellipse. Besides, for different End-user applications, many powerful functions are integrated with the lcm, such as scroll function, floating window display, graphic pattern and font enlargement function. These function will save user a large of effort during development period.

#### **6.2 Resetting the LCD module**

Before programming the LCM, it's suggested that a reset process should be done. The LCM requires a reset low pulse at least 27us.

# **6.3 Transmission protocol**

SDI is the data pin from the SPI master,SDO is the data output from the SPI slave. About the detail protocol,please refer to Figure.

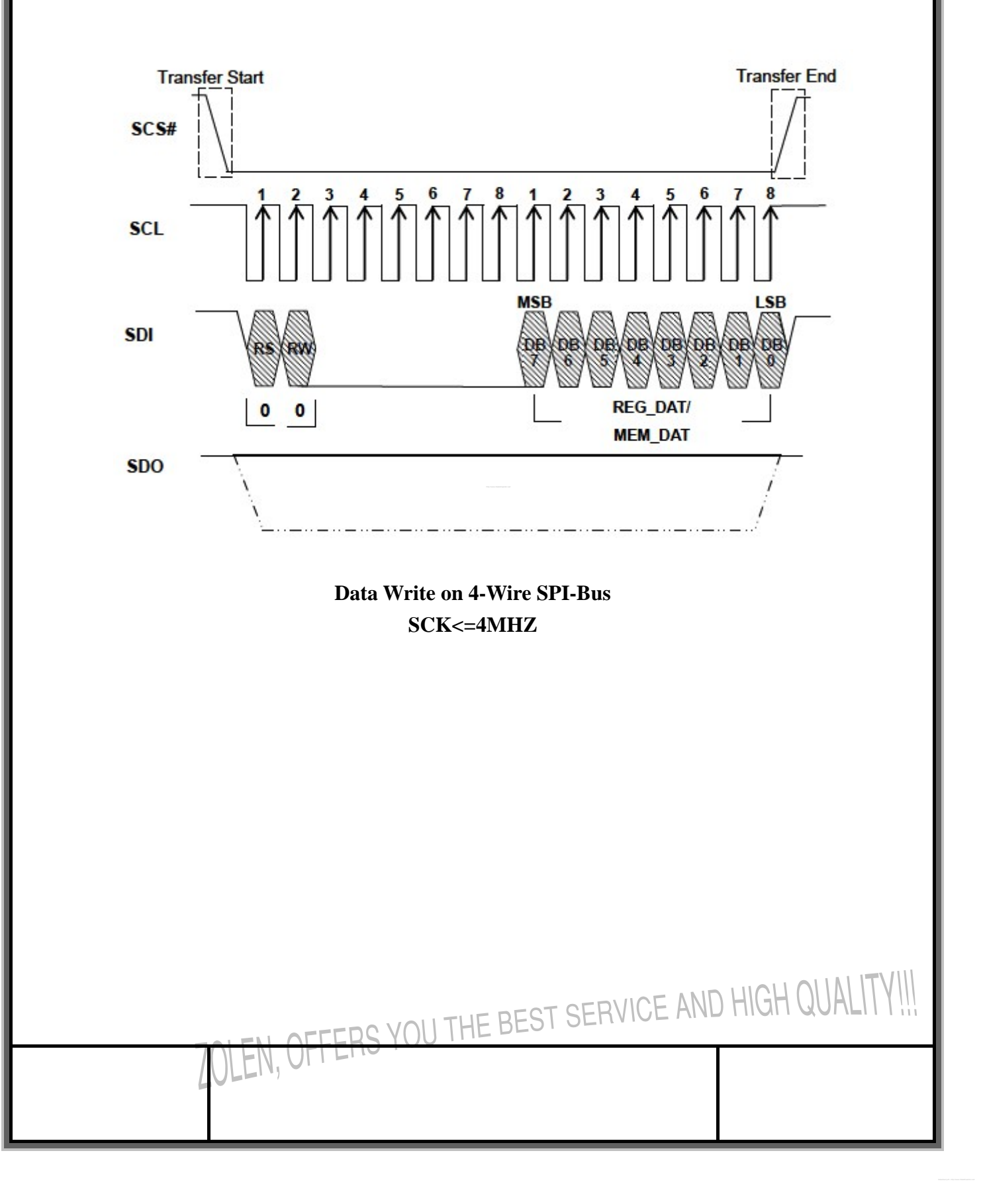

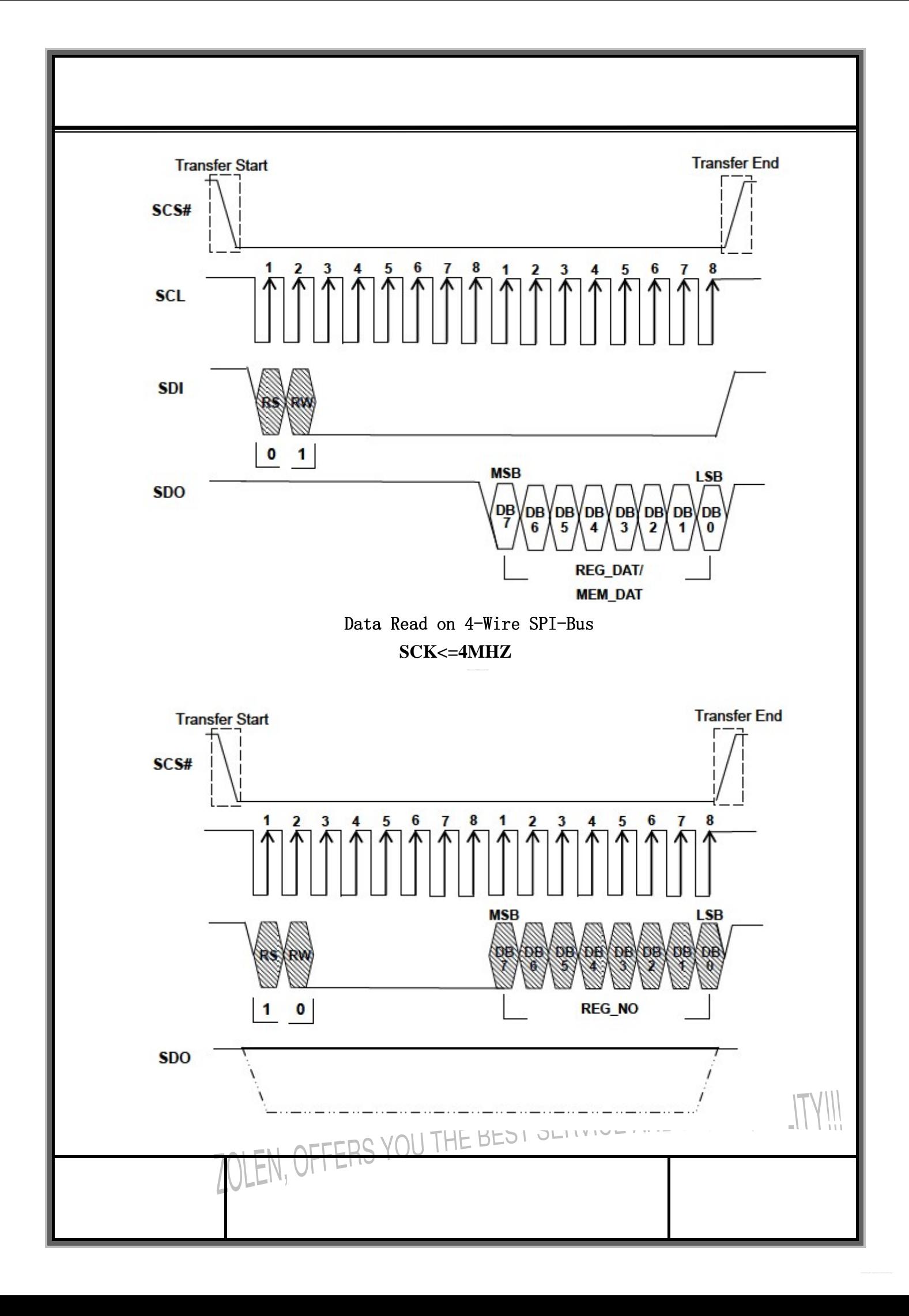

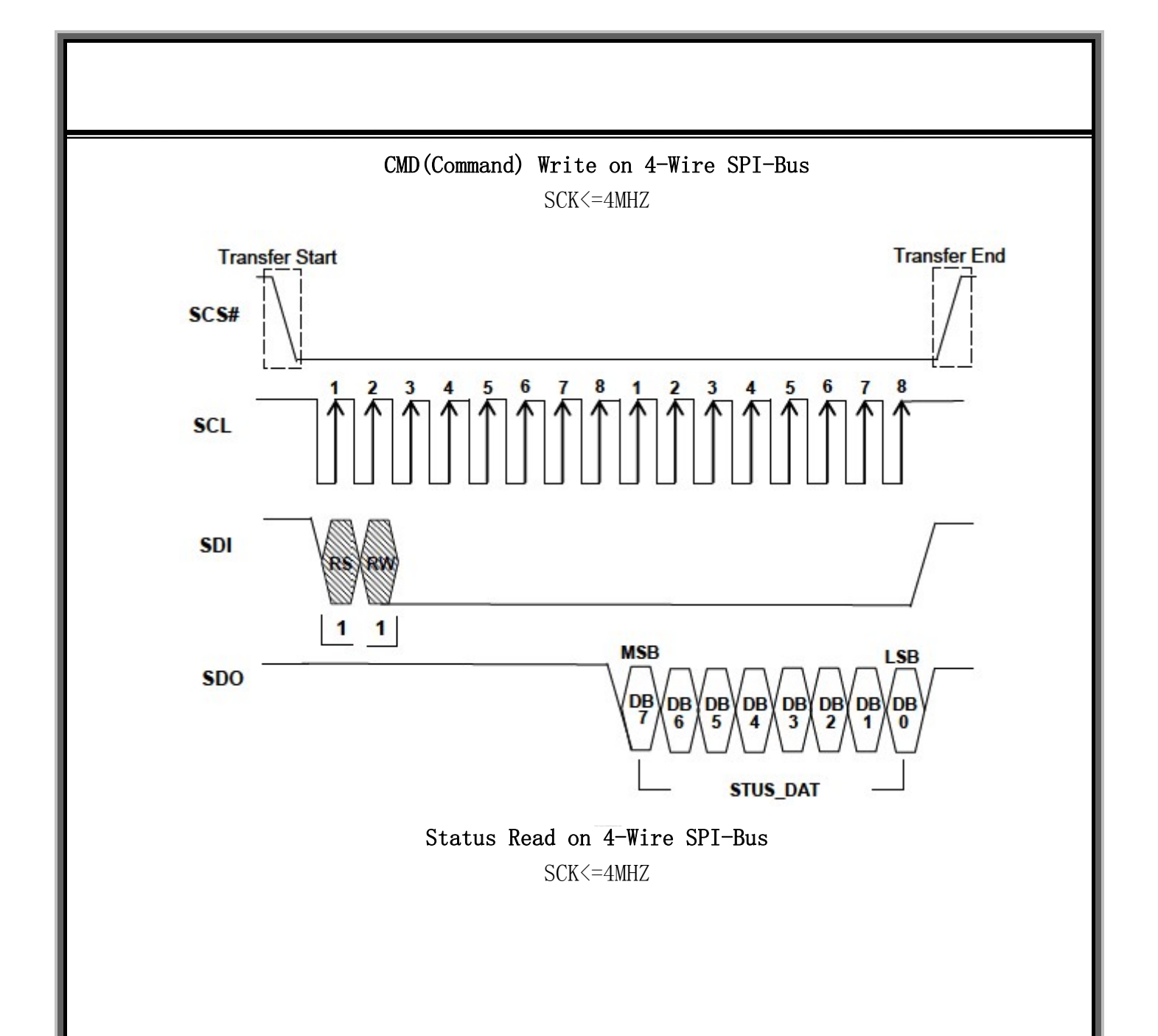

# 6.4 Interrupt

Ï

There are 2 kinds of interrupt events for LCM, each maps to the corresponding status Bits in REG[F1h]:

◆ Touch event occurs. Bit 2 of REG[F1h] is set to 1.

◆ The font access is completed.Bit 0 of REG[F1h] is set to 1.

All of the above interrupts function can be enable/disable by setting INTC1( REG[F0h]), In addition, if the system of customer can not provide the hardware interrupt, The LCM also supports a software polling method; MCU can detect the

interrupt status through the related status flag.When hardware interrupts of LCM are active, the related interrupt masks must be disable first. There is an example for describing the interrupt procedure of Touch Panel as below:

◆ LCM sends an interrupt signal to MCU.

◆ When MCU receives interrupt signal,the program counter(PC) will jump to ISR Start address.

◆ In the mean time, the corresponding interrupt status flag of LCM will be set to "1"(REG[F1h]).For example,When Touch event generates an interrupt,The touch panel Interrupt Status bit will be set to "1".

◆ After the ISR completes, the status flag should be cleared , i.e., Write "1" to The corresponding bit of status register.

By software interrupt,user can read INTC2 register for detecting interrupt event Without any external device. Besides, Interrupt mask function is only applied to Hardware interrupt, not to INTC2 status flag. It should be noted that, INTC2 status Flag must be cleared manually at the tail of ISR,i.e.,writing the Bit2 of Register INTC2(REG[F1h])with 1,because the INTC2 status flag will not be cleared Automatically.

#### 6.5 Data Format

The LCM supports the 16-bit color depth TFT-LCD Panle,.i.e 65K colors TFT LCD panel.

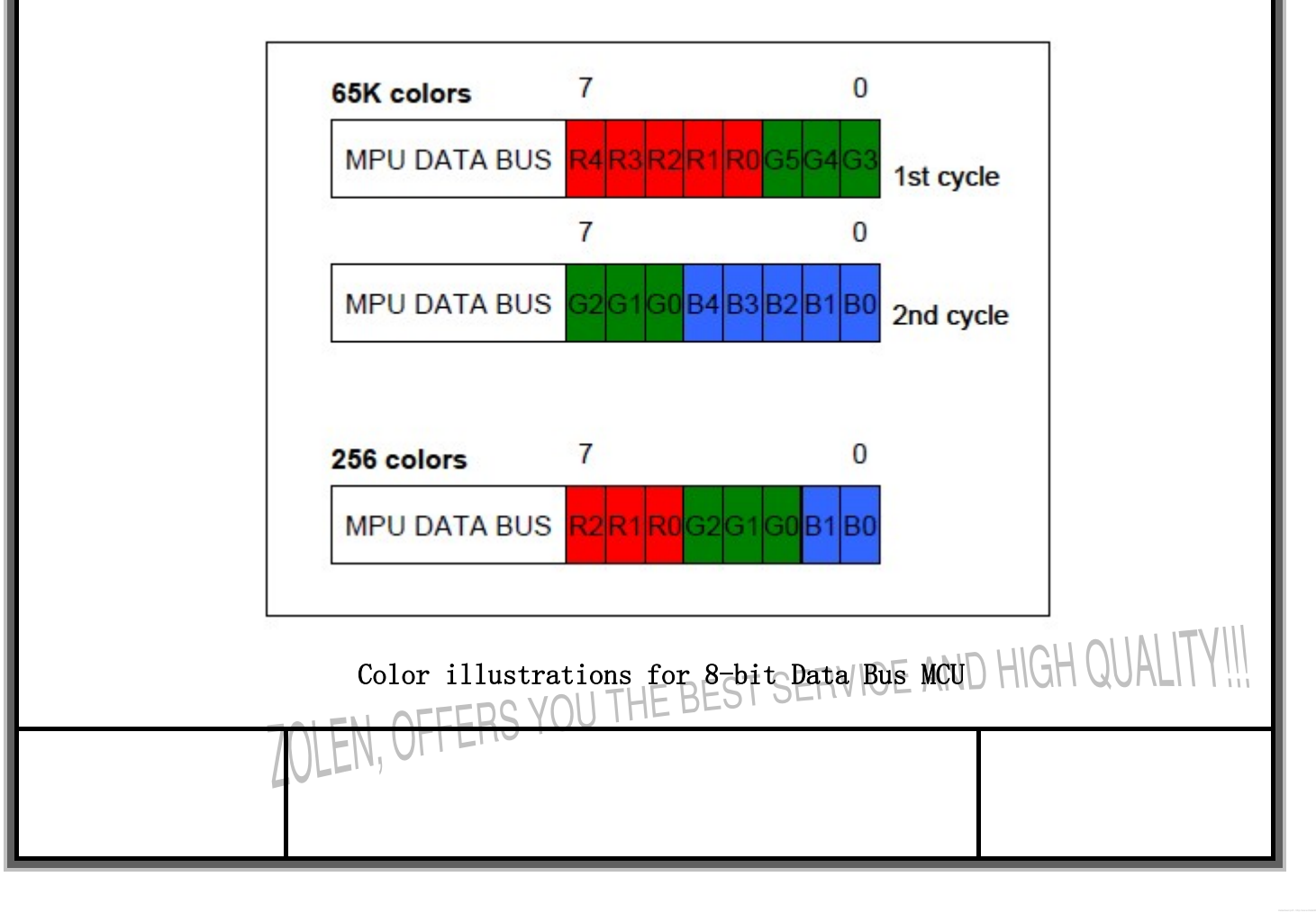

# **7.Instructions**

# **7-1**:**The Categories of the Instruction Registers**

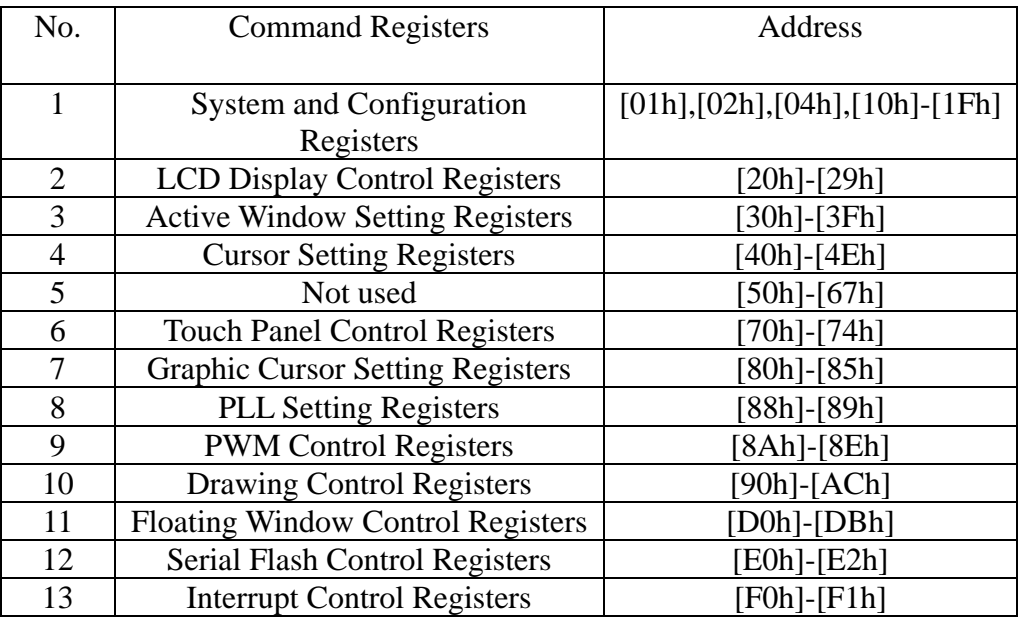

# **7-2 Status Register**

Ï

# Status Register(STSR)

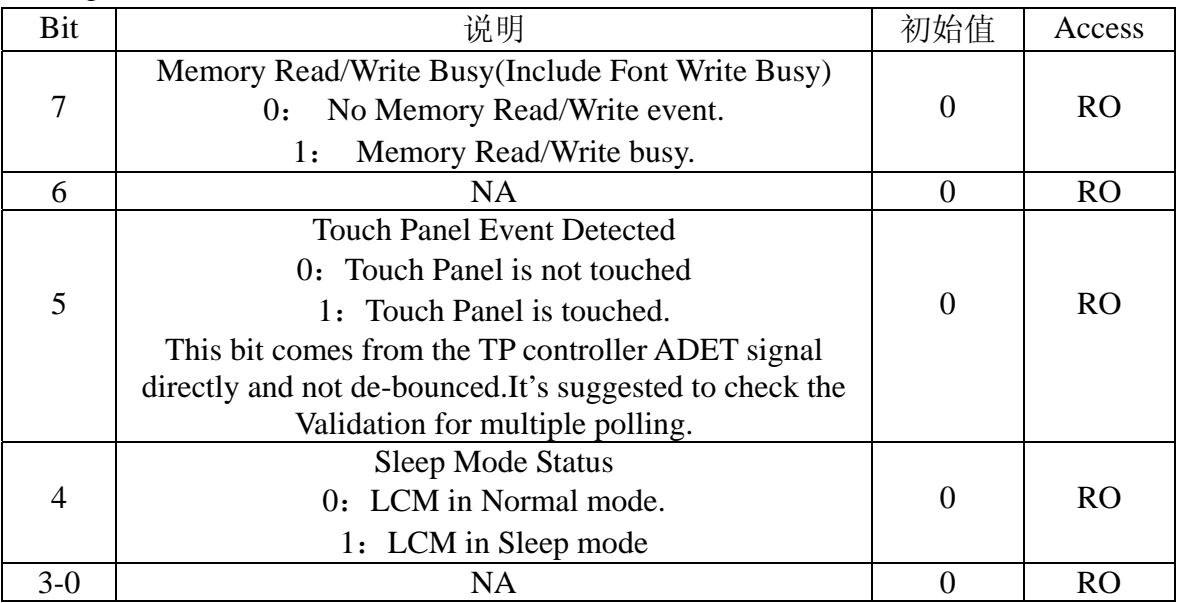

Note:RO: Read(Read Only)。<br>Note:RO: Read(Read Only)。<br>Note:RO: Read(Read Only)。

EN,

u

# **7-3 System & Configuration Register**

REG[01h] Power and Display Controller Register(PWRR)

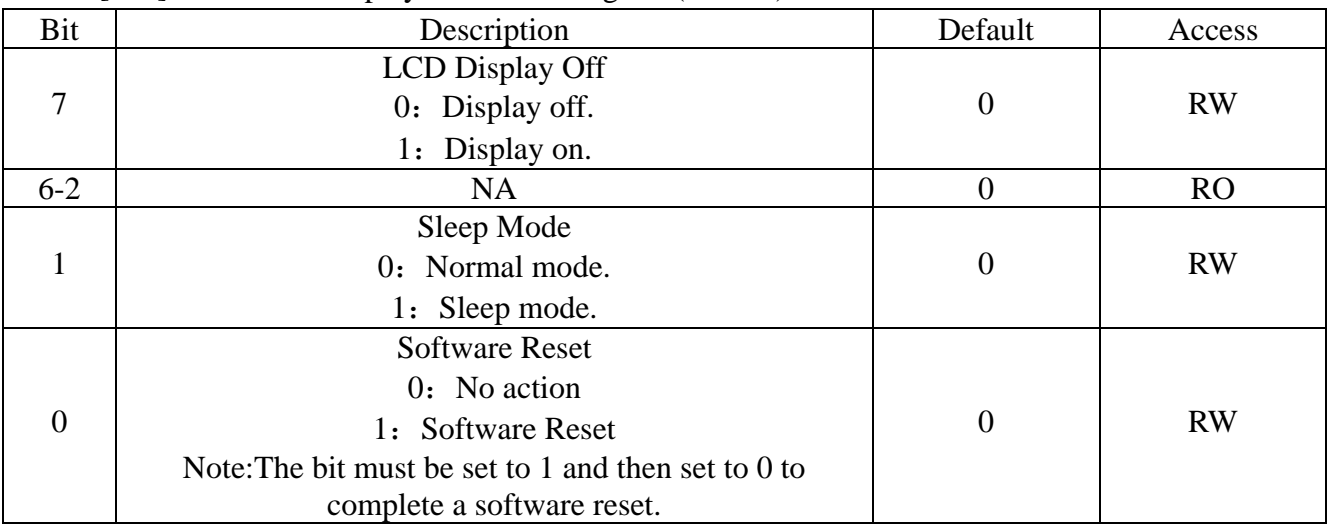

Note: RW:Read or Write。

# REG[02h]Memory Read/Write Command(MRWC)

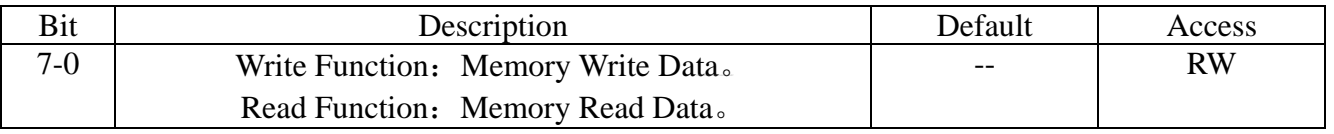

# REG[04h]Pixel Clock Register(PCSR)

Ï

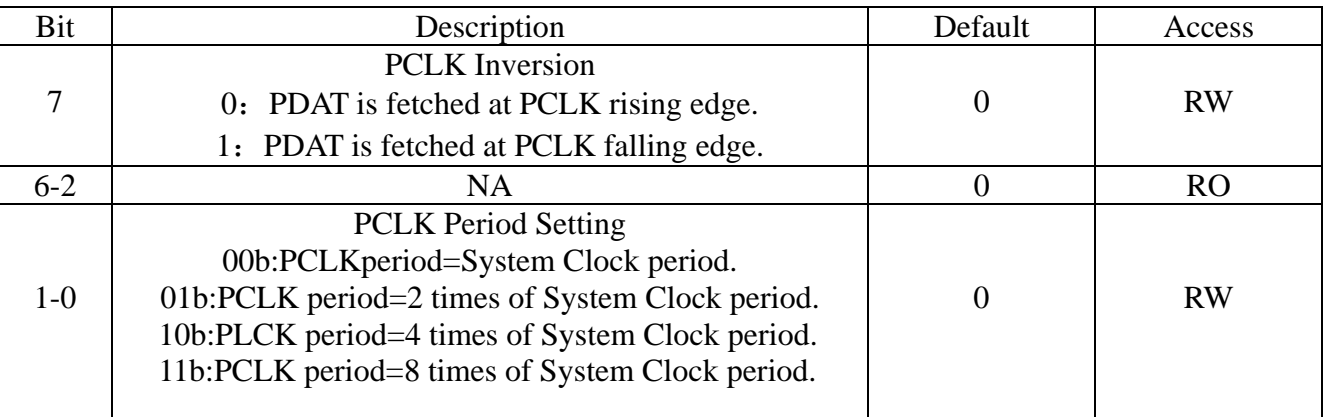

# REG[05h]Serial ROM Configuration Register(SROC)

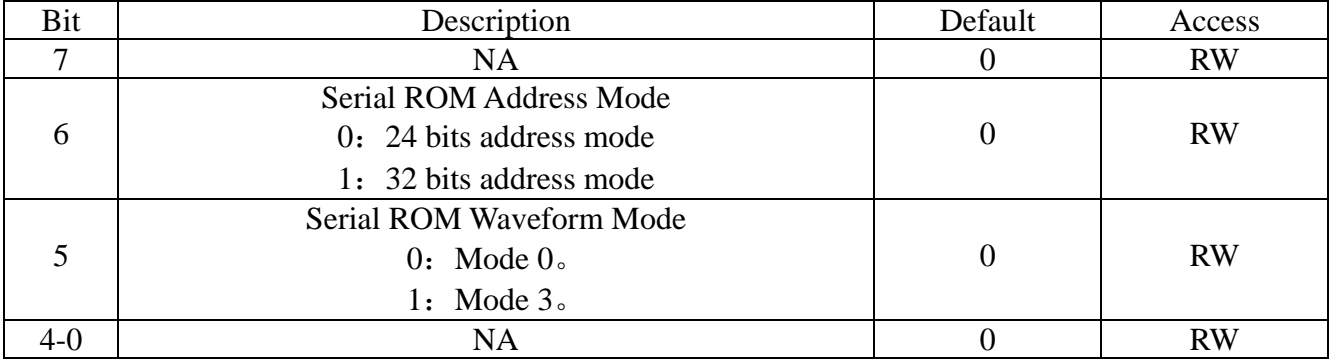

# REG[06h]Serial ROM CLK Setting Register(SFCLR)

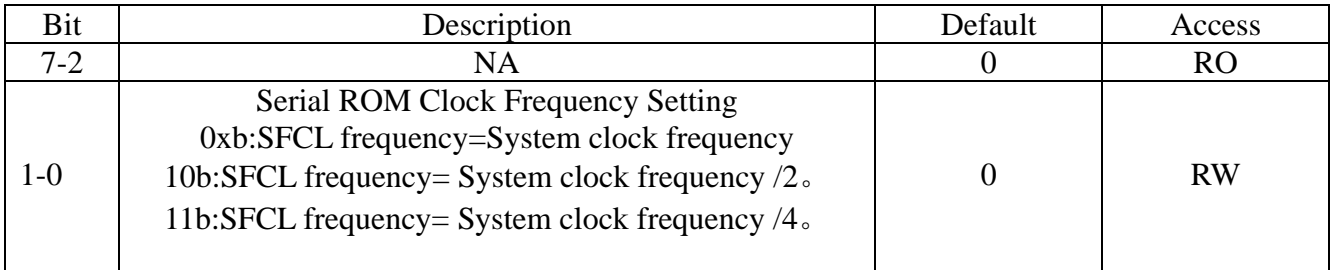

# REG[10h]System Configuration Register(SYSR)

Ï

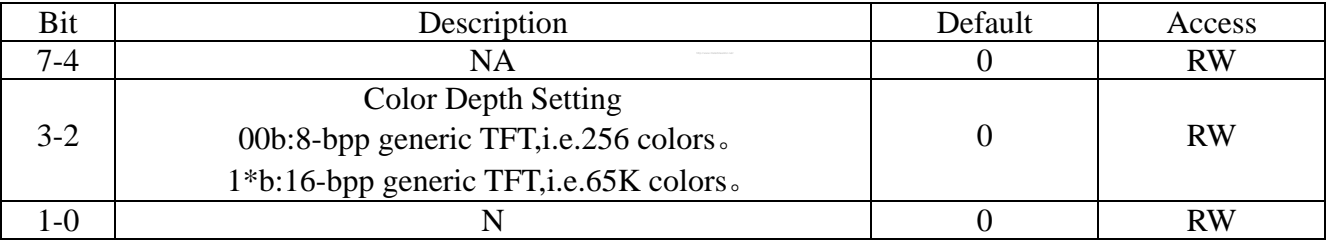

# REG[14h]LCD Horizontal Display Width Register(HDWR)

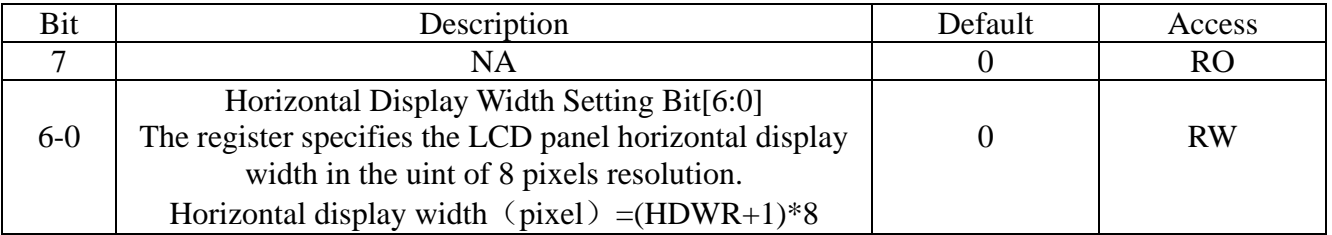

# REG[15h]Horizontal Non-Display Period Fine Tuning Option Register(HNDFTR)

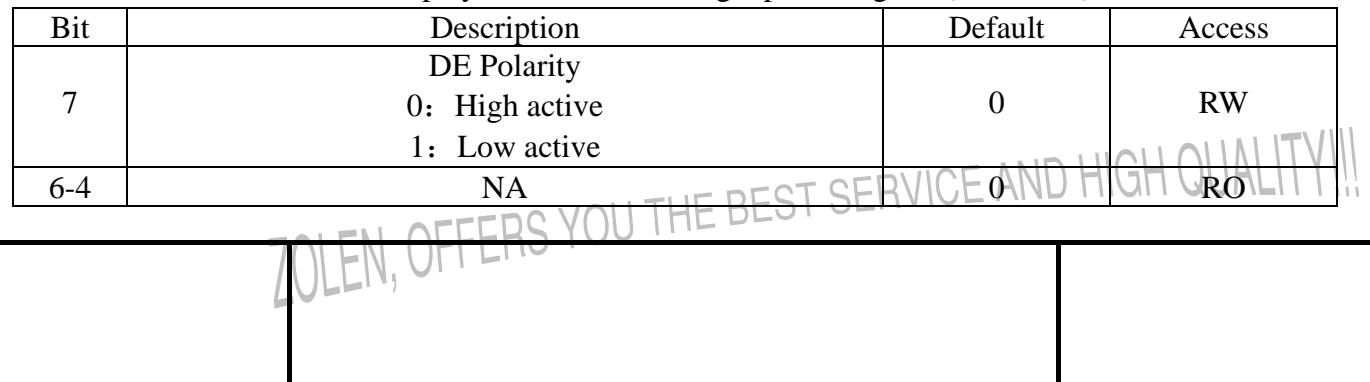

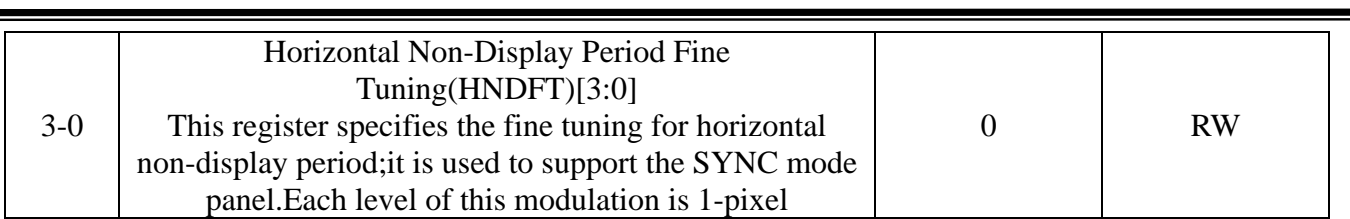

# REG[16h]LCD Horizontal Non-Display Period Register(HNDR)

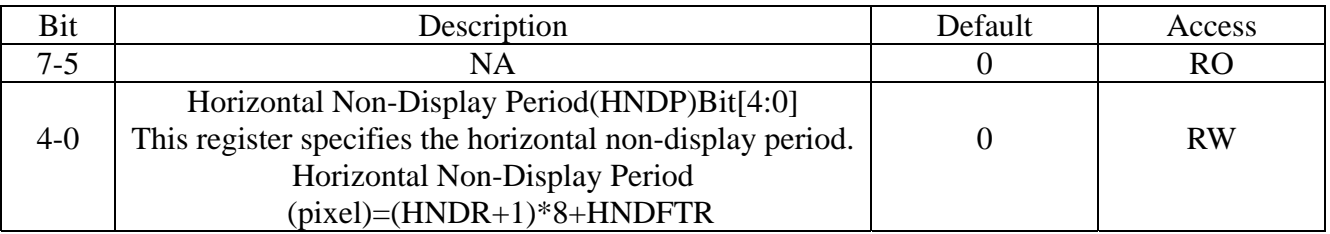

# REG[17h]HSYNC Start Position Register(HSTR)

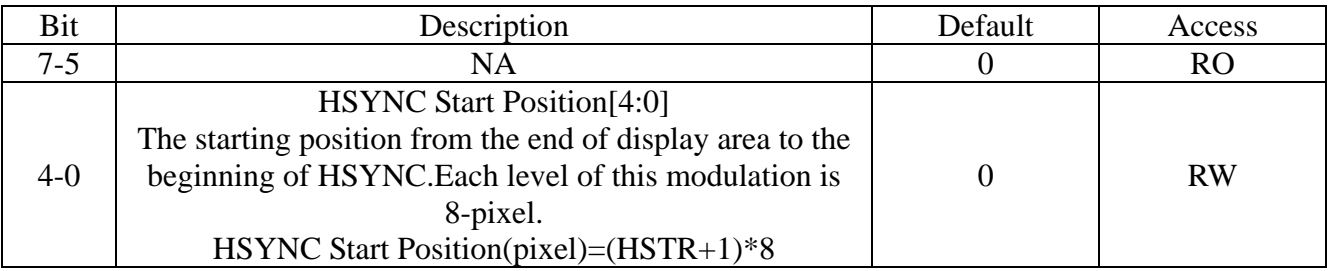

# REG[18h]HSYNC PWM Register(HPWR)

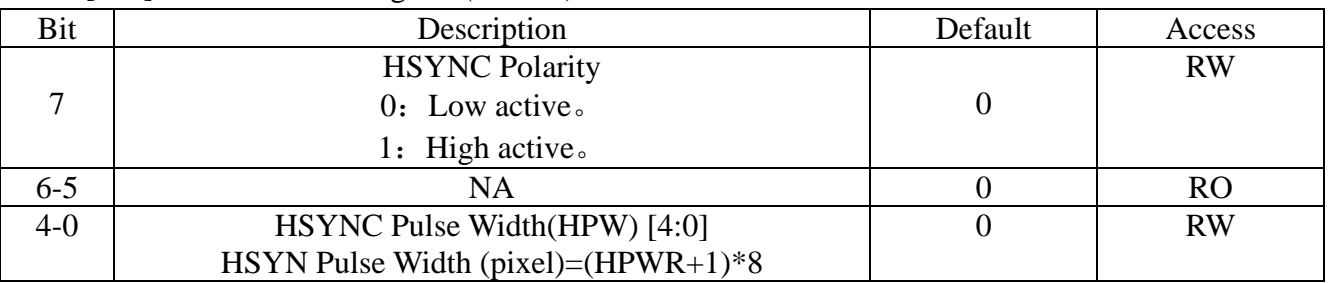

# REG[19h]LCD Vertical Display Height Register(VDHR0)

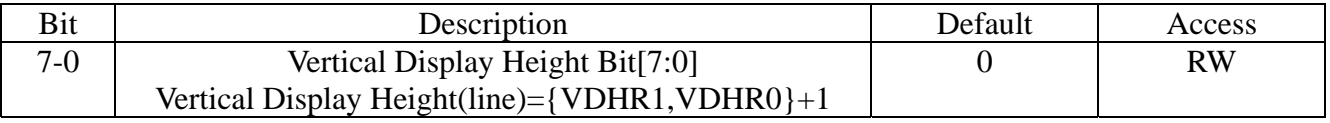

# REG[1Ah]LCD Vertical Display Height Register0(VDHR1)

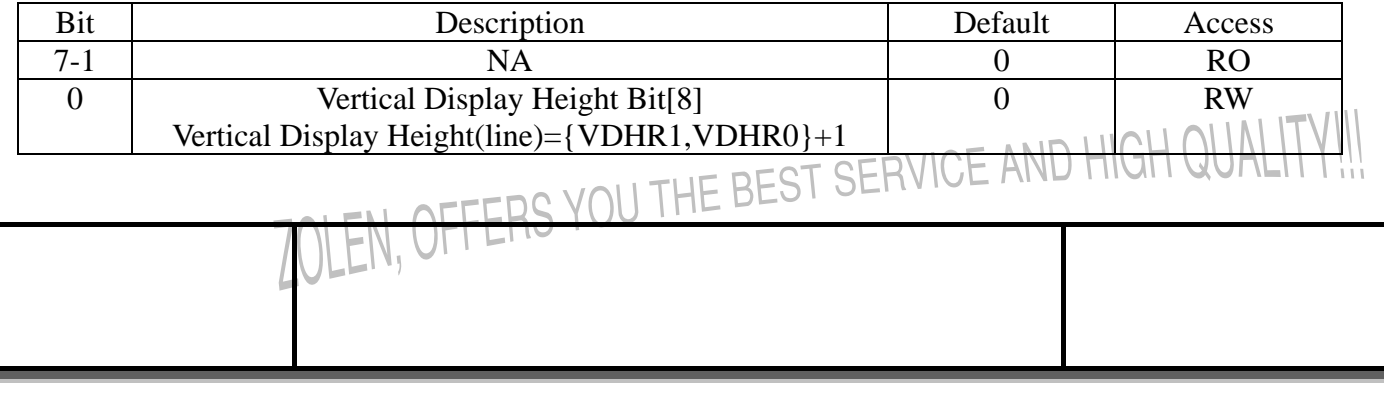

# REG[1Bh]LCD Vertical Non-Display Period Register(VNDR0)

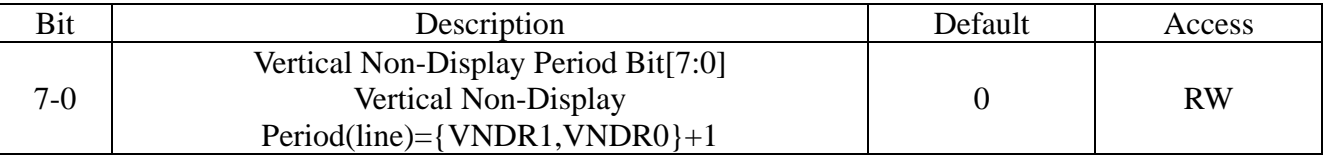

# REG[1Ch]LCD Vertical Non-Display Period Register(VNDR1)

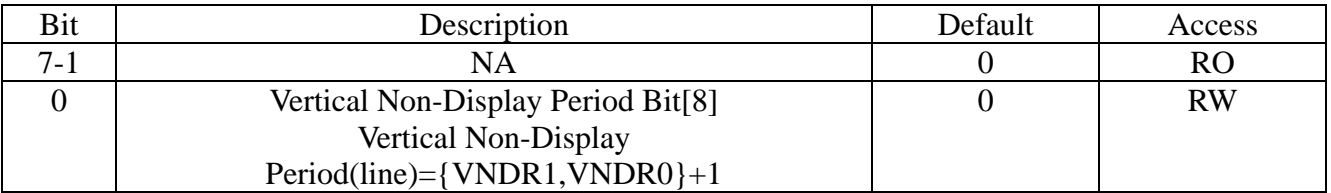

# REG[1Dh]VSYNC Start Position Register(VSTR0)

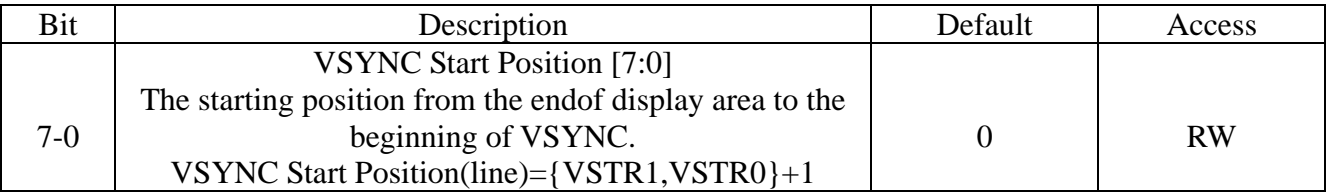

# REG[1Eh]VSYNC Start Position Register{VSTR1}

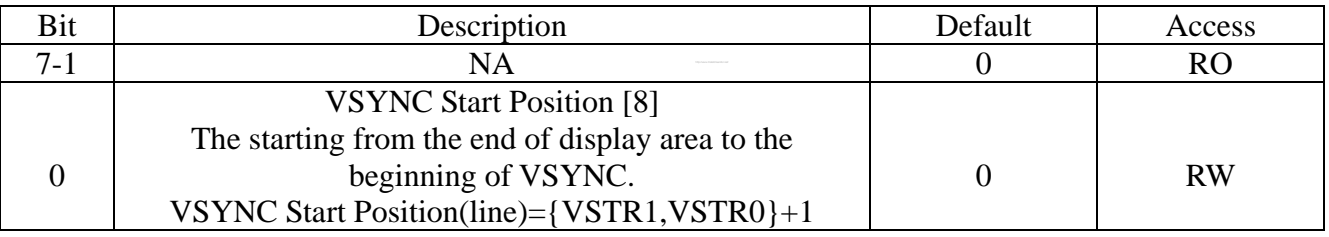

# REG[1Fh]VSYNC PWM Register(VPWR)

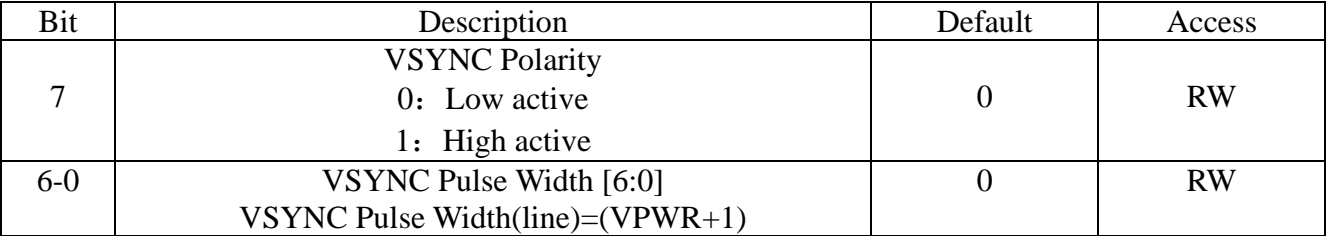

# **7-4 LCD Display Control Register**

Ï

REG[20h]Display Configuration Register(DPCR)

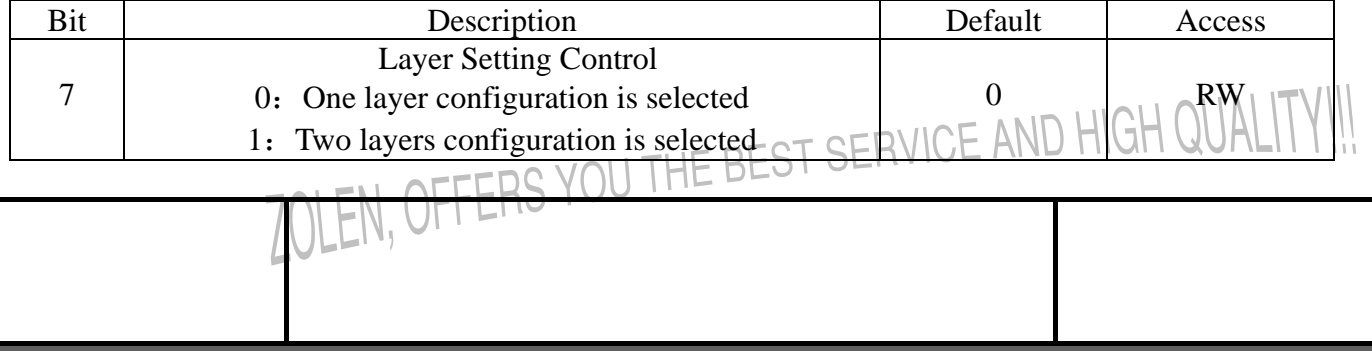

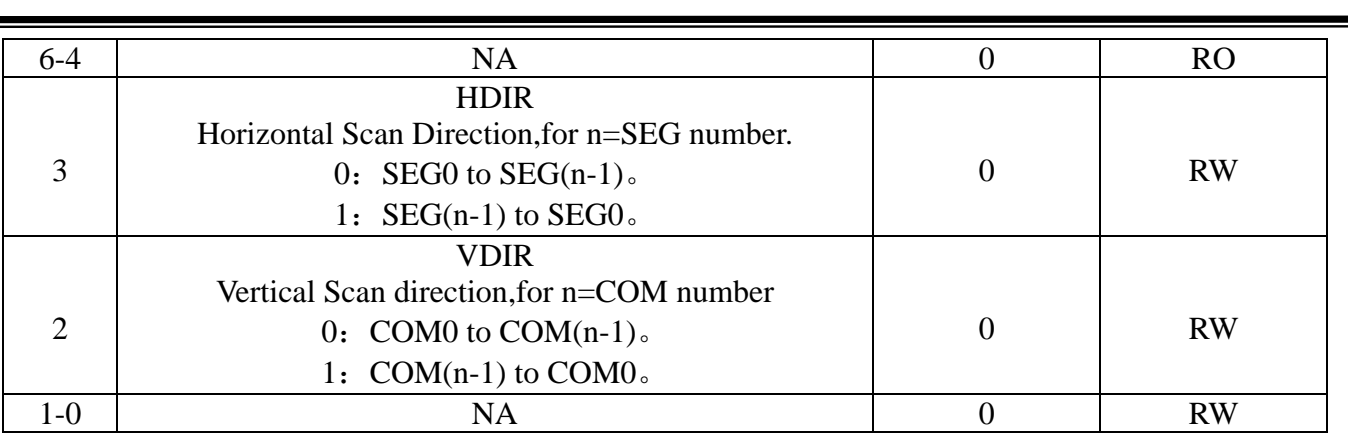

# REG[21h]Font Control Register 0(FNCR0)

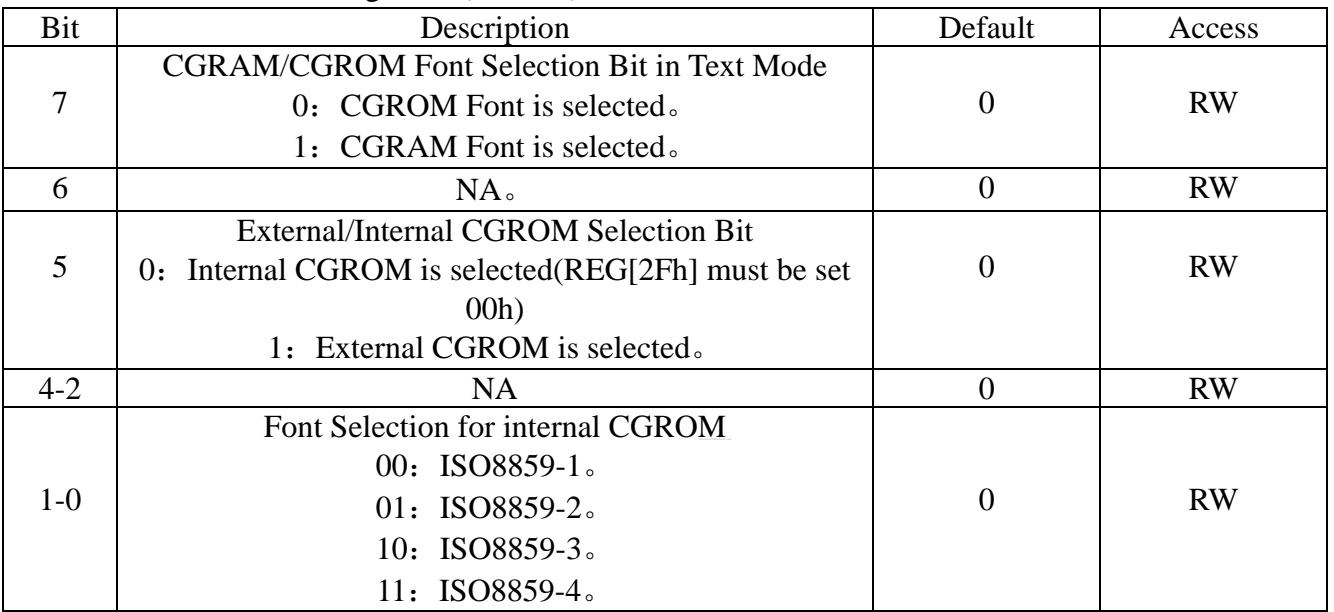

# REG[22h]Font Control Register1(FNCR1)

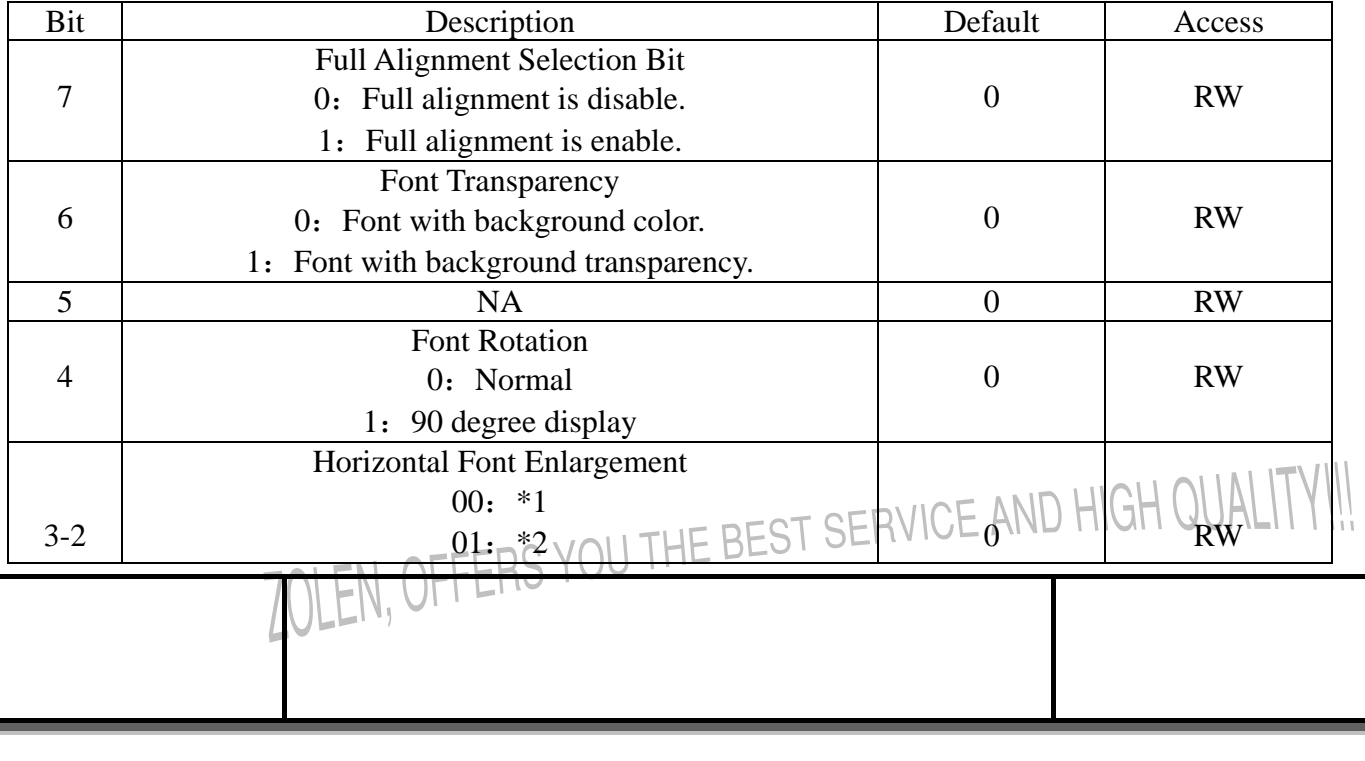

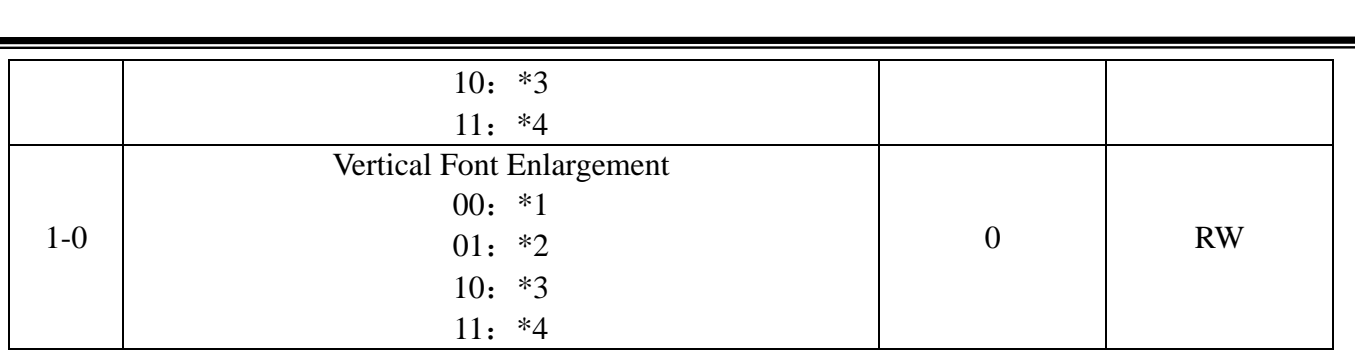

# REG[23h]CGRAM Select Register(CGSR)

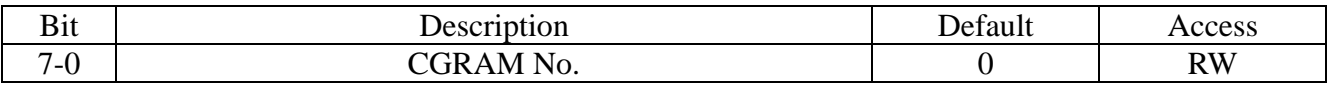

# REG[24h]Horizontal Scroll Offset Register 0(HOFS0)

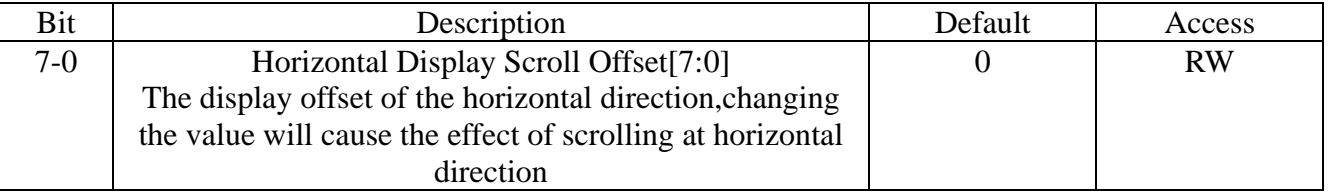

# REG[25h]Horizontal Scroll Offset Register 1(HOFS1)

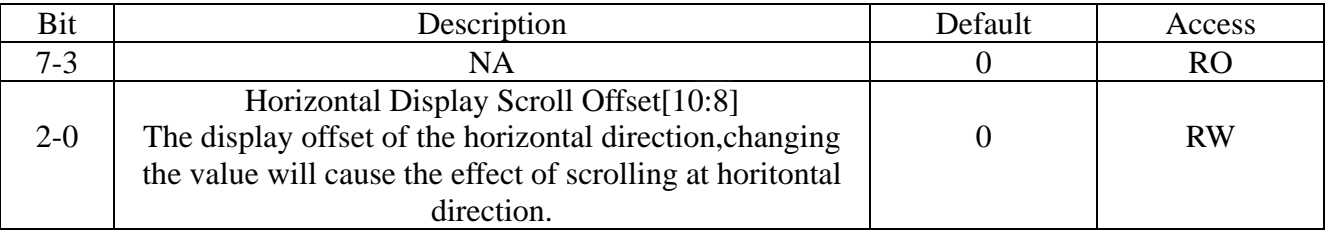

# REG[26h]Vertical Scroll Offset Register 1(VOFS0)

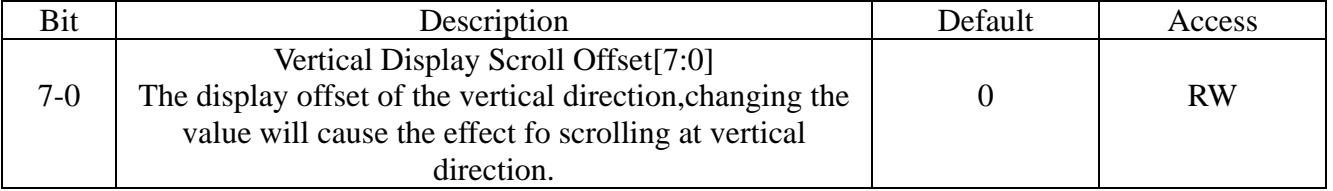

# REG[27h]Vertical Scroll Offset Register 1(VOFS1)

Ï

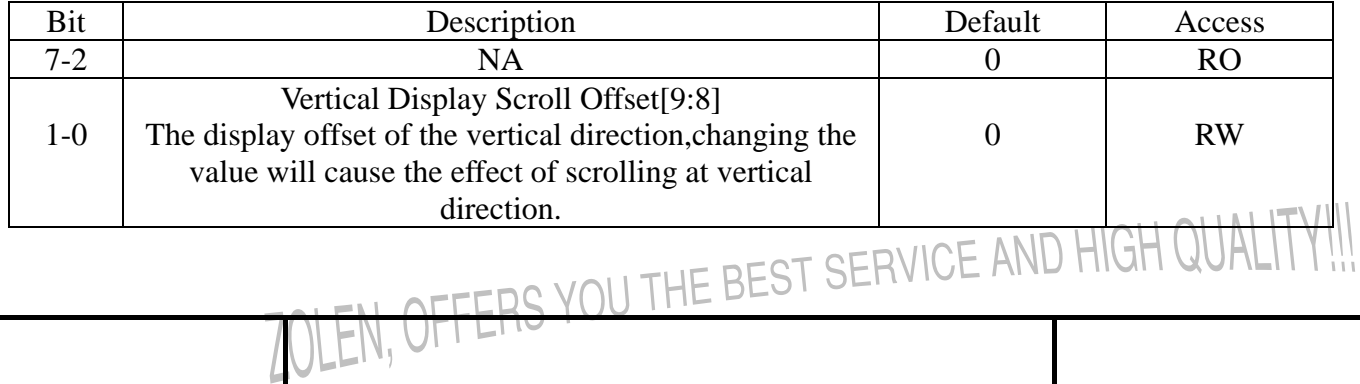

# REG[29h]Font Line Distance Setting Register(FLDR)

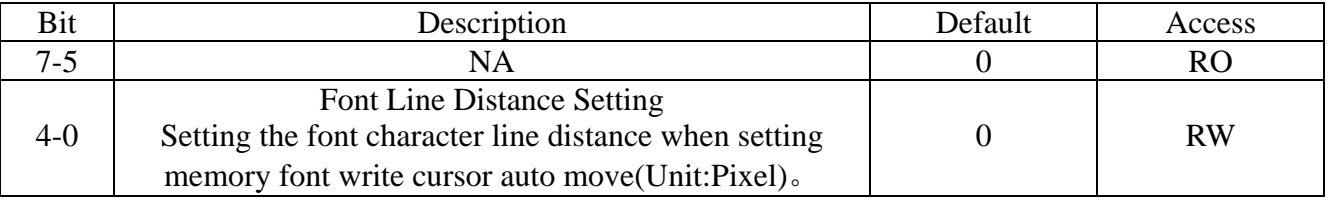

# REG[2Ah]Font Write Cursor Horizontal Position Register 0(F\_CURXL)

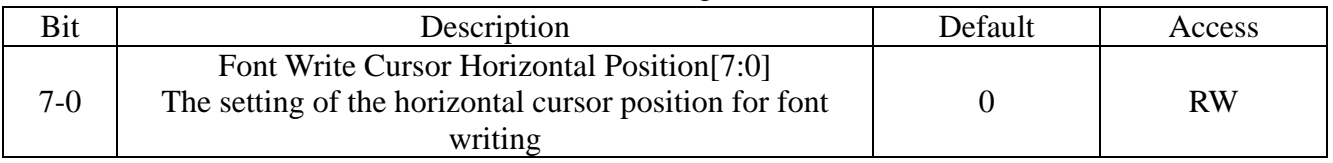

# REG[2Bh]Font Write Cursor Horizontal Position Register 1(F\_CURXH)

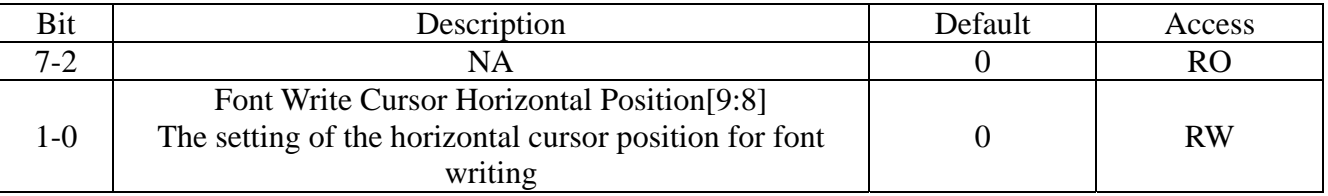

# REG[2Ch]Font Write Cursor Vertical Position Register 0(F\_CURYL)

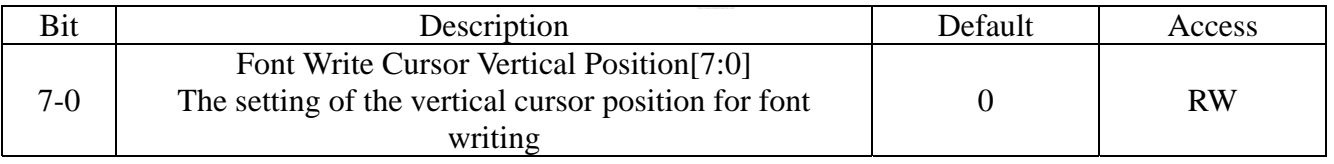

# REG[2Dh]Font Write Cursor Vertical Position Register 1(F\_CURXH)

Ï

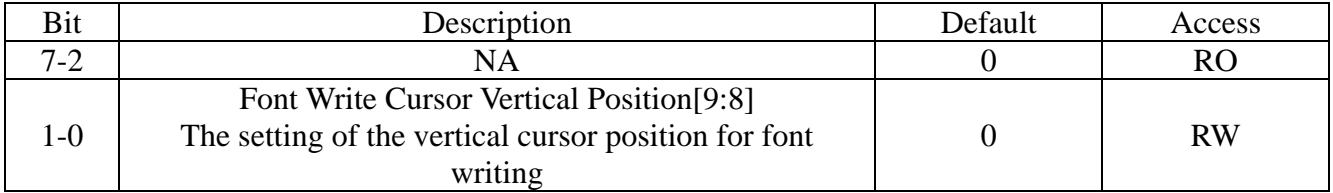

# REG[2Eh]Font Write Type Setting Register

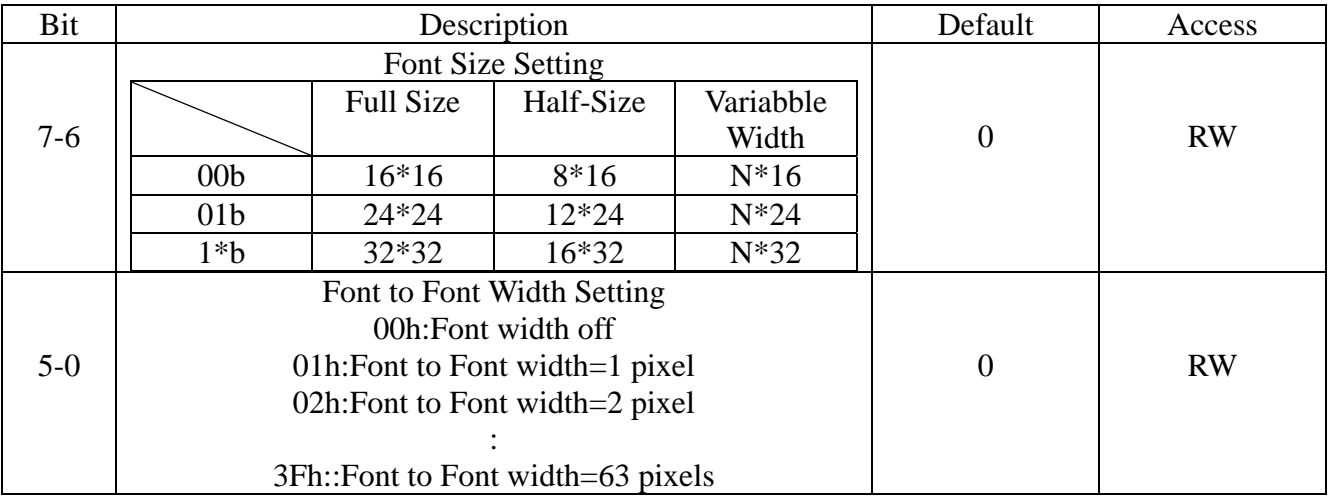

#### REG[2Fh]Serial Font ROM Setting

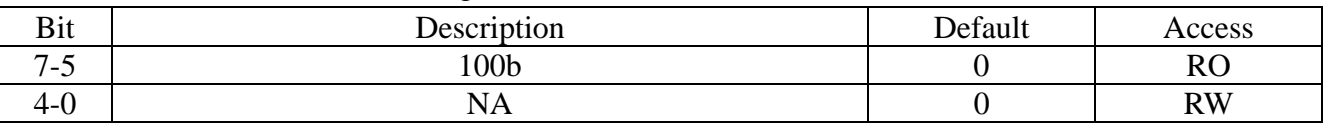

# **7-5 Active Window & Scroll Window Setting Registers**

#### REG[30h]Horizontal Start Point 0 of Active Window(HSAW0)

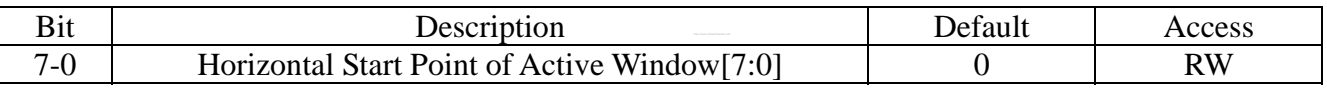

## REG[31h]Horizontal Start Point 1 of Active Window(HSAW1)

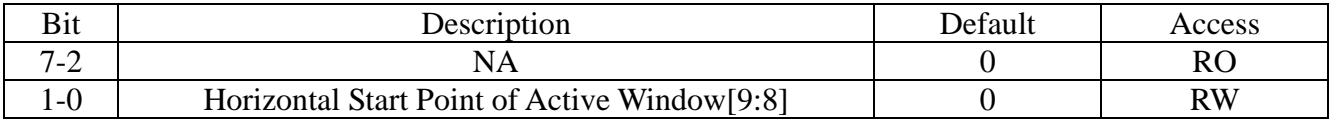

#### REG[32h]Vertical Start Point 0 of Active Window(VSAW0)

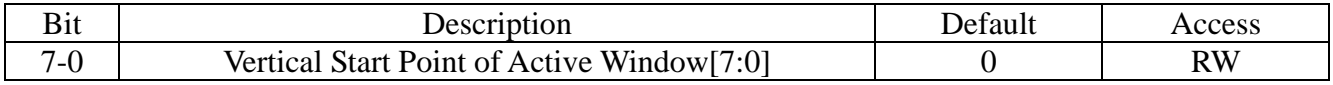

# REG[33h]Vertical Start Point 1 of Active Window(VSAW1)

Ï

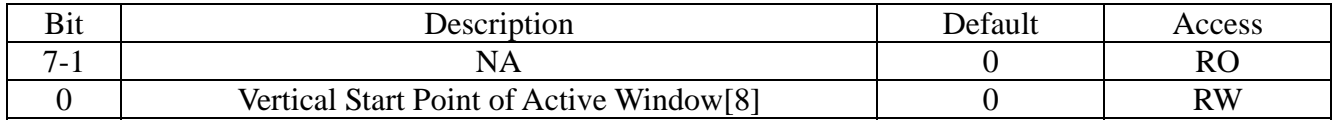

# REG[34h]Horizontal End Point 0 of Active Window(HEAW0)

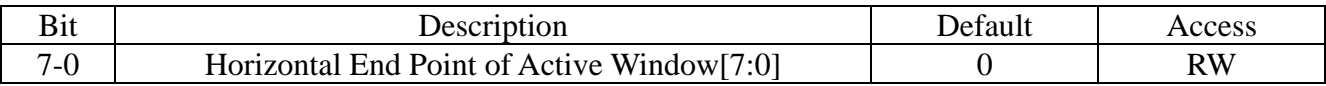

#### REG[35h]Horizontal End Point 1 of Active Window(HEAW1)

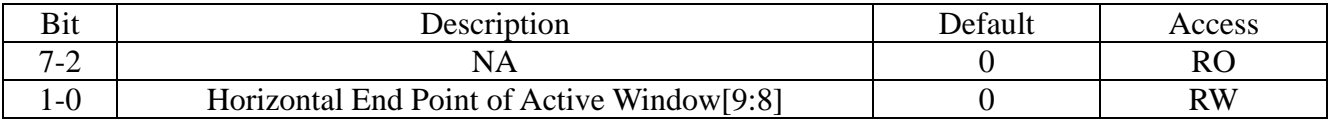

# REG[36h]Vertical End Point of Active Window 0(VEAW0)

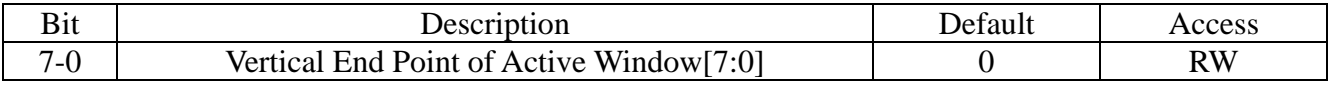

#### REG[37h]Vertical End Point of Active Window 1(VEAW1)

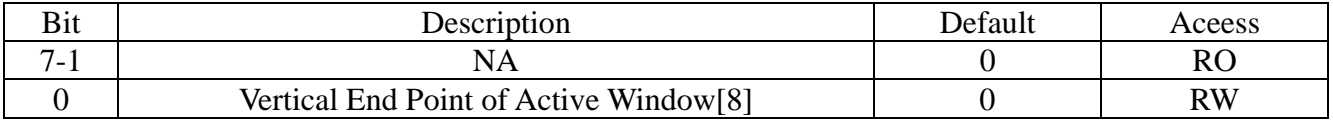

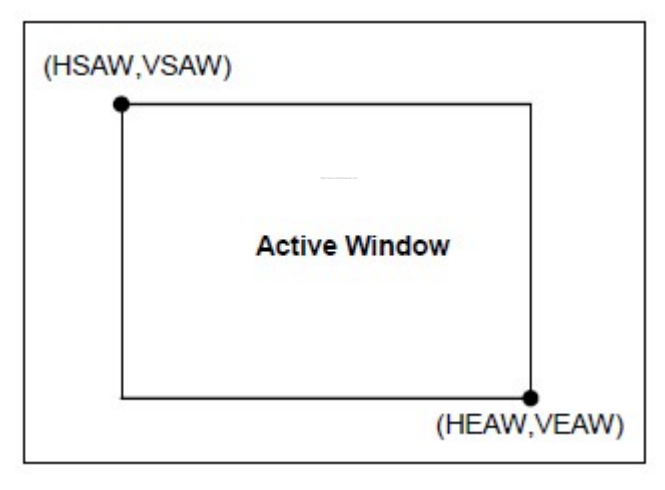

# **Active Window**

# REG[38h]Horizontal Start Point 0 of Scroll Window(HSSW0)

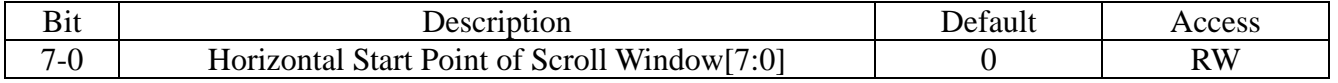

# REG[39h]Horizontal Start Point 1 of Scroll Window(HSSW1)

Ï

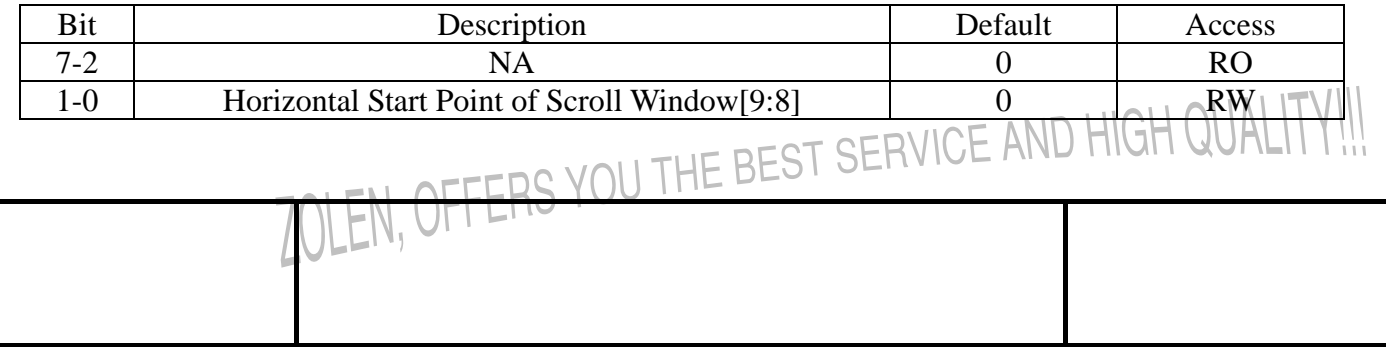

# REG[3Ah]Vertical Start Point 0 of Scroll Window(VSSW0)

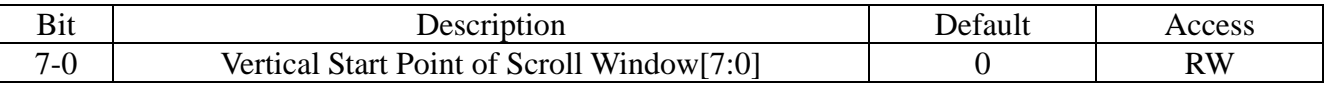

#### REG[3Bh]Vertical Start Point 1 of Scroll Window(VSSW1)

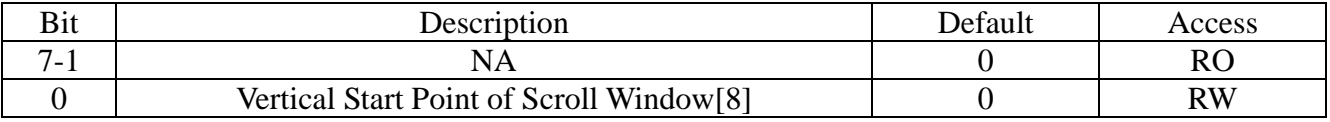

# REG[3Ch]Horizontal End Point 0 of Scroll Window(HESW0)

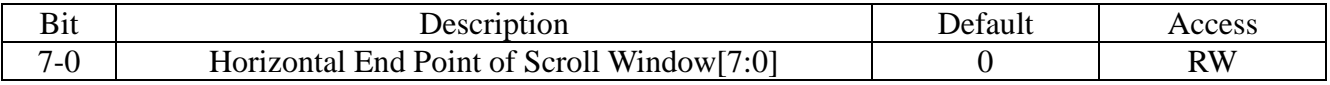

#### REG[3Dh]Horizontal End Point 1 of Scroll Window(HESW1)

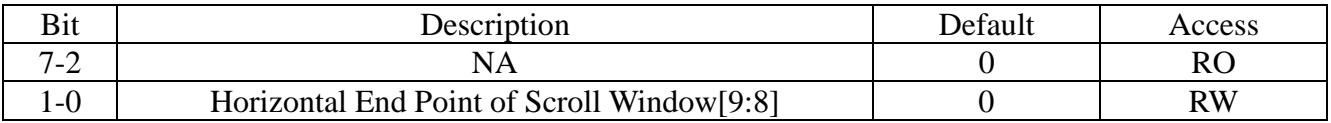

# REG[3Eh]Vertical End Point 0 of Scroll Window(VESW0)

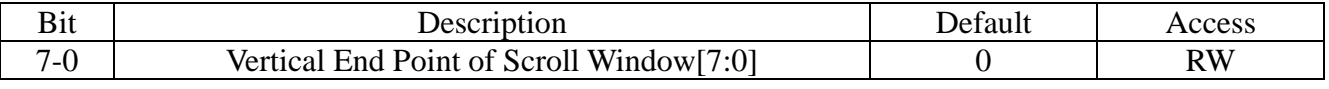

# REG[3Fh] Vertical End Point 1 of Scroll Window(VESW1)

Ï

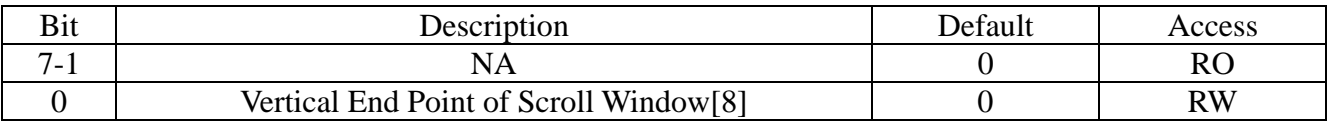

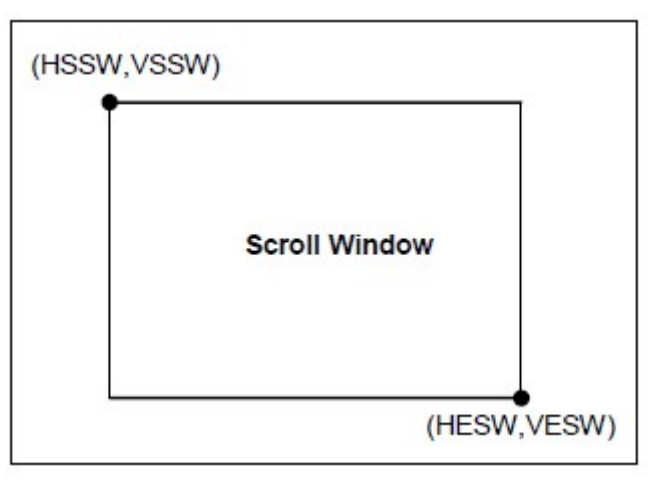

# Scroll Window<br>J THE BEST SERVICE AND HIGH QUALITY!!!

**ERS YOU** 

# **7-6 Cursor Setting Registers**

REG[40h]Memory Write Control Register 0(MWCR0)

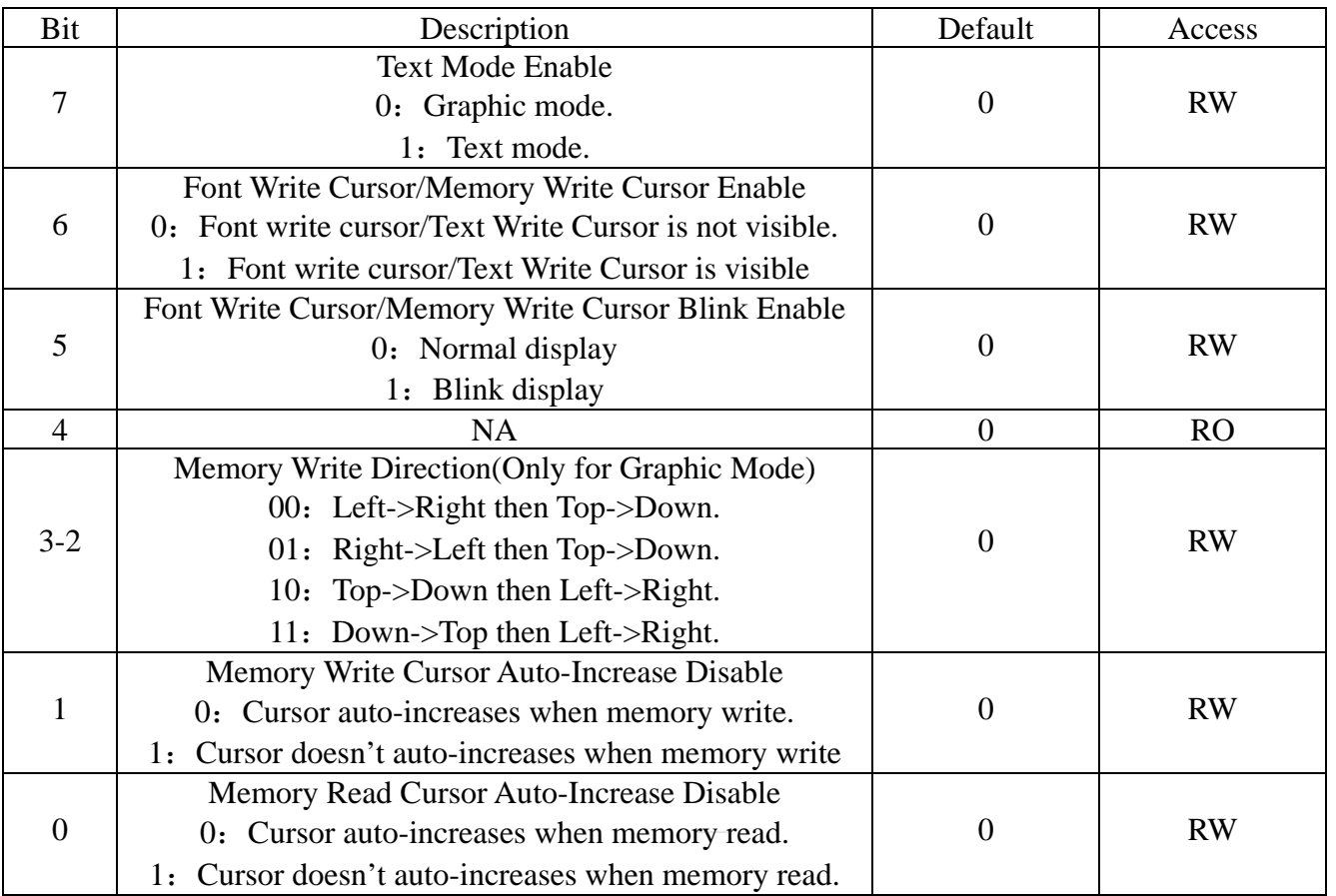

# REG[41h]Memory Write Control Register1(MWCR1)

Ï

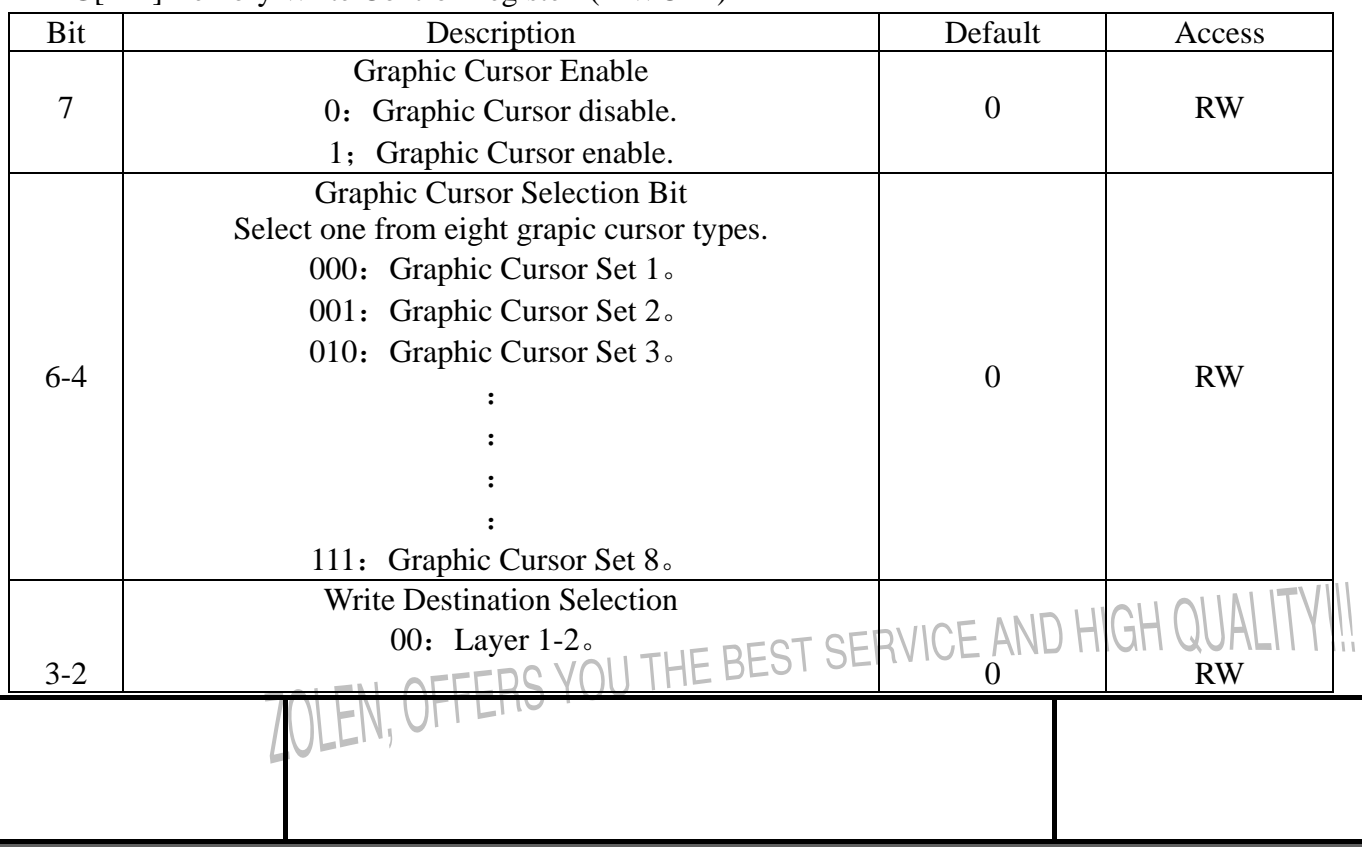

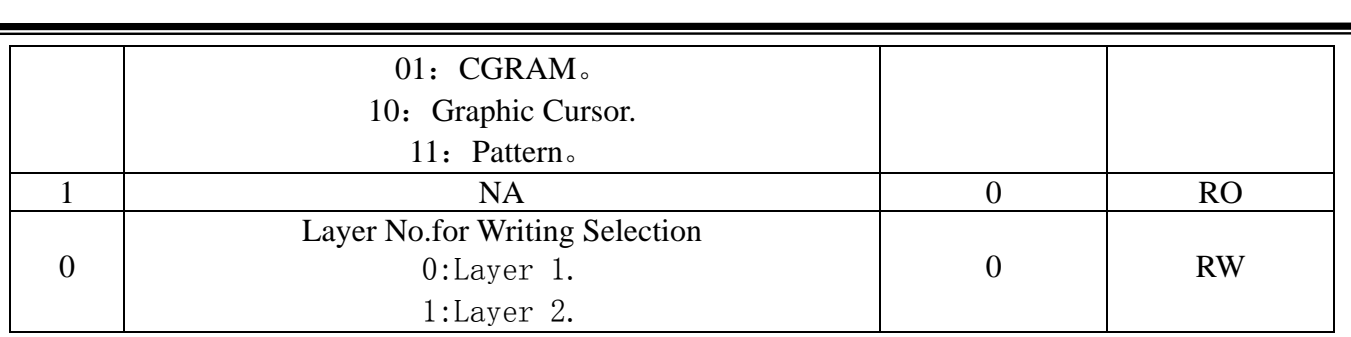

# REG[44h]Blink Time Control Register(BTCR)

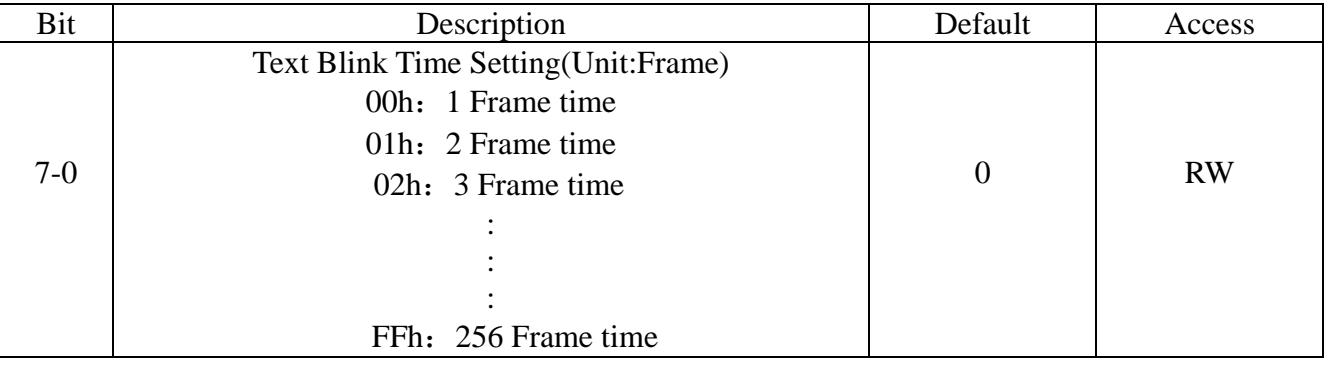

# REG[45h]Memory Read Cursor Direction(MRCD)

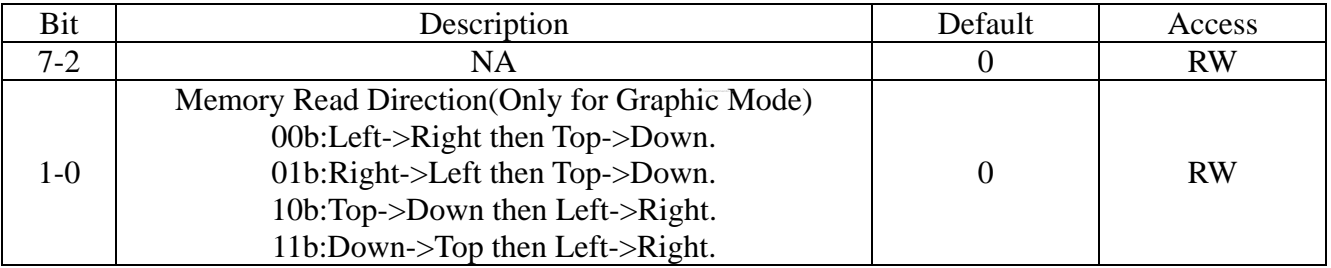

# REG[46h]Memory Write Cursor Horizontal Position Register 0(CURH0)

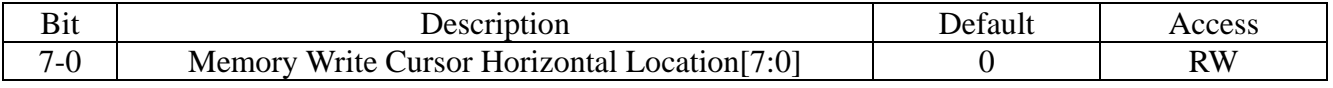

# REG[47h]Memory Write Cursor Horizontal Position Register 1(CURH1)

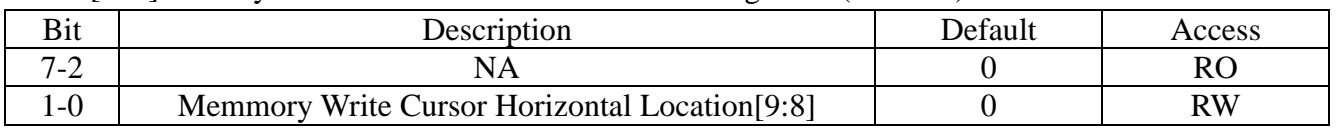

# REG[48h]Memory Write Cursor Vertical Position Register 0(CURV0)

Ï

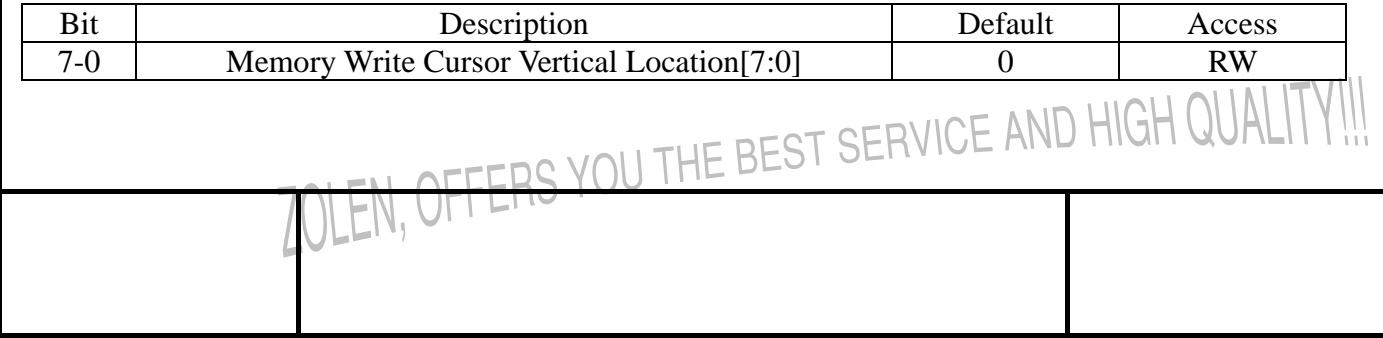

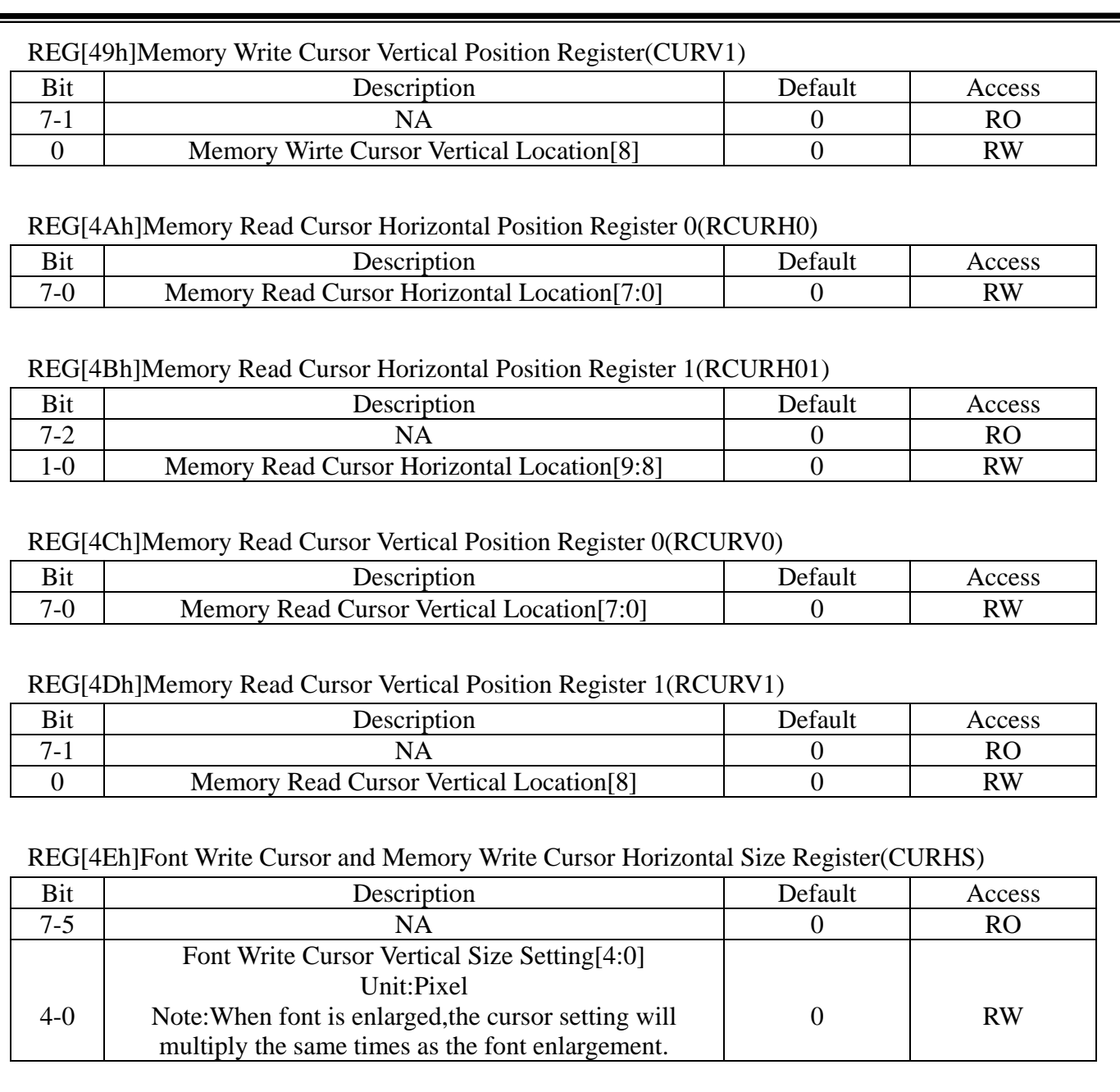

# REG[4Eh]Font Write Cursor Vertical Size Register(CURVS)

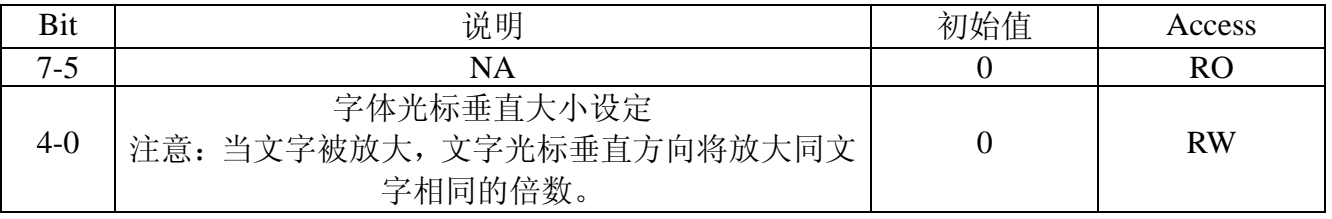

# **7-7 Touch Panel Control Registers**

Ï

REG[70h]Touch Panel Control Register 0(TPCR0)

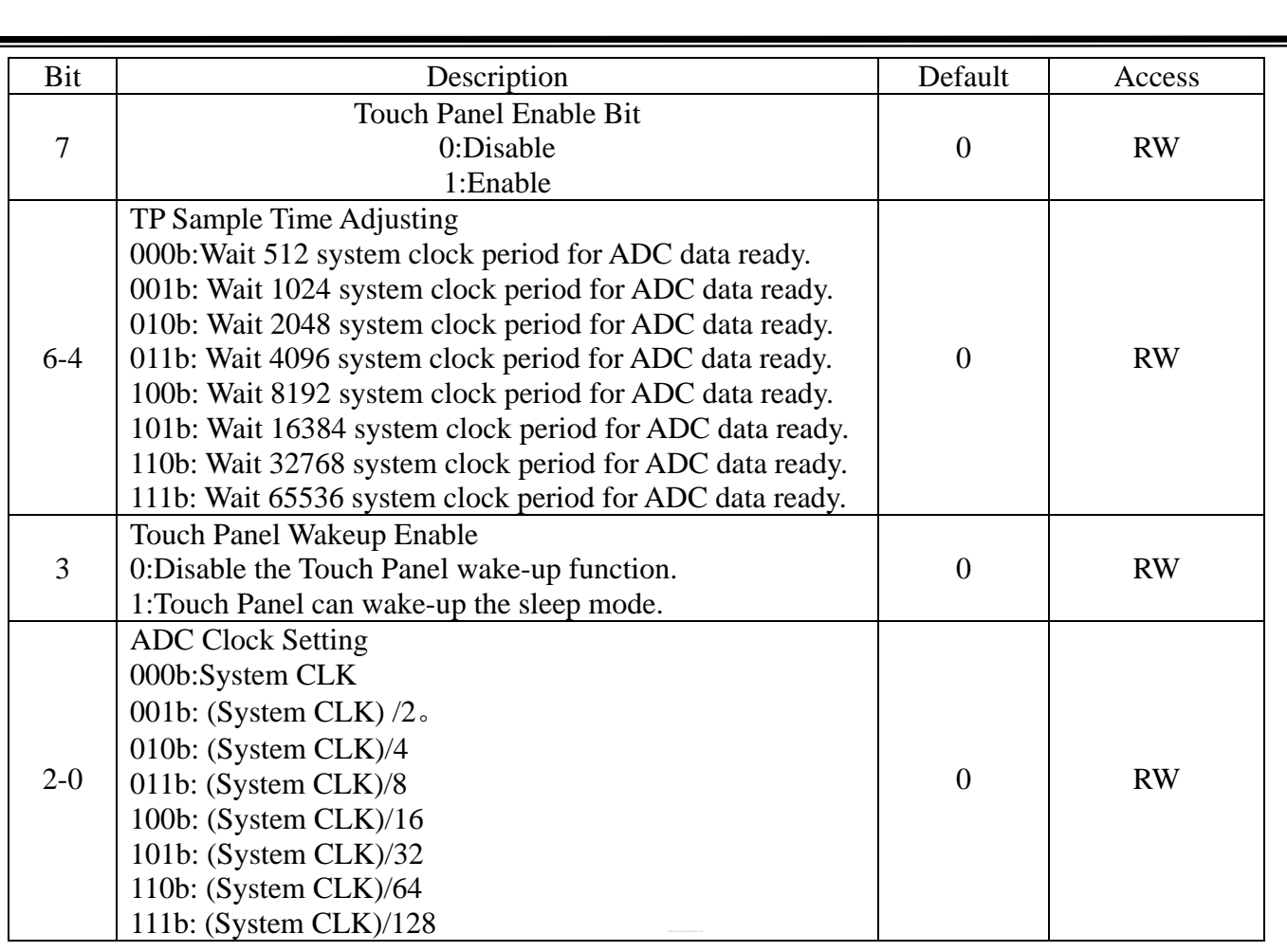

# REG[71h]Touch Panel Control Register 1(TPCR1)

Ï

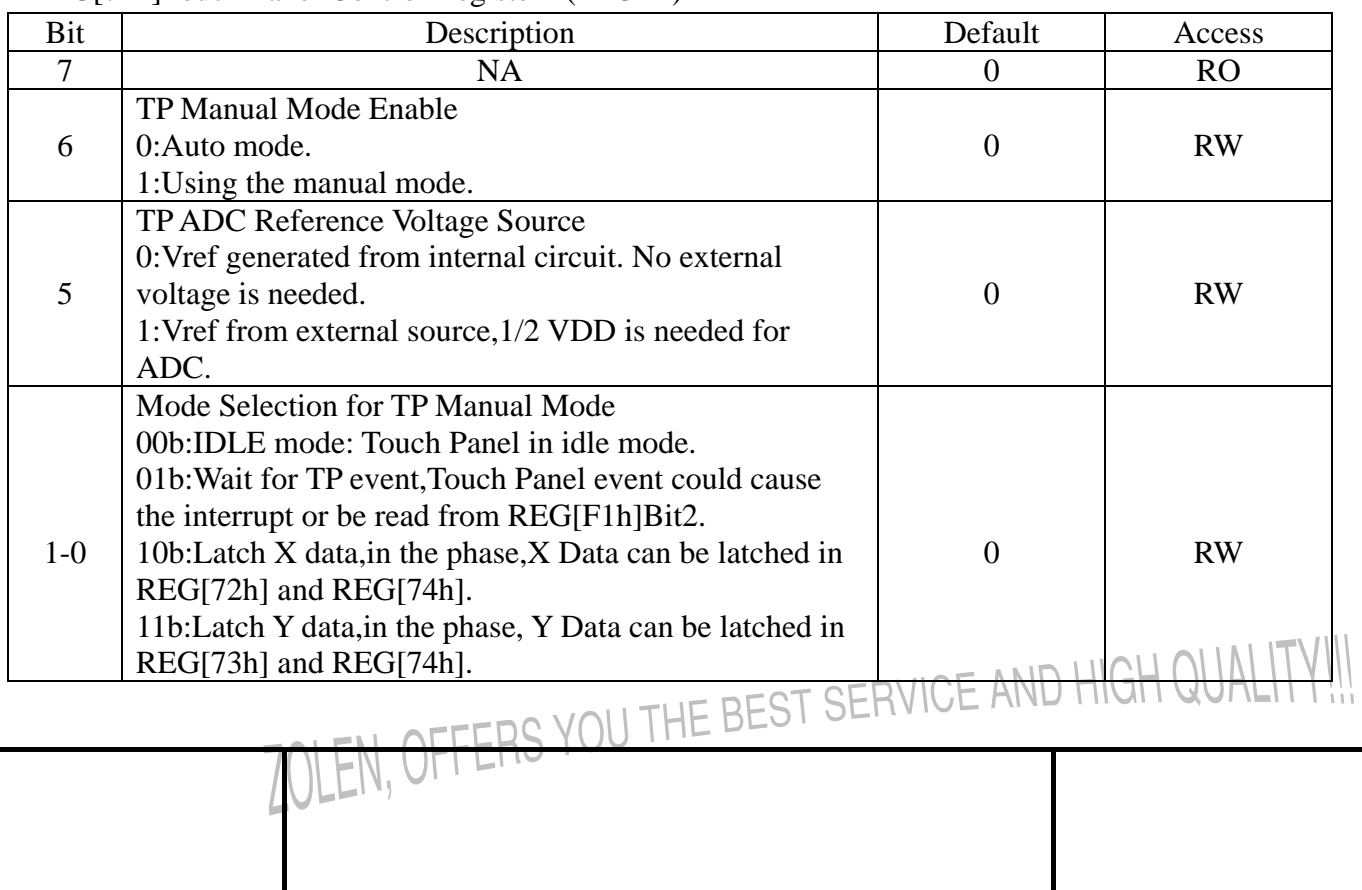

# REG[72h]Touch Panel X High Byte Data Register(TPXH)

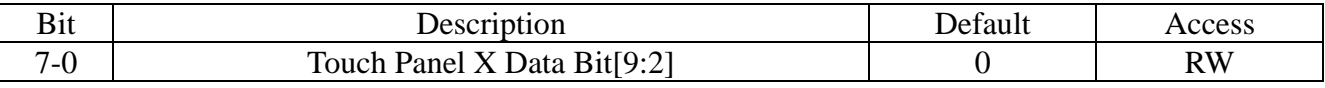

#### REG[73h]Touch Panel Y High Byte Data Register(TPYH)

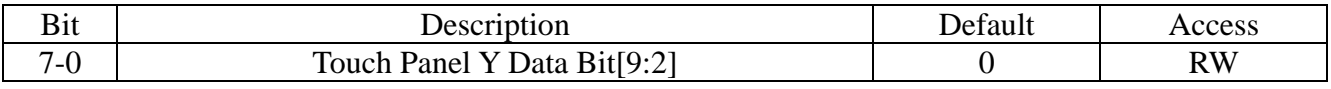

# REG[74h]Touch Panel X/Y Low Byte Data Register(TPXYL)

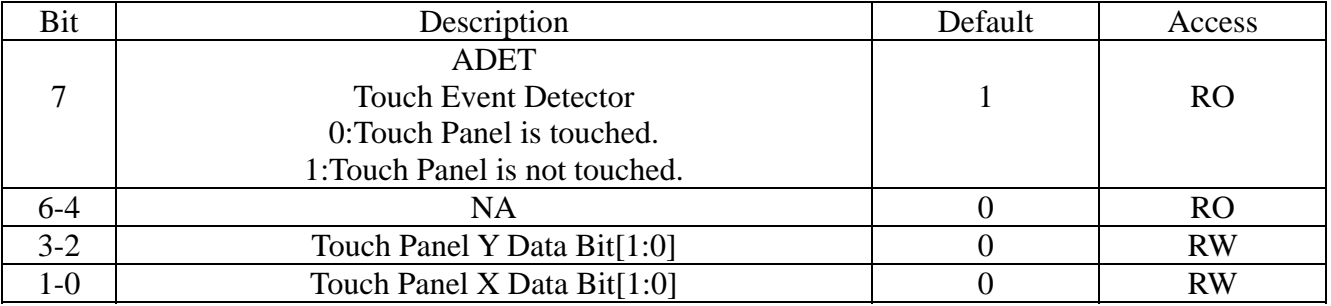

# **7-8 Graphic Cursor Setting Registers**

Ï

# REG[80h]Graphic Cursor Horizontal Position Register 0(GCHP0)

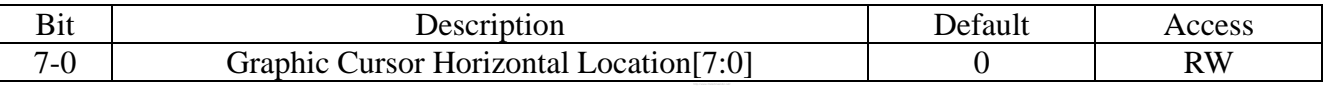

# REG[81h]Graphic Cursor Horizontal Position Register 1(GCHP1)

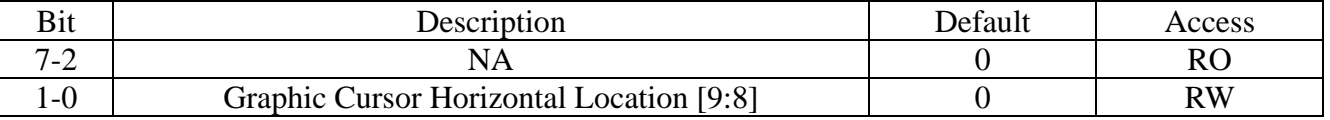

# REG[82h]Graphic Cursor Vertical Position Register 0(GCVP0)

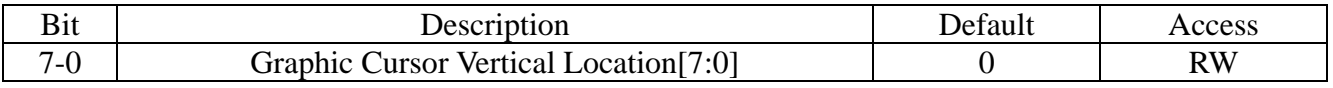

# REG[83h]Graphic Cursor Vertical Position Register 1(GCVP1)

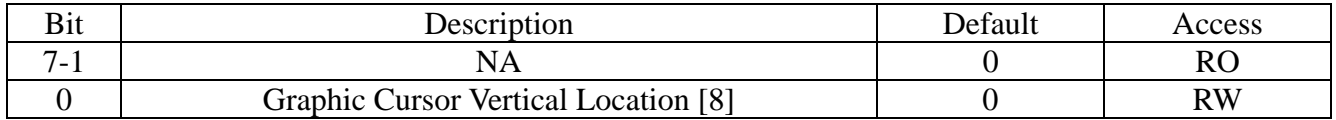

# REH[84h]Graphic Cursor Color 0(GCC0)

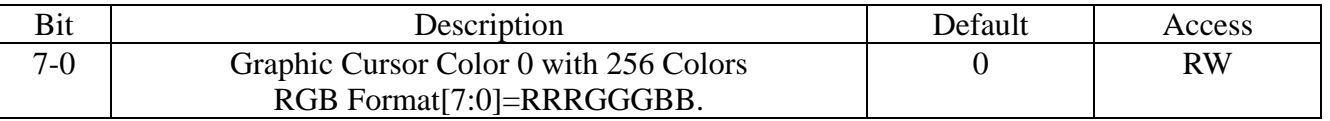

# REG[85h]Graphic Cursor Color 1(GCC1)

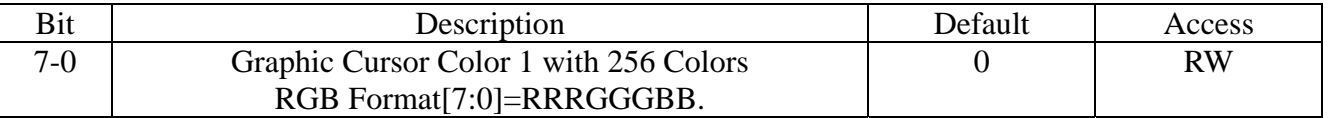

# **7-9 PLL Setting Registers**

REG[88h]PLL Control Register 0(PLLC0)

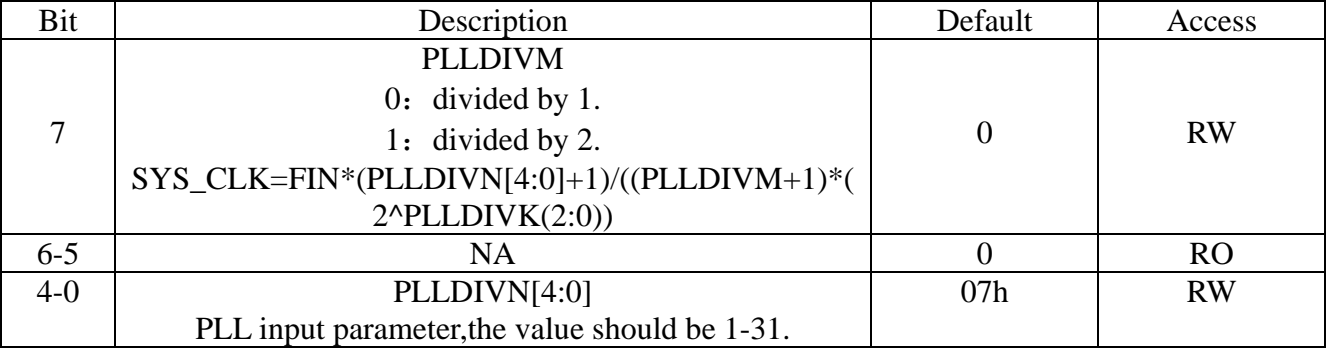

# REG[89h] PLL Control Register 1(PLLC1)

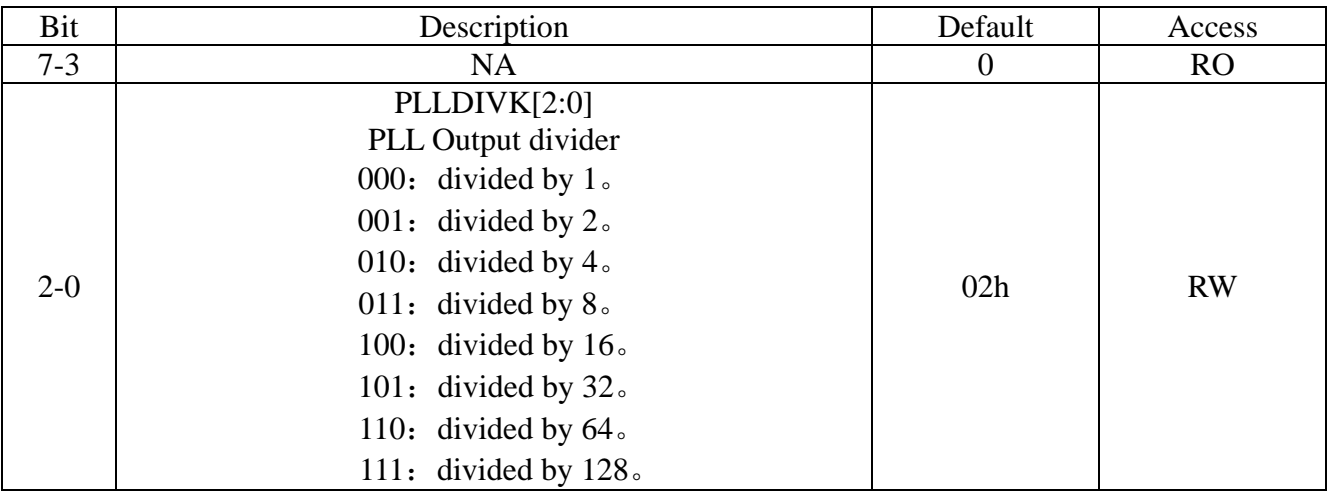

OFFERS YOU THE BEST SERVICE AND HIGH QUALITY!!!

# **7-11 PWM Control Registers**

Ï

XYF480272C-TP use pwm control the Backlight.

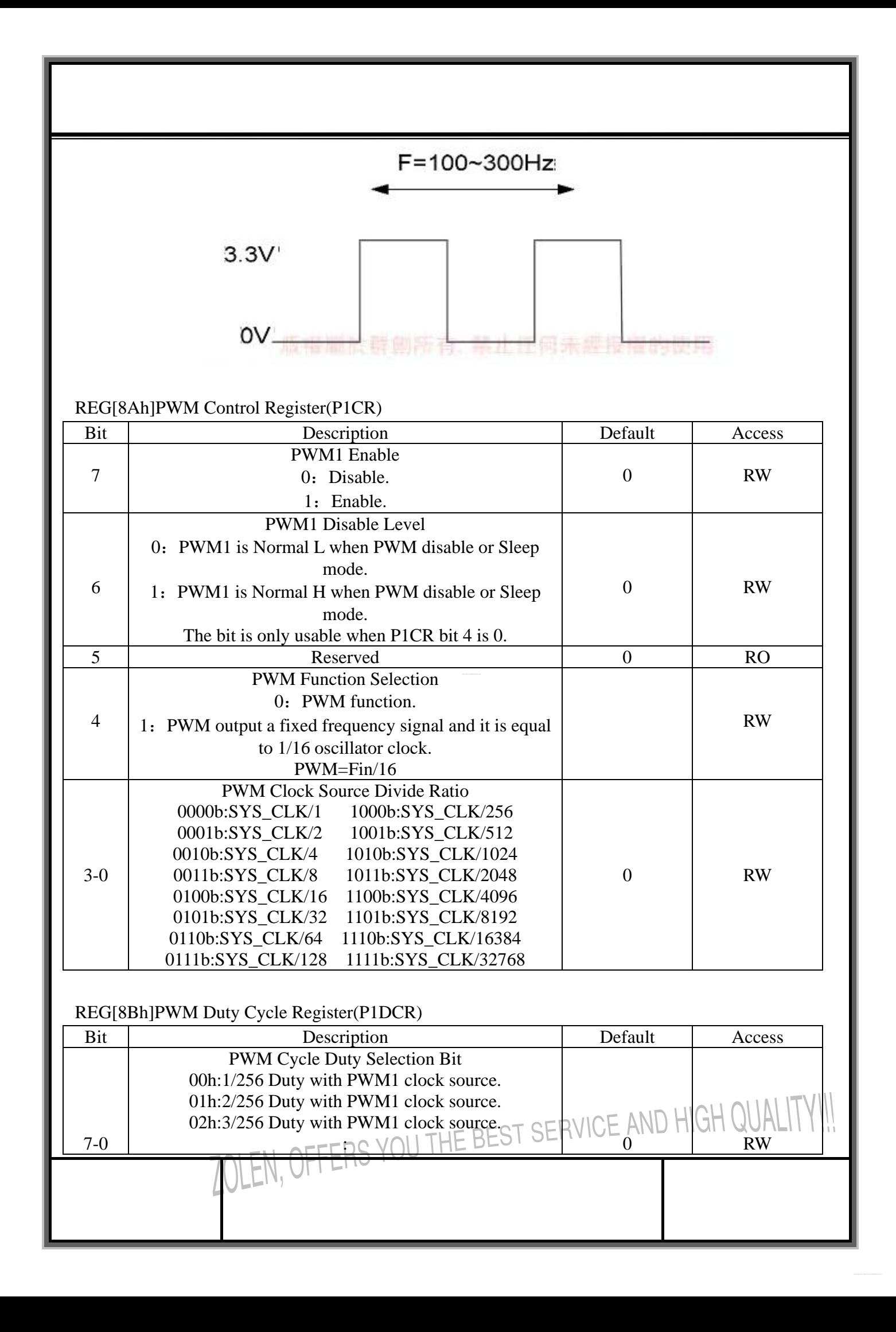

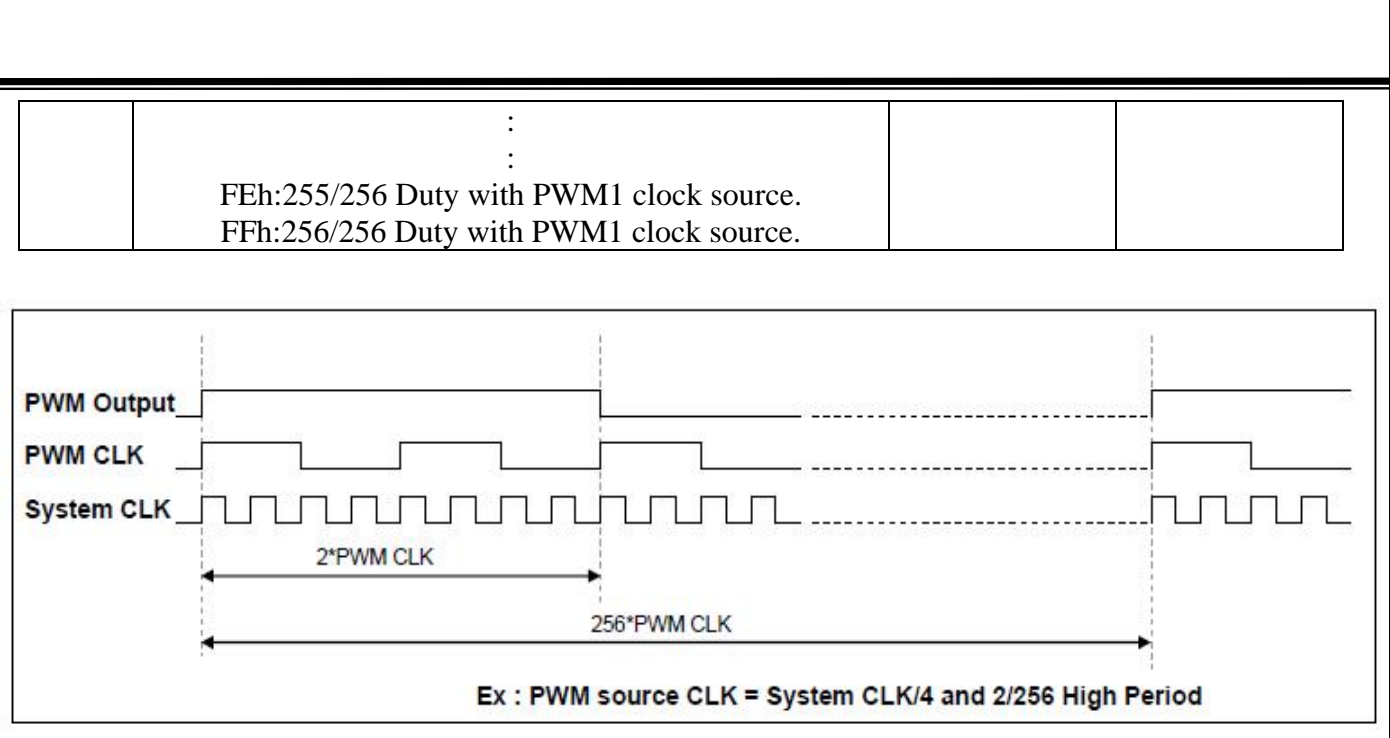

# **PWM Waveform**

# REG[8Eh]Memory Clear Control Register(MCLR)

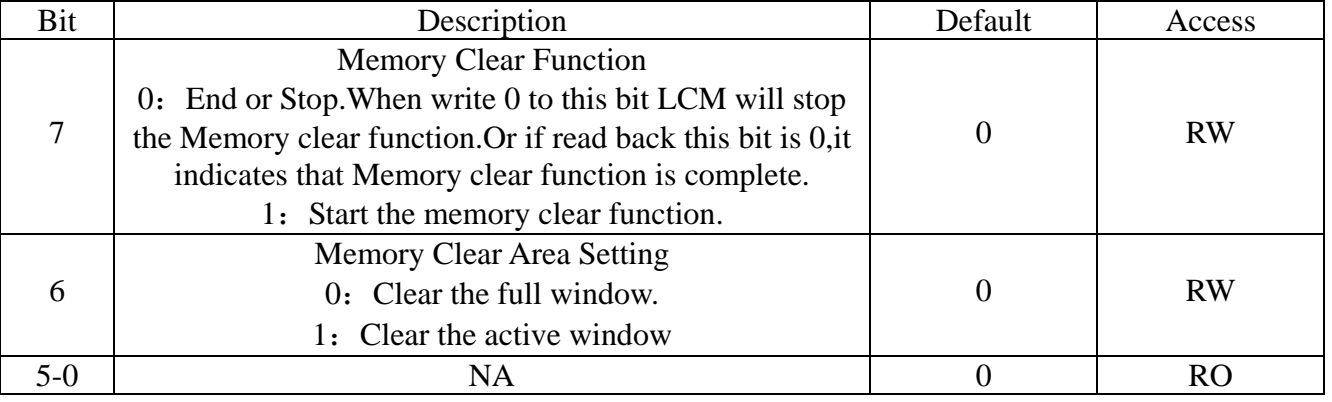

# **7-12 Drawing Control Registers**

REG[90h]Draw Line/Circle/Square Control Register(DCR)

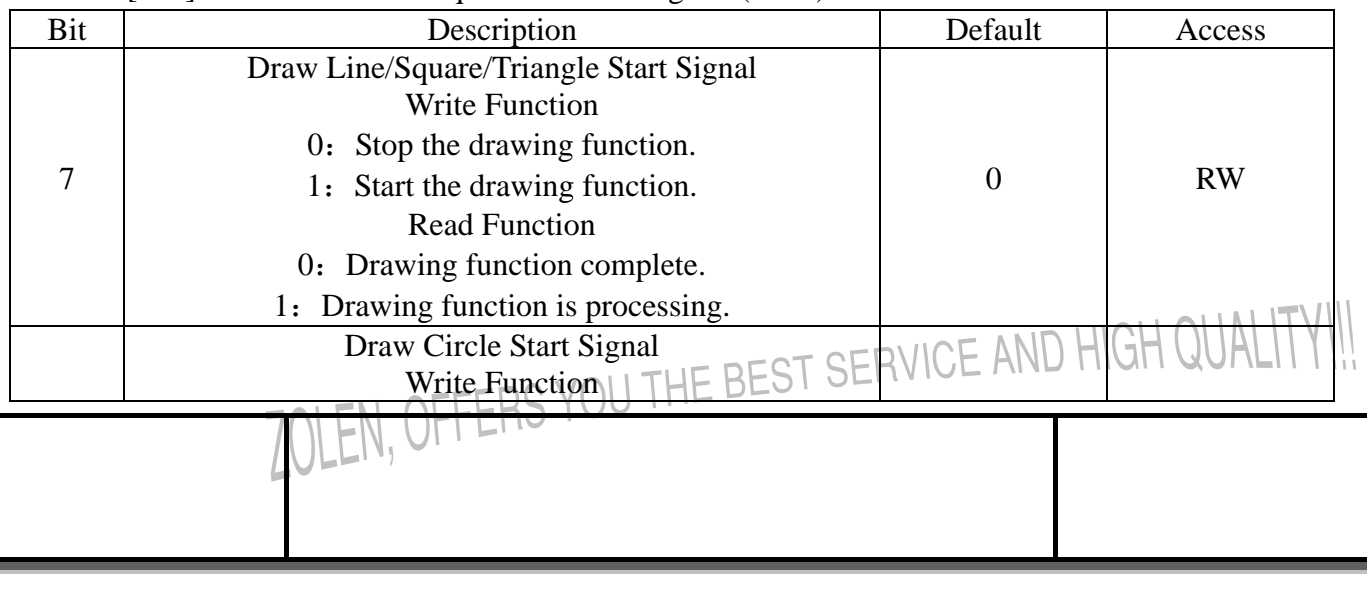

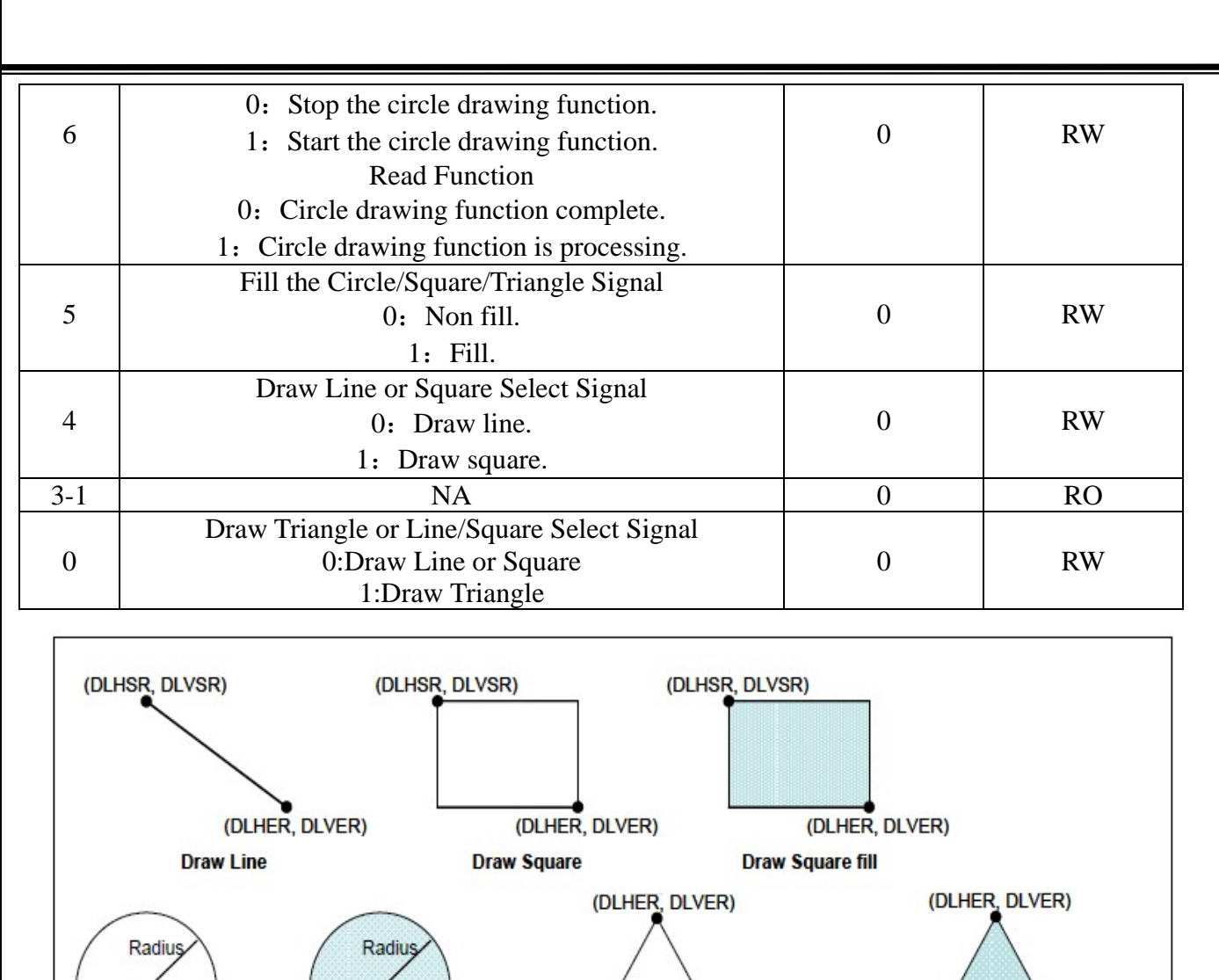

#### (DCHR, DCVR) (DCHR, DCVR) (DTPH, DTPV) (DLHSR, DLVSR) (DLHSR, DLVSR) **Draw Circle Draw Circle fill Draw Triangle**

# **Drawing Function Parameter**

(DTPH, DTPV)

**Draw Triangle fill** 

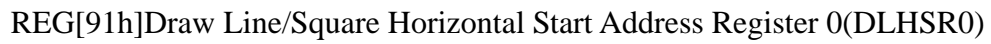

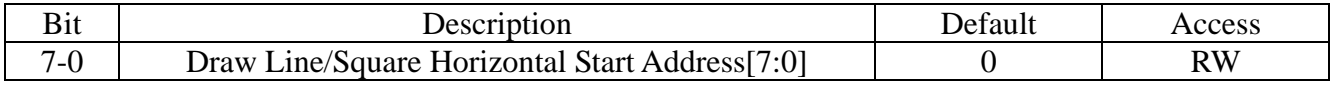

# REG[92h]Draw Line/Square Horizontal Start Address Register 1(DLHSR1)

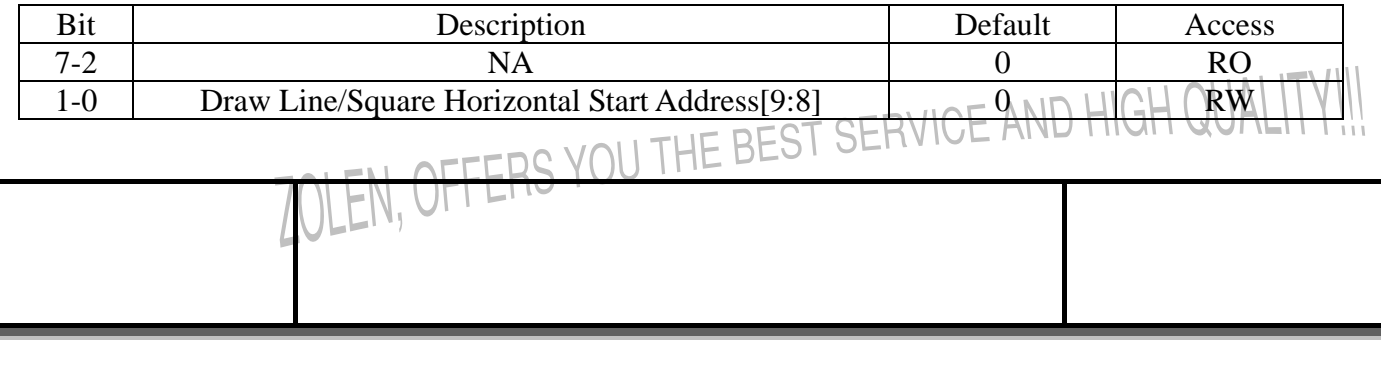

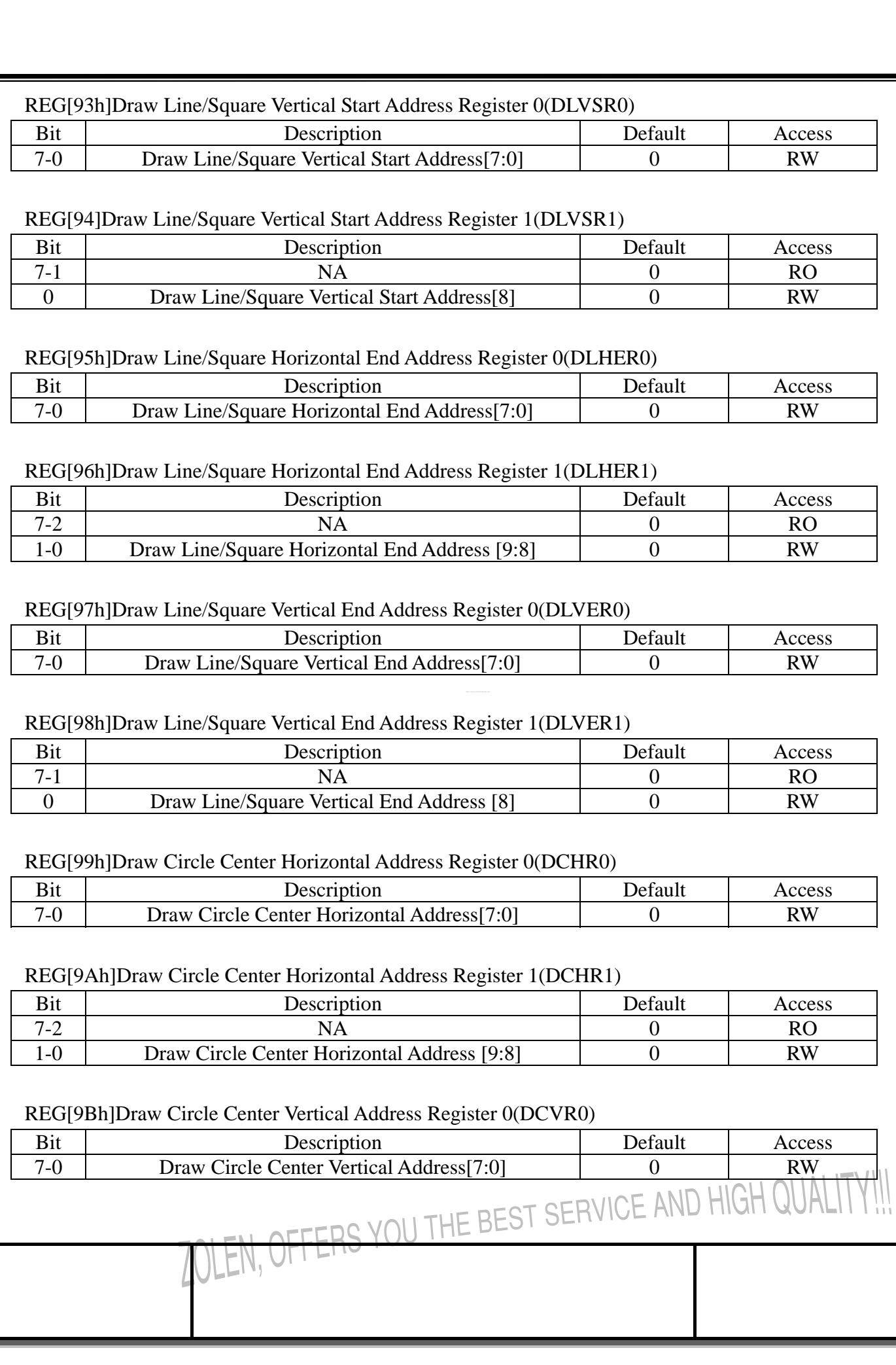

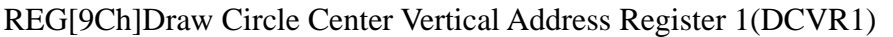

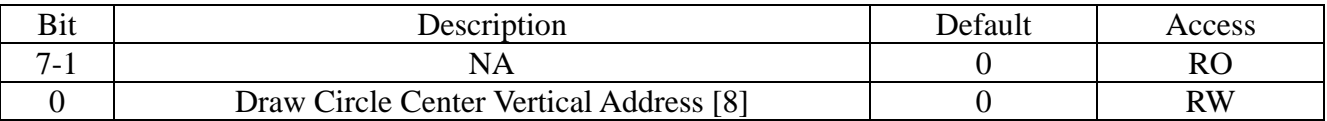

# REG[9Dh]Draw Circle Radius Register(DCRR)

LEN,

Ï

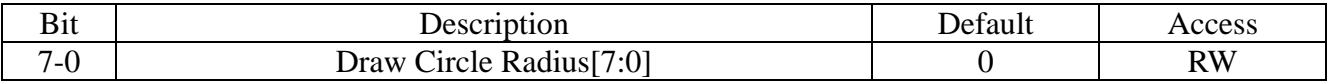

# REG[A0h]Draw Ellipse/Ellipse Curve/Circle Square Control Register

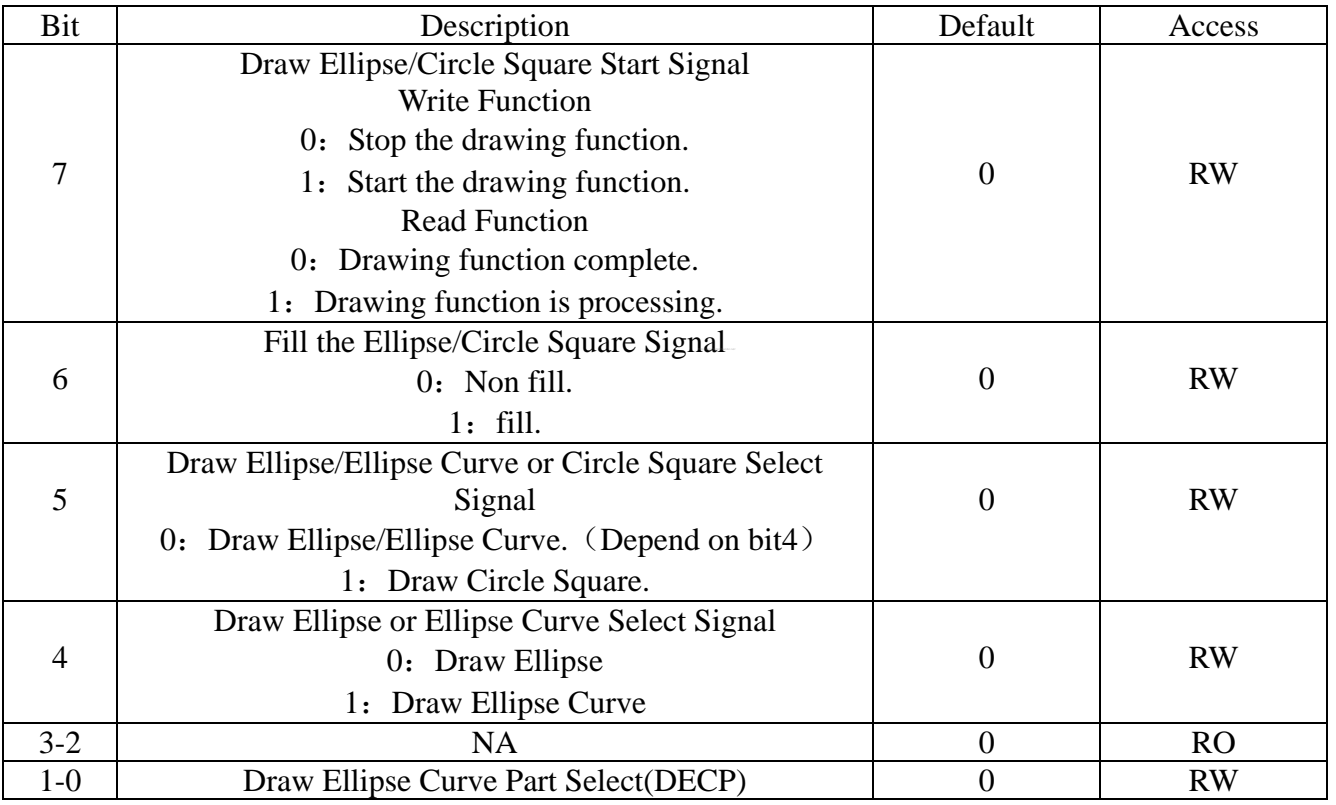

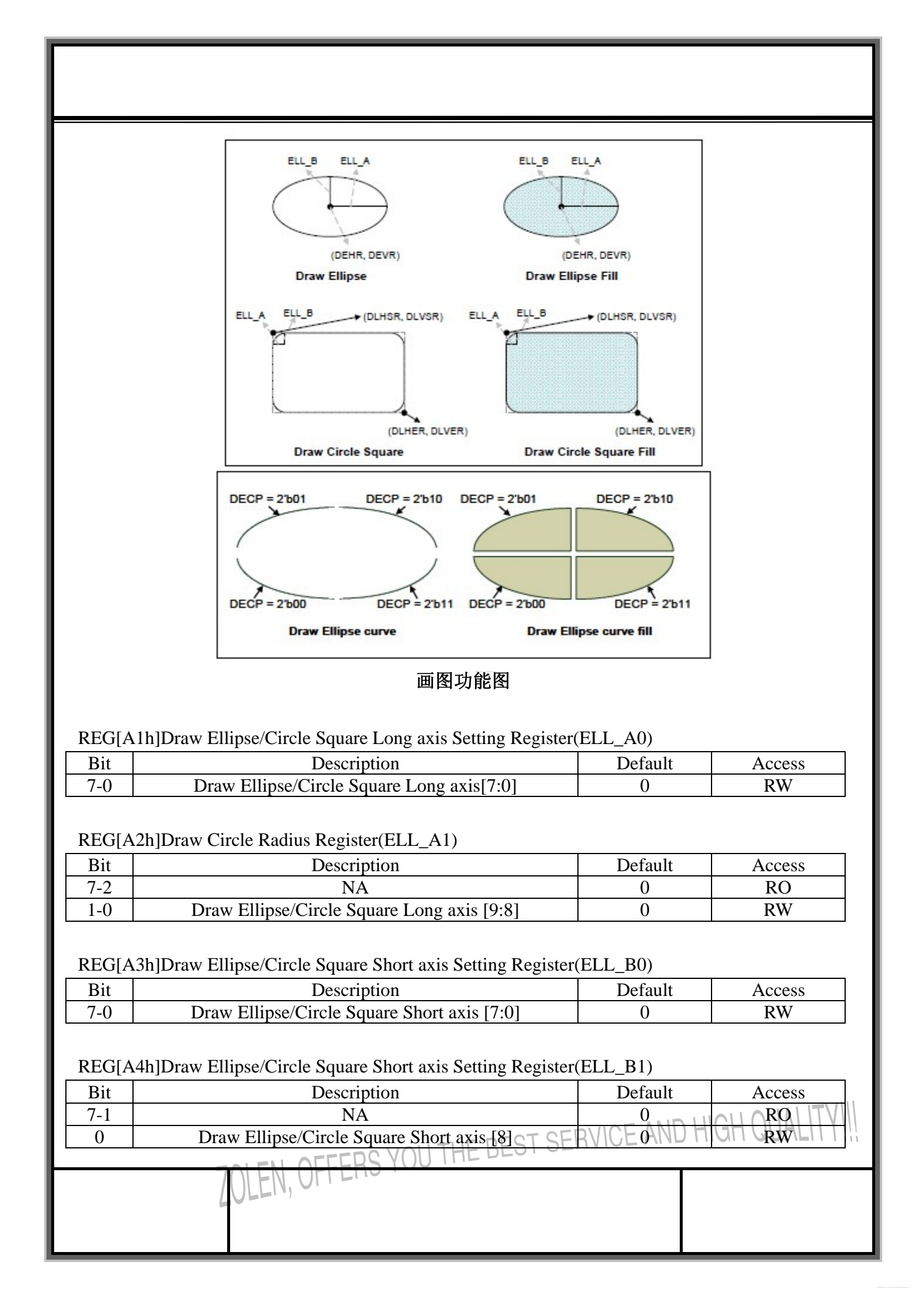

#### REG[A5h]Draw Ellipse/Circle Square Center Horizontal Address Register0(DEHR0)

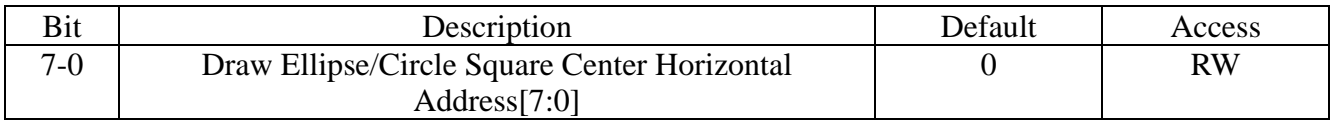

#### REG[A6h]Draw Ellipse/Circle Square Center Horizontal Address Register1(DEHR1)

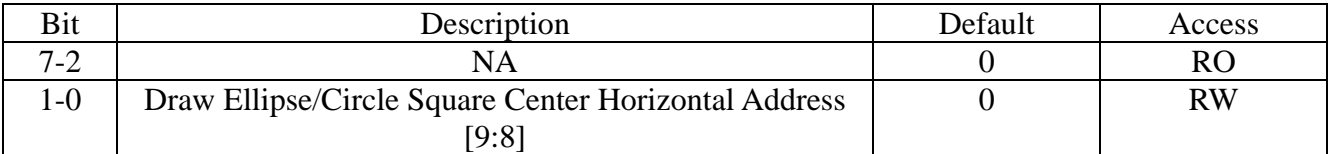

#### REG[A7h]Draw Ellipse/Circle Square Center Vertical Address Register0(DEVR0)

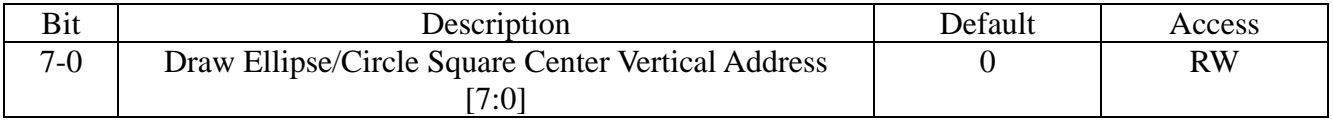

#### REG[A8h]Draw Ellipse/Circle Square Center Vertical Address Register1(DEVR1)

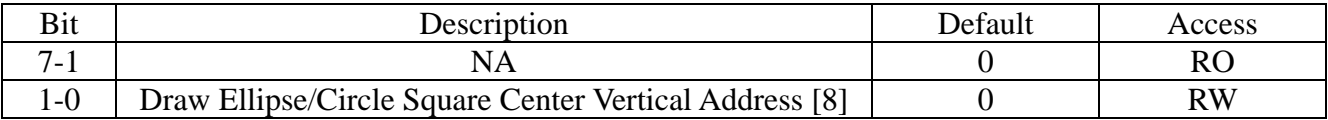

# REG[A9h]Draw Triangle Point 2 Horizontal Address Register0(DTPH0)

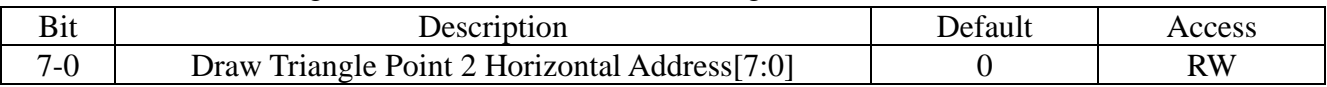

# REG[AAh]Draw Triangle Point 2 Horizontal Address Register1(DTPH1)

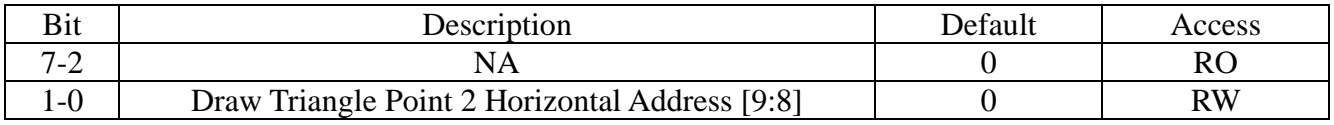

# REG[ABh]Draw Triangle Point 2 Vertical Address Register0(DTPV0)

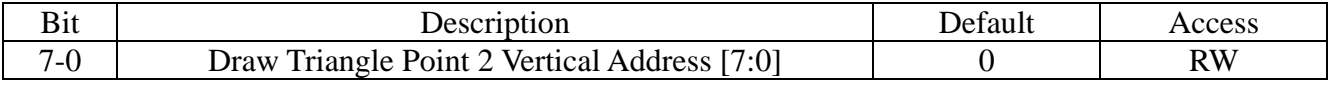

# REG[ACh]Draw Triangle Point 2 Verticall Address Register1(DTPV1)

Ï

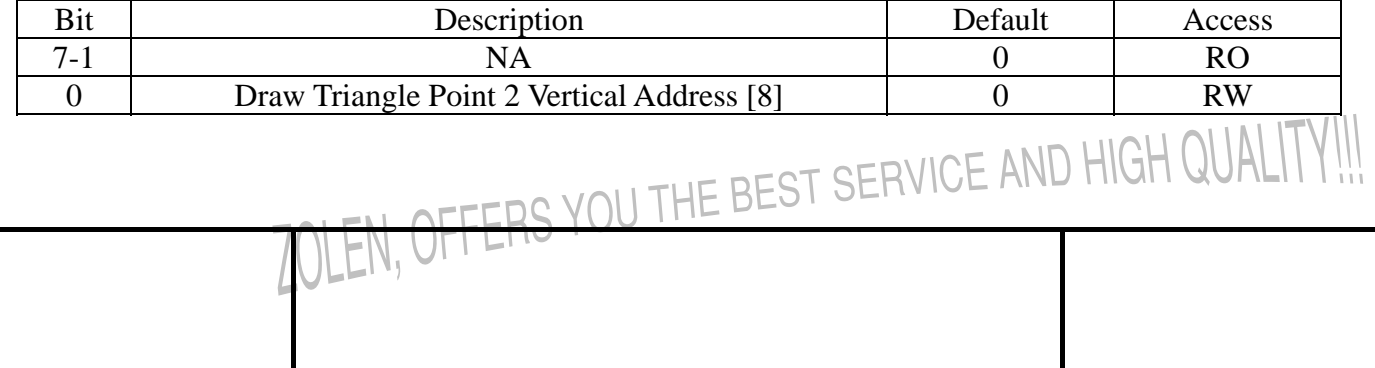

# **7-13 Floating Window Control Registers**

REG[D0h]Floating Windows Start Address XA 0(FWSAXA0)

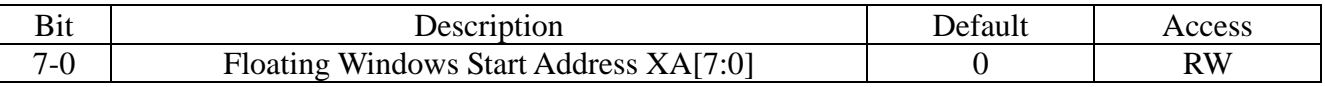

#### REG[D1h]Floating Windows Start Address XA1(FWSAXA1)

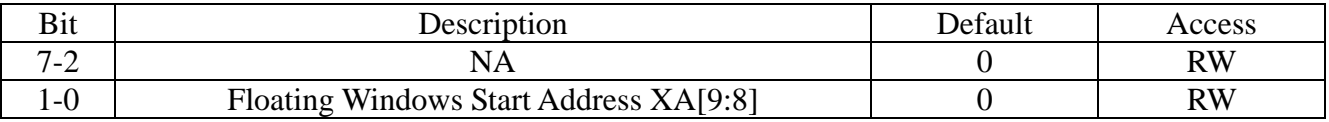

#### REG[D2h] Floating Windows Start Address YA0 (FWSAYA0)

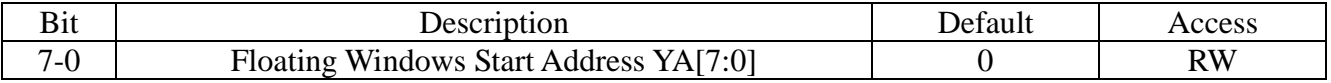

#### REG[D3h]Floating Windows Start Address YA1(FWSAYA1)

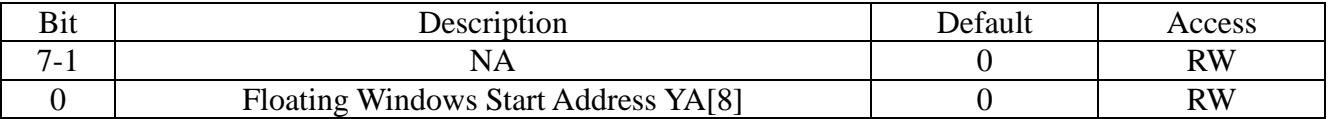

#### REG[D4h] Floating Windows Width 0 (FWW0)

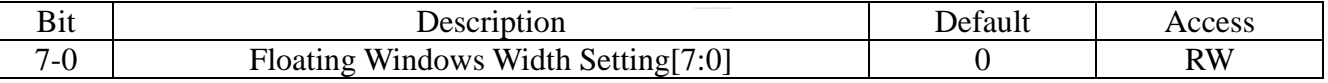

# REG[D5h]Floating Windows Width1(FWW1)

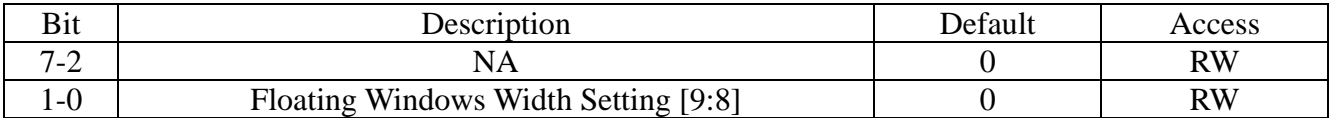

#### REG[D6h] Floating Windows Height 0 (FWH0)

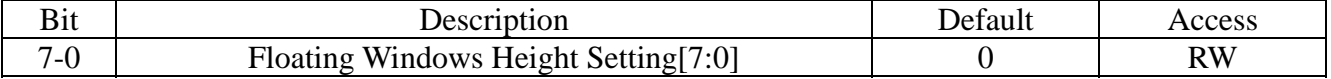

#### REG[D7h]Floating Windows Height1(FWH1)

Ï

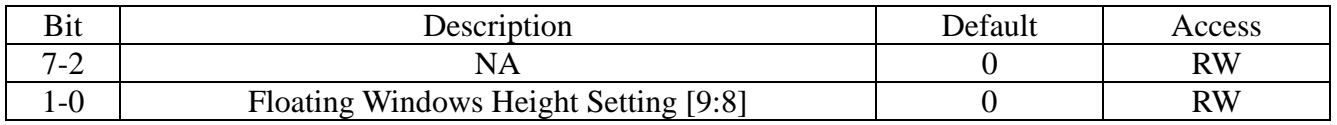

# REG[D8h] Floating Windows Display X Address 0 (FWDXA0)

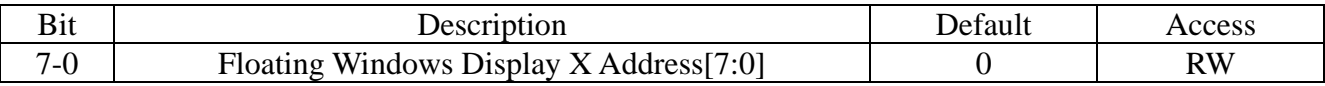

# REG[D9h]Floating Windows Display X Address1(FWDXA1)

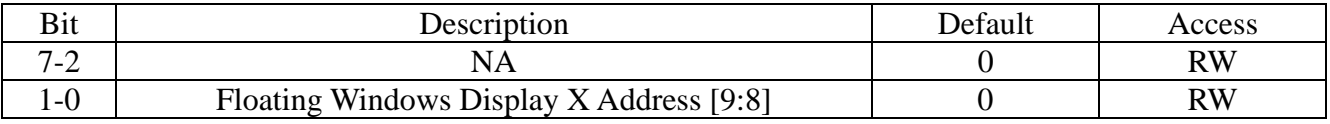

# REG[DAh] Floating Windows Display Y Address 0 (FWDYA0)

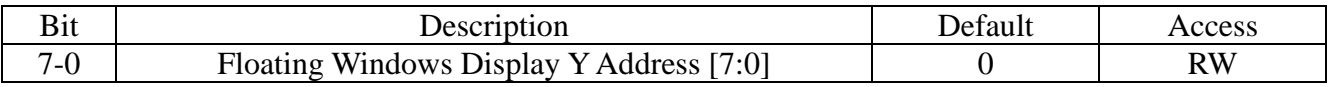

# REG[DBh]Floating Windows Display Y Address1(FWDYA1)

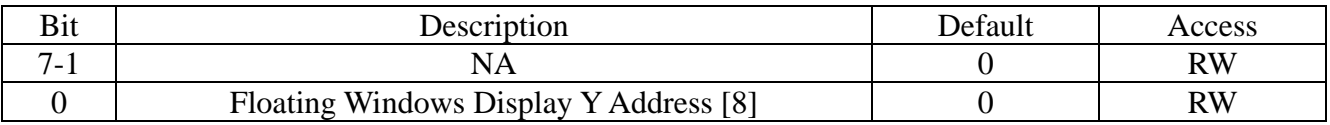

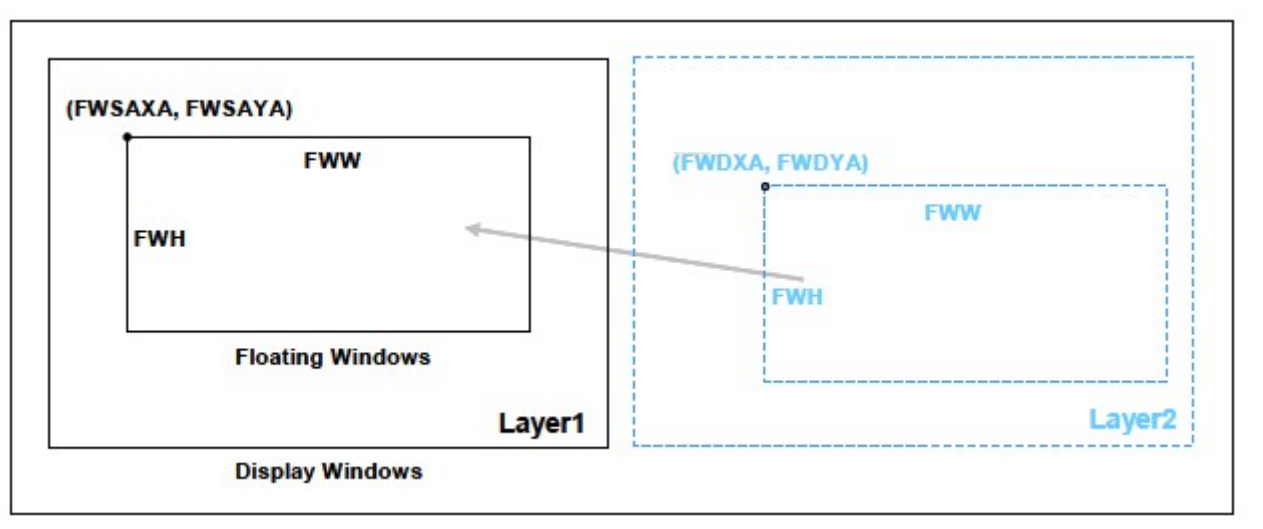

浮动窗口

# **7-13 Interrupt Control Registers**

REG[F0h]Interrupt Control Register1(INTC1)

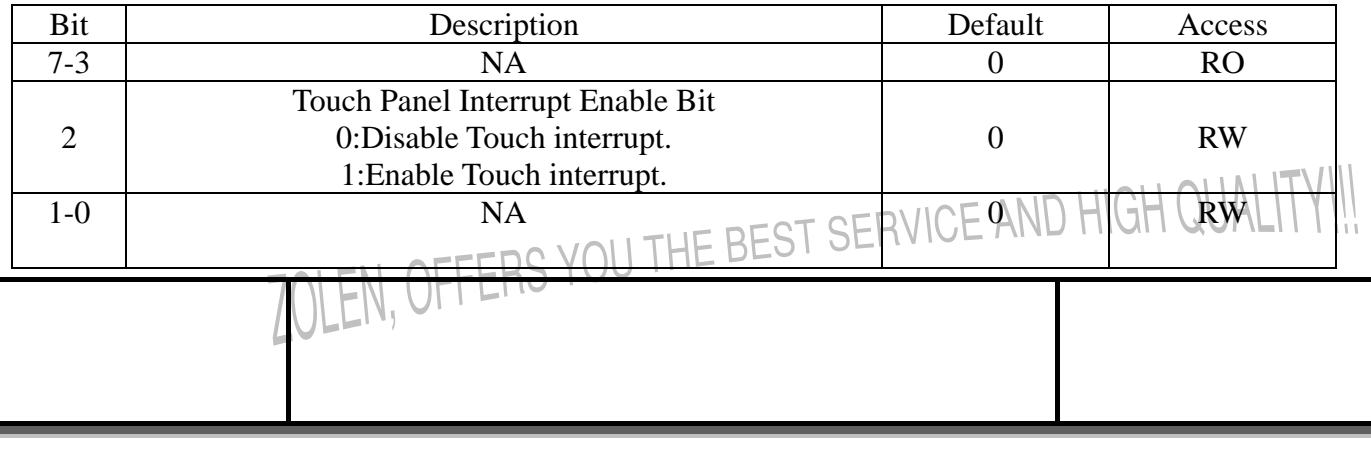

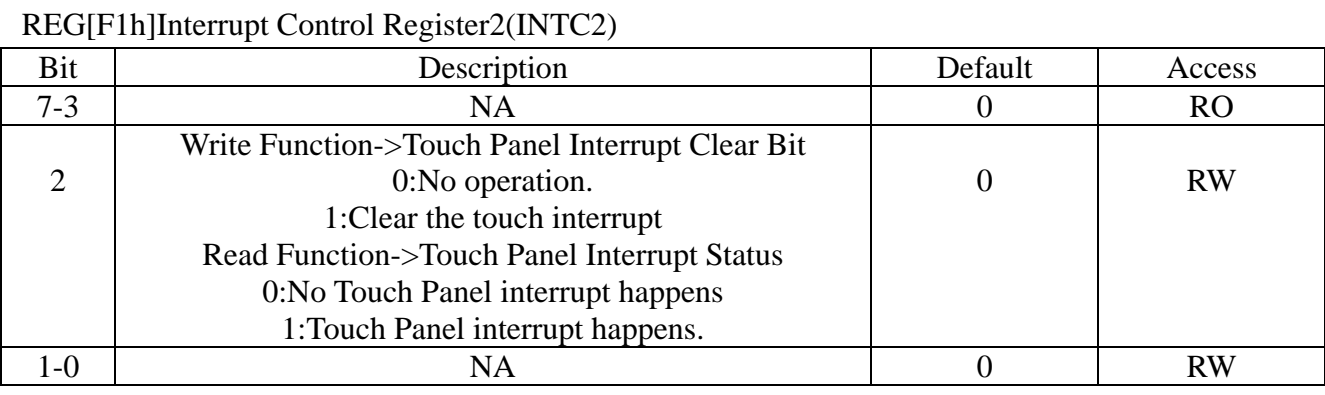

# 八**.Font**

Ï

# **8-1 Internal Font ROM**

 XYF480272C-TP embedded 8\*16 dots ASC‖Font ROM that provides user a convenient way to input characters by code.The embedded character set support ISO/IEC 8859-1~4 coding stardard..Besides,user can choose the font foreground color by setting the REG[60h~62h] and background color by setting the REG[63h~65h].For the procedure of characters writing please refers to below figure:

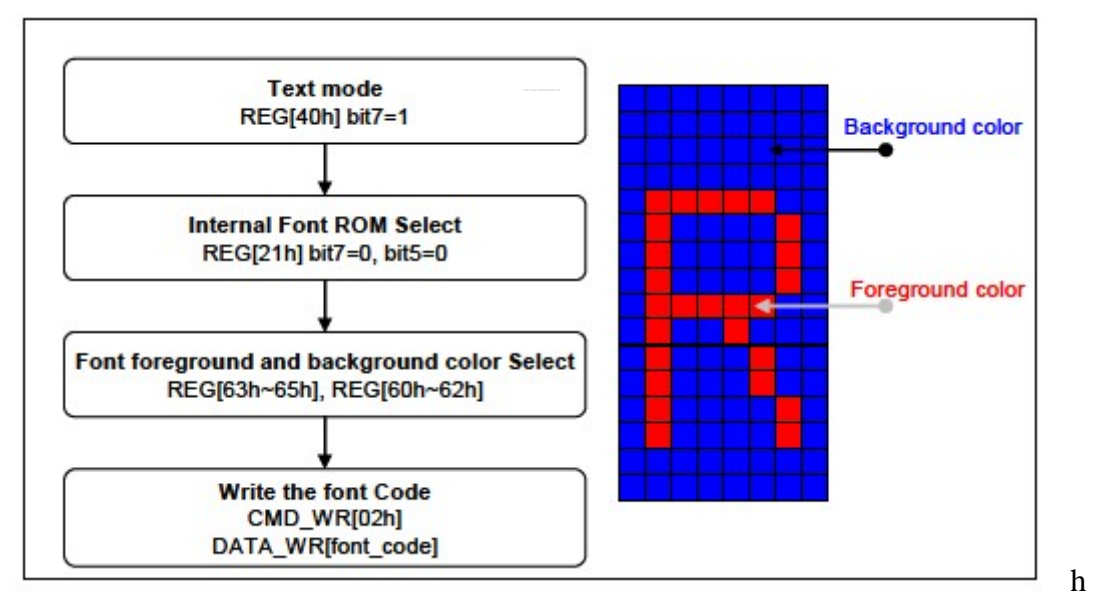

# **ASC**‖**Font ROM Programming Procedure**

 表 1 shows the standard character encoding of ISO/IEC 8859-1.ISO means International Organization for Standardization.The ISO/IEC 8859-1,generally called"Latin-1", is the first 8-bit coded character sets that developed by the ISO.It refers to ASCII that consisting of 192 characters from the Latin script in range  $0xA0-0xFF$ . This character encoding is used throughout Western Europe, includes  $\Box$ 

Albanian,Afrikaans,Breton,Faroes,Frisian,Galician,German,Greenlandic,Lcelandic,Irish,Italian,Latin, Luxembourgish,Norwegian,Portuguese,Rhaeto-Romanic,Scottish Gaelic,Spanish,Swedish.English letters with no accent marks also can use ISO/IEC 8859-1.

In addition,it is also commonly used in many languages outside Europe,such as Swahili,Indonesian,Malaysian and Tagalong.

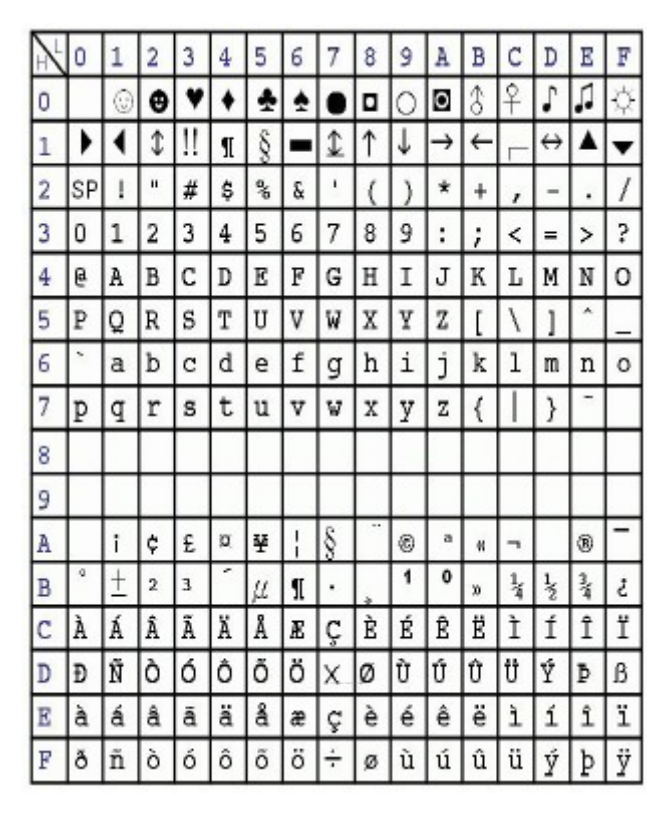

表 **1**:**ASC**‖**Block 1(ISO 8859-1)** 

表 2 shows the standard characters of ISO/IEC 8859-2.ISO/IEC 8859-2 also cited as Latin-2 is the part 2 of the 8-bit coded character sets developed by ISO/IEC 8859.These code values can be used in almost any data interchange system to communicate in the following European languages:Croatian,Czech,Hungarian,Polish,Slovak,Slovenian,and Upper Sorbian.The Serbian,Enalish, German,Latin can use ISO/IEC 8859-2 as well.Furthemore it is suitable to represent some western European languages lik Finnish(with the exception fo a used in Swedish and Finnish)

FFRS YOU THE BEST SERVICE AND HIGH QUALIT

Ï

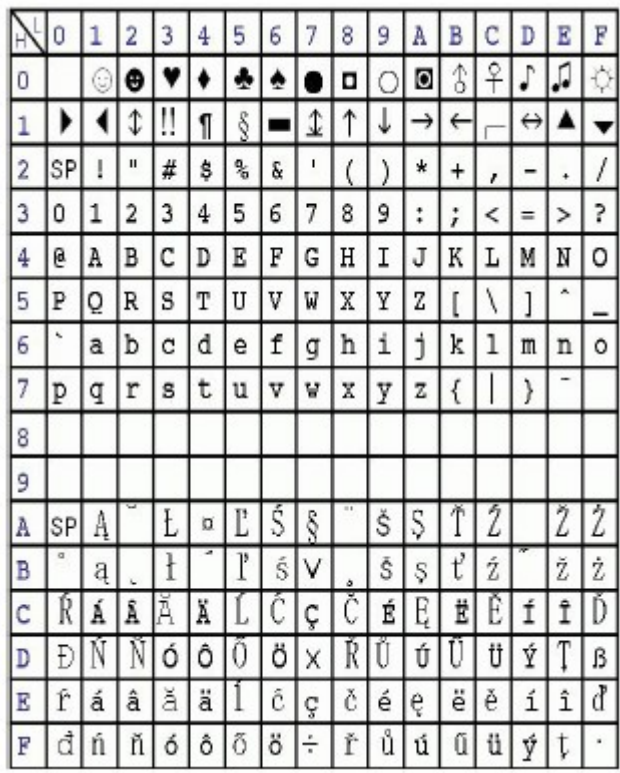

# **Figure 2**

Ï

 Figure 3 Shows the standard characters of ISO/IEC 8859-3.ISO/IEC 8859-3 also known as Latin-3 or "South European" is an 8-bit character encoding, third part of the ISO/IEC 8859 standard.It was designed originally to cover Turkish,Maltese and Esperanto,though the introduction of ISO/IEC 8859-9 superseded it for Turkish.The encoding remains popular with users of Esperanto and Maltese,though it also supports English,German,Italian,Latin and Portuguese.

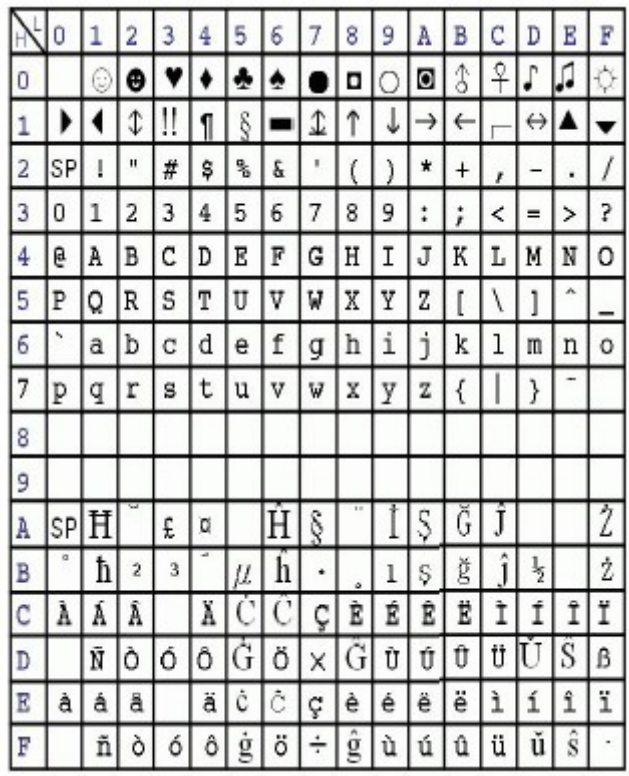

# **Figure 3**

Ï

 Figure 4 Shows the standard characters of ISO/IEC 8859-4.ISO/IEC 8859-4 is known as Latin-4 or "North European" is the forth part of the ISO/IEC 8859 8-bit character encoding. It was designed originally to cover Estonian,Greenlandic, Latvian,Lithuanian,and Sami This character set also supports Danish ,English,Finnish,German,Latin,Norwegian,Slovenian, and Swedish.

|                | 0  |   | 2            | 3 |    |   | б |                 | 8 | 9 | Α                  | B            |   | D | Е  | F |
|----------------|----|---|--------------|---|----|---|---|-----------------|---|---|--------------------|--------------|---|---|----|---|
| 0              |    | € | Θ            |   |    | ÷ | ÷ |                 | o |   | o                  |              |   |   | ŗ. |   |
| 1              |    |   | ⇕            | Ħ | 1  | Ş |   | ↥               | ↑ | ↓ | →                  | $\leftarrow$ |   | ↔ | L  |   |
| $\overline{2}$ | SP | ļ | $\mathbf{u}$ | # | \$ | ż | å | ı               | ĺ | 1 | $\star$            | ÷            | ř |   | ÷  | 1 |
| 3              | 0  | 1 | 2            | 3 | 4  | 5 | 6 | 7               | 8 | 9 | $\ddot{\ddot{\ }}$ | ۰<br>ï       | < | = | >  | þ |
| 4              | ē  | A | В            | C | D  | E | F | G               | Η | Ι | J                  | Κ            | L | Μ | Ν  | 0 |
| 5              | P  | Q | R            | S | T  | U | V | W               | X | Y | Z                  | ľ            | Í | I | ٨  |   |
| 6              | Ņ  | a | b            | c | d  | e | f | g               | h | i | j                  | k            | 1 | m | n  | ٥ |
| 7              | p  | q | r            | s | t  | u | V | W               | X | y | z                  | €            |   | } |    |   |
| 8              |    |   |              |   |    |   |   |                 |   |   |                    |              |   |   |    |   |
| 9              |    |   |              |   |    |   |   |                 |   |   |                    |              |   |   |    |   |
| À              | SP | Ą | K            | Ŗ | α  | Ĩ | I | Ş               |   | Š | Ē                  | Ģ            | Ŧ |   | Ž  |   |
| B              | ð  | ą |              | ŗ |    | ĩ |   | ٧               |   | Š | ē                  | ά            | ŧ | Ŋ | Ž  | ŋ |
| c              | Ā  | Á | Â            | Ã | Ä  | Å | E | ļ               |   | É | Ę                  | Ë            | É | Í | Î  |   |
| D              | Ð  | N | Ü            | Ķ | Ô  | Õ | Ö | Χ               | Ø | Ų | Ú                  | Û            | Ü | U | Ū  | ß |
| E              | ā  | á | â            | ã | ä  | å | æ | į               | č | é | ę                  | ë            | ė | í | î  | ī |
| F              | đ  | ņ | ō            | ķ | ô  | õ | ö | $\frac{1}{\pi}$ | ø | ų | ú                  | û            | ü | ũ | ū  | ٠ |

**Figure 4** 

# **8-2 CGRAM**

Ï

XYF480272C-TP supports 256 half size space that lets user can create fonts or symbols the want.User just writes the font or symbol data to the indicated space and then writes the corresponding font code, LCM will write the font or symbol to the DDRAM.Also,user can choose the font foreground color by setting the REG[63h~65h] and background color by setting the REG[60h~62h].The procedure of creating and writing just refers to below figure:

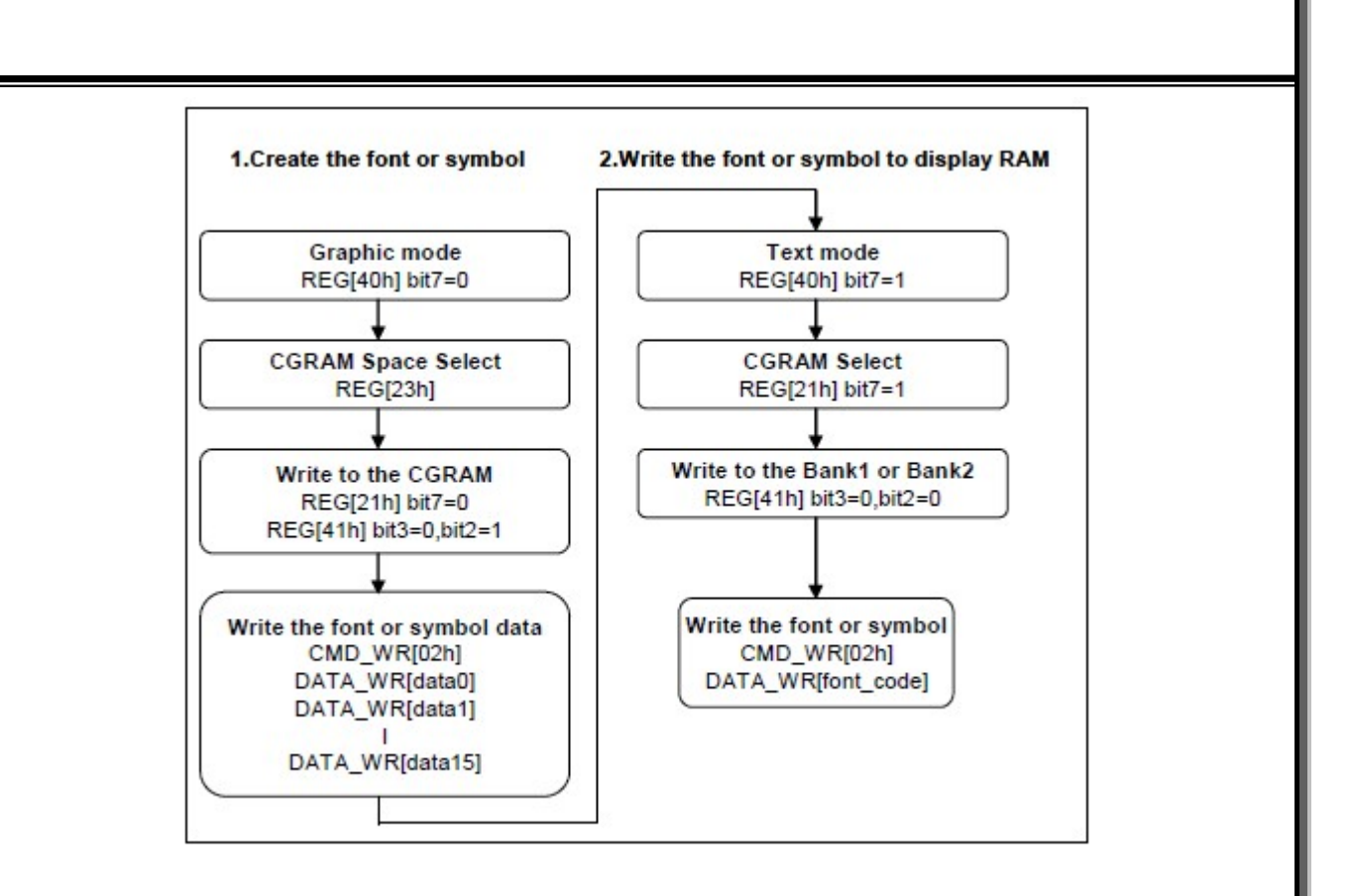

**CGRAM Programming Procedure** 

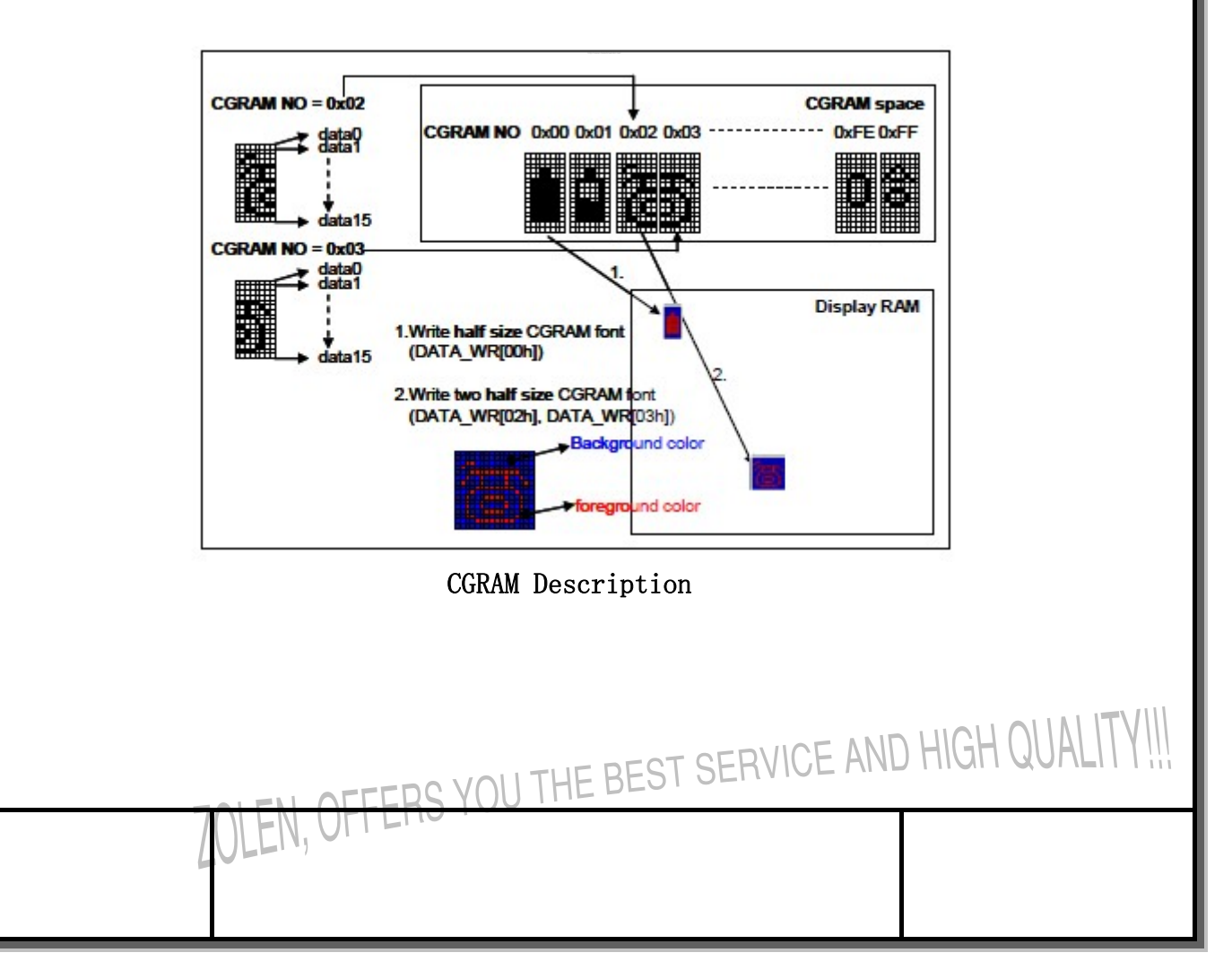

Ï

# 9. Geometric Pattern Drawing Engine 9-1 Circle Input

XYF480272C-TP supports hardware circle drawing function on the DDRAM.User can largely reduce the effort MCU by the function.By setting the center of circle  $REG[99h^9Ch]$ , the radius of a circle REG[9Dh] and the color of circle REG[63h $^{\circ}$ 65h], and then setting start draw REG[90h]Bit6=1,LCM will implements a corresponding circle on the DDRAM automatically.Moreover.user can decide whether to fill the circle by setting REG[90h]Bit5 as  $0$ (not fill) or 1(fill). The procedure of drawing circle just regers to the below figure:

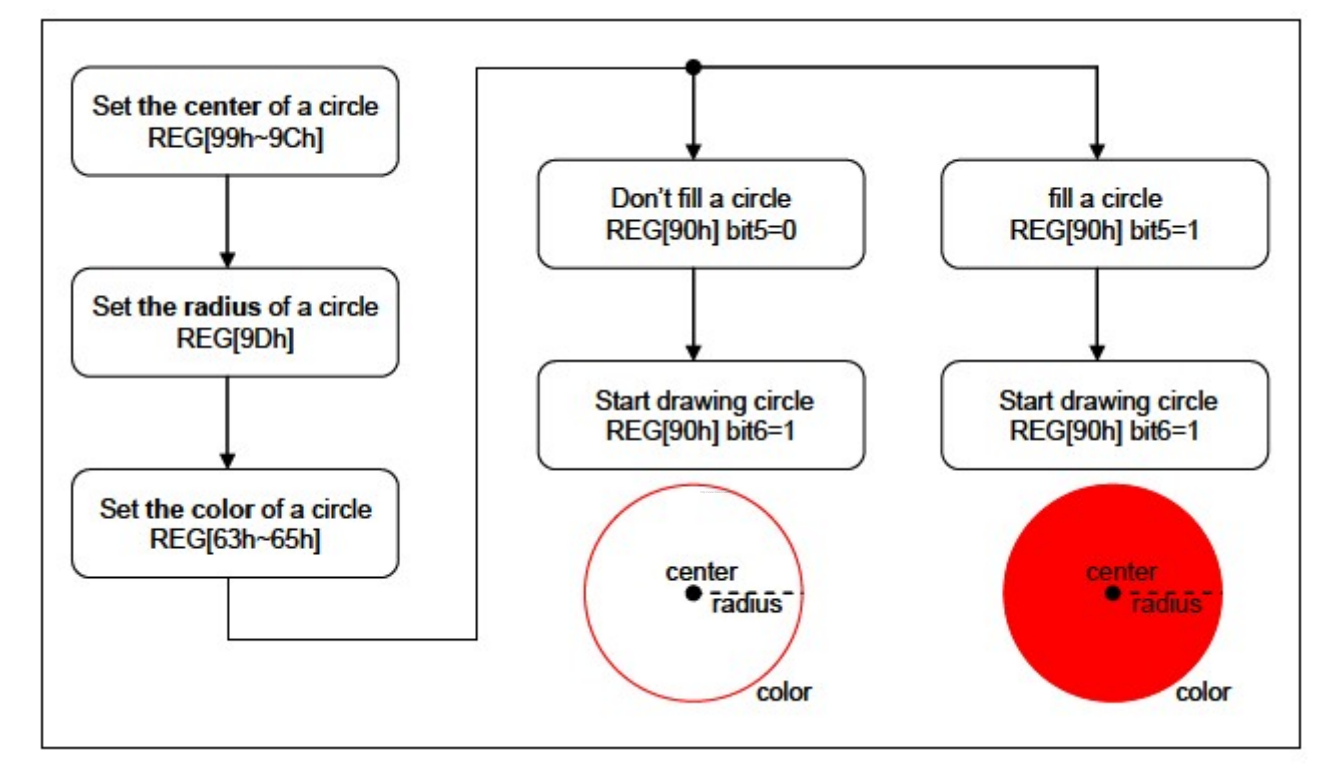

Geometric Pattern Drawing-Draw Circle

# 9-2 Ellipse Input

Ï

XYF480272C-TP supports draw ellipse drawing function makes user to draw ellipse on the DDRAM only use bu few MCU cycles.By setting the center of ellipse REG[A5h-A8h], the long and short axis of ellipse REG[A1h-A4], the color of ellipse REG[63h-65h], the draw ellipse condition REG[A0h]Bit5=0 and Bit4=0,and then setting start draw  $REG[A0h]Bit7=1, LCM will draw a corresponding Ellipse on the DDRAM. Moreover, user can fi.$ the circle by setting REG[A0h]Bit6=1.The procedure of Drawing ellipse just refers to OFFERS YOU THE BEST SERVICE AND HIGH QUAL the below figure:

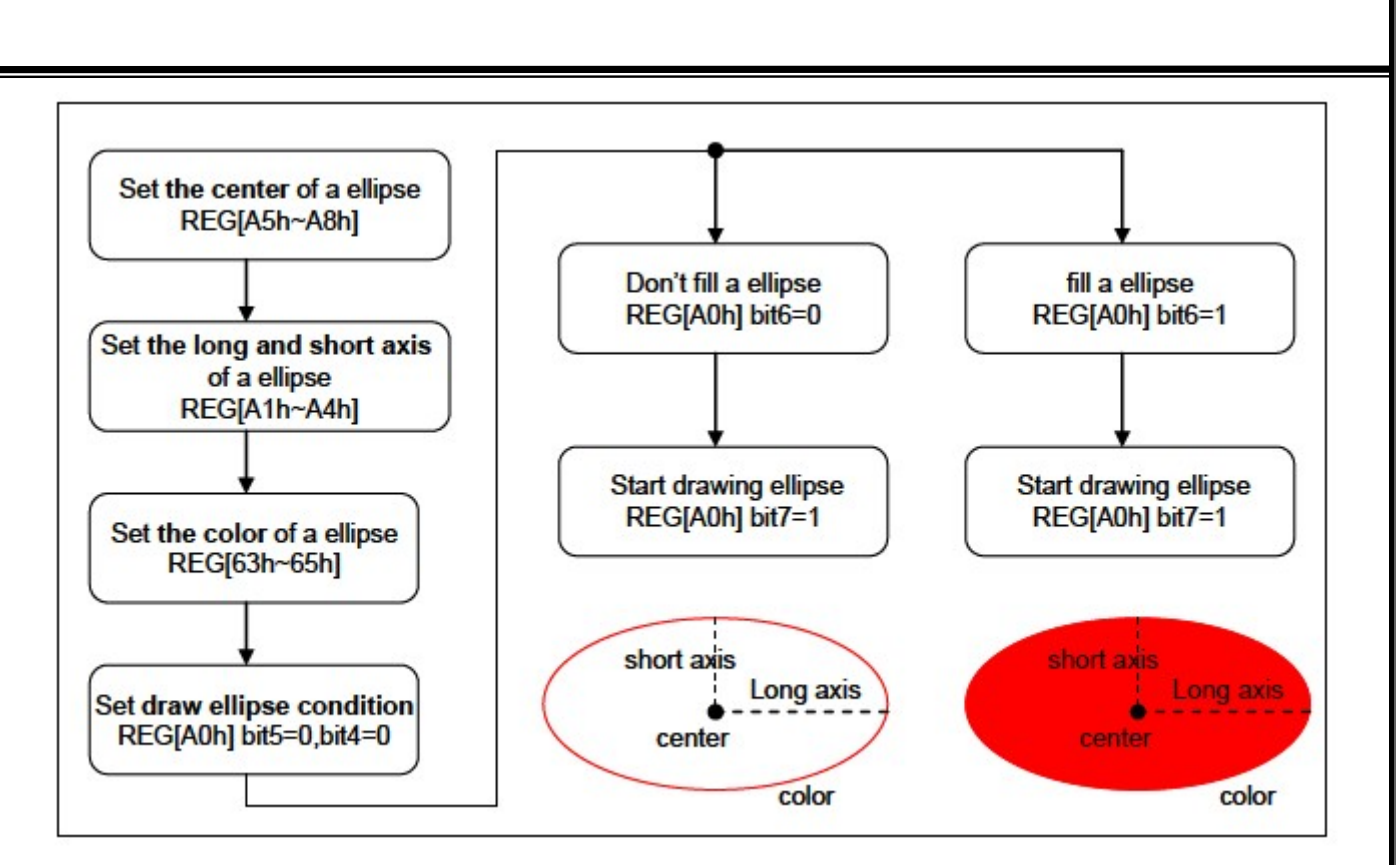

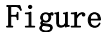

# 9-3 Curve Input

Ï

EN,

XYF480272C-TP supports curve drawing function for user to draw curve on the DDRAM only by few MCU cycles. By setting the center of a curve REG[A5-A8h], the long and short axis of a curve REG[A1-A4], the color of curve REG[63h-65h], the draw curve condition REG[A0h]Bit5=0 and Bit4=1, the curve part of the ellipse REG[A0h]Bit[1:0], and then setting start draw REG[A0h]Bit7=1,LCM will draw a corresponding curve on the DDRAM. Moreover, user can fill the curve by setting REG[A0h] Bit6 =1. The procedure of drawing circle just refers to the below figure:

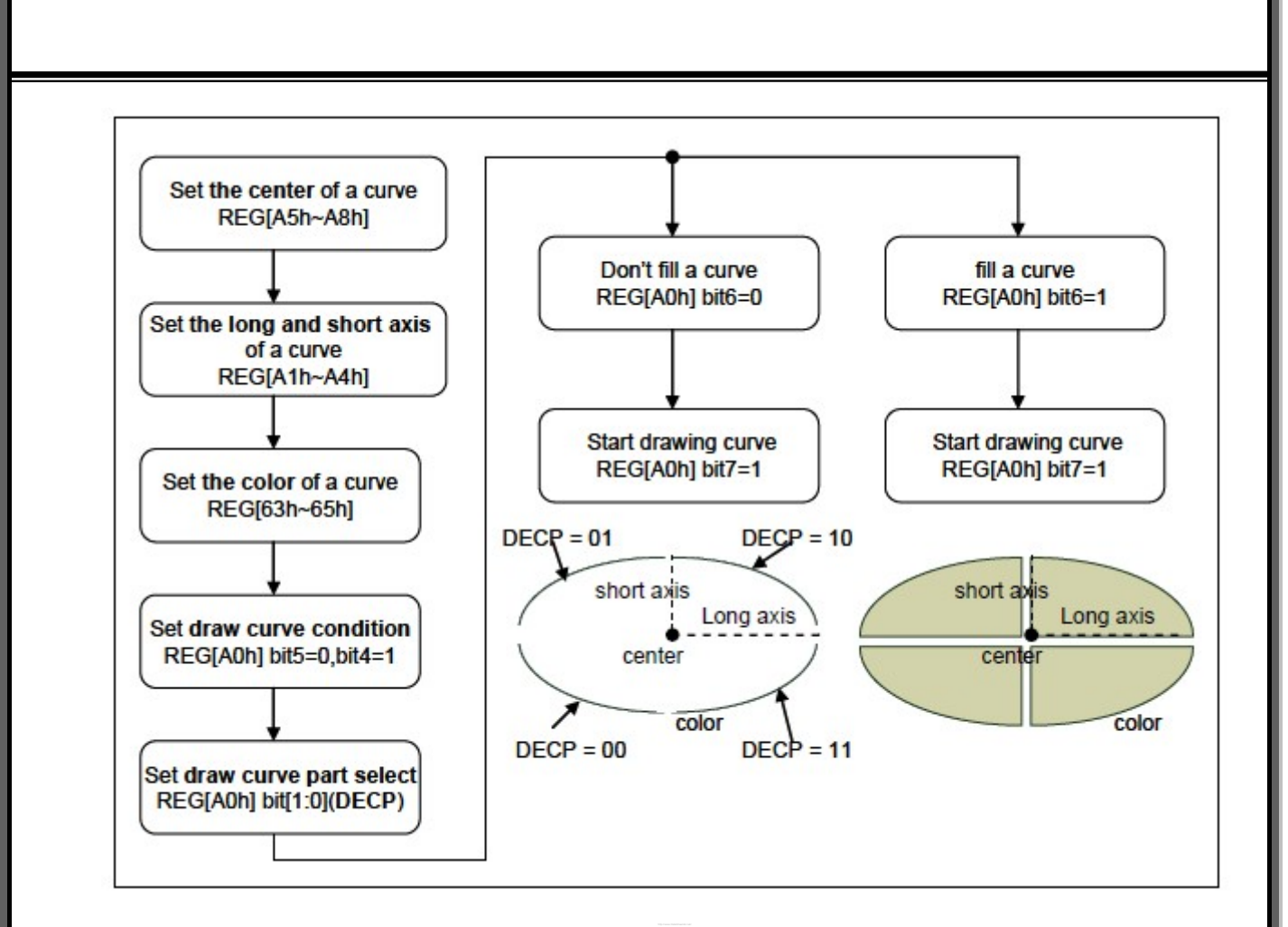

#### Figure

#### 9-4 Square Input

Ï

XYF480272C-TP supports square drawing function for user to draw curve on the DDRAM only by few MCU cycles. By setting the center of a curve REG[91h-94h], the end point of a square REG[95h-98h] and the color of a square REG[63h-65h],then setting draw a square REG[90h]Bit4=1, Bit0=0 and start draw REG[90h]Bit7=1, LCM will draw a corresponding square on the DDRAM.Moreover,user can fill the square bu setting REG[90h]Bit5=1.The procedure of drawing square just refers to the below figure:

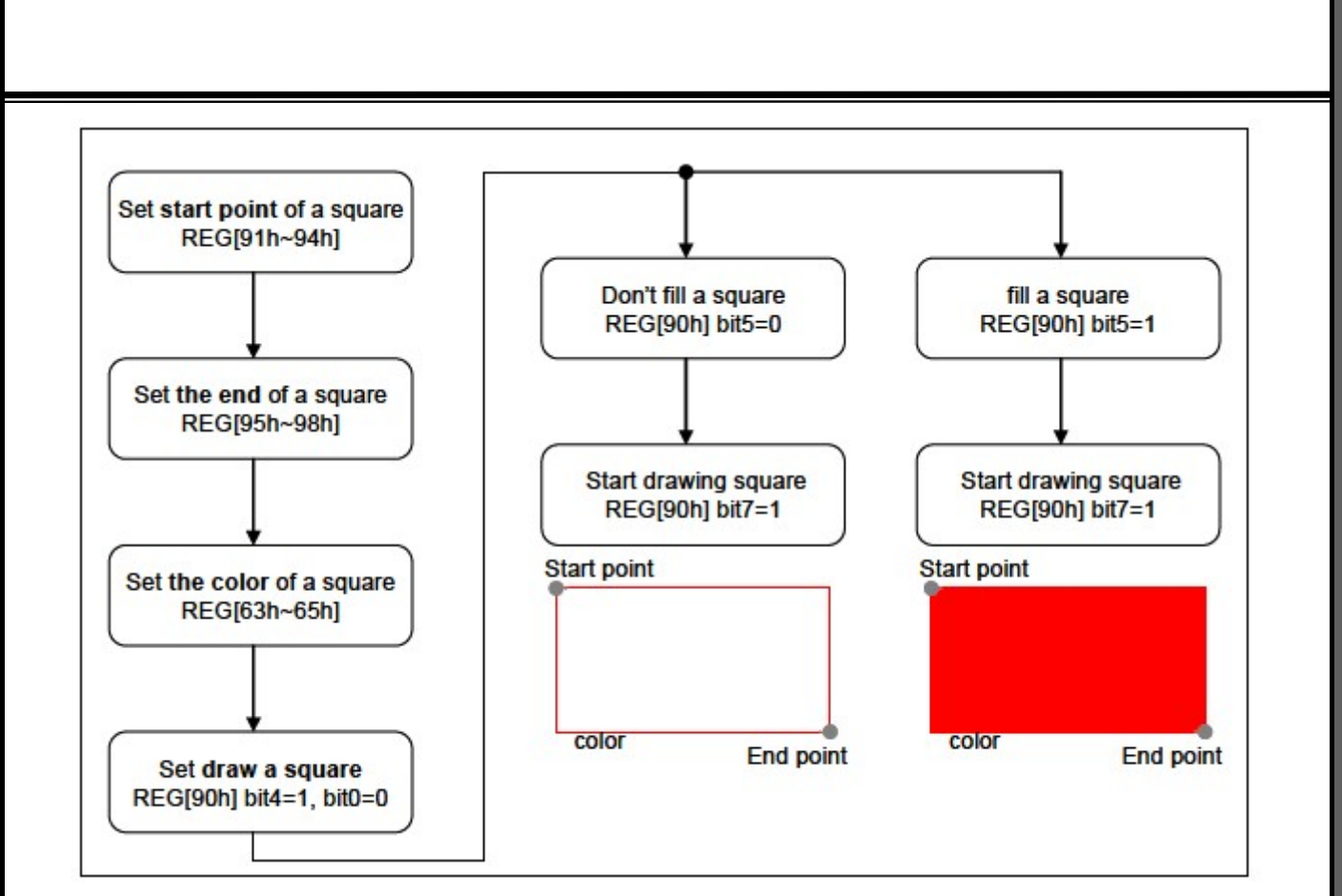

Geometric Pattern Drawing-Draw Rectangle

# 9-5 Line Input

Ï

XYF480272C-TP supports line drawing function for user to draw curve on the DDRAM only by few MCU cycles.By setting the start point of a line REG[91-94h], the end point of a line REG[95h-98h] and the color of a line REG[63h-65h], then setting draw a square REG[90h]Bit4=0, Bit0=0 and start draw REG[90h]Bit7=1, LCM will draw a corresponding line on the DDRAM. The procedure of drawing square just refers to the below figure:

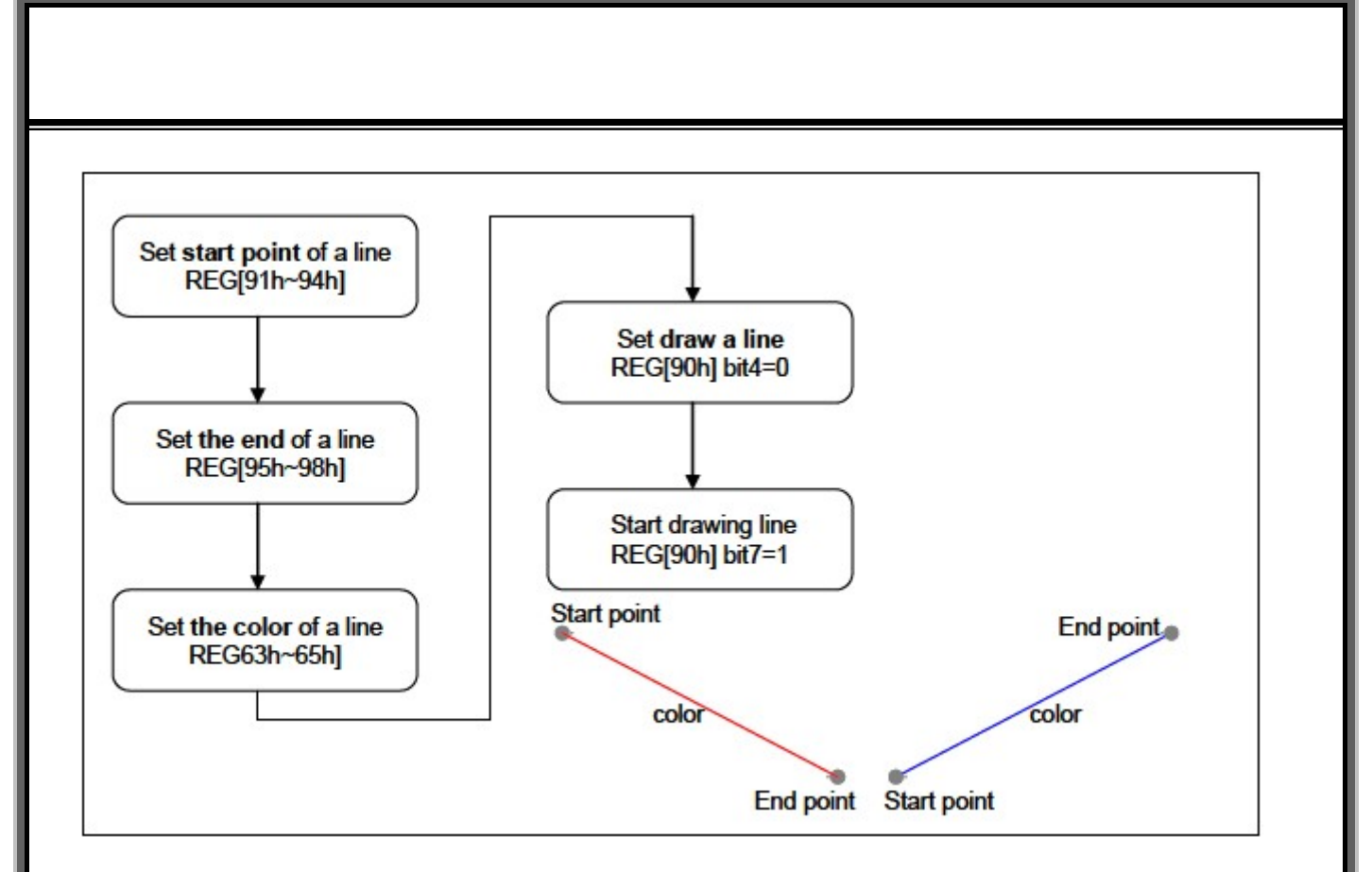

Geometric Pattern Drawing-Draw Line

# 9-6 Triangle Input

I

Ï

XYF480272C-TP supports square drawing function for user to draw line on the DDRAM only by few MCU cycles. By setting the point0 of a triangle REG[91h-94h], the point1 of a triangle REG[95h-98h], the point2 of a triangle REG[A9h-Ach] and the color of a triangle REG[63h-65h], then setting draw a triangle REG[90h]Bit7=1, LCM will draw a corresponding triangle on the DDRAM.Moreover,user can fill the square bu setting REG[90h]Bit5=1.The procedure of drawing square just refers to the below figure:

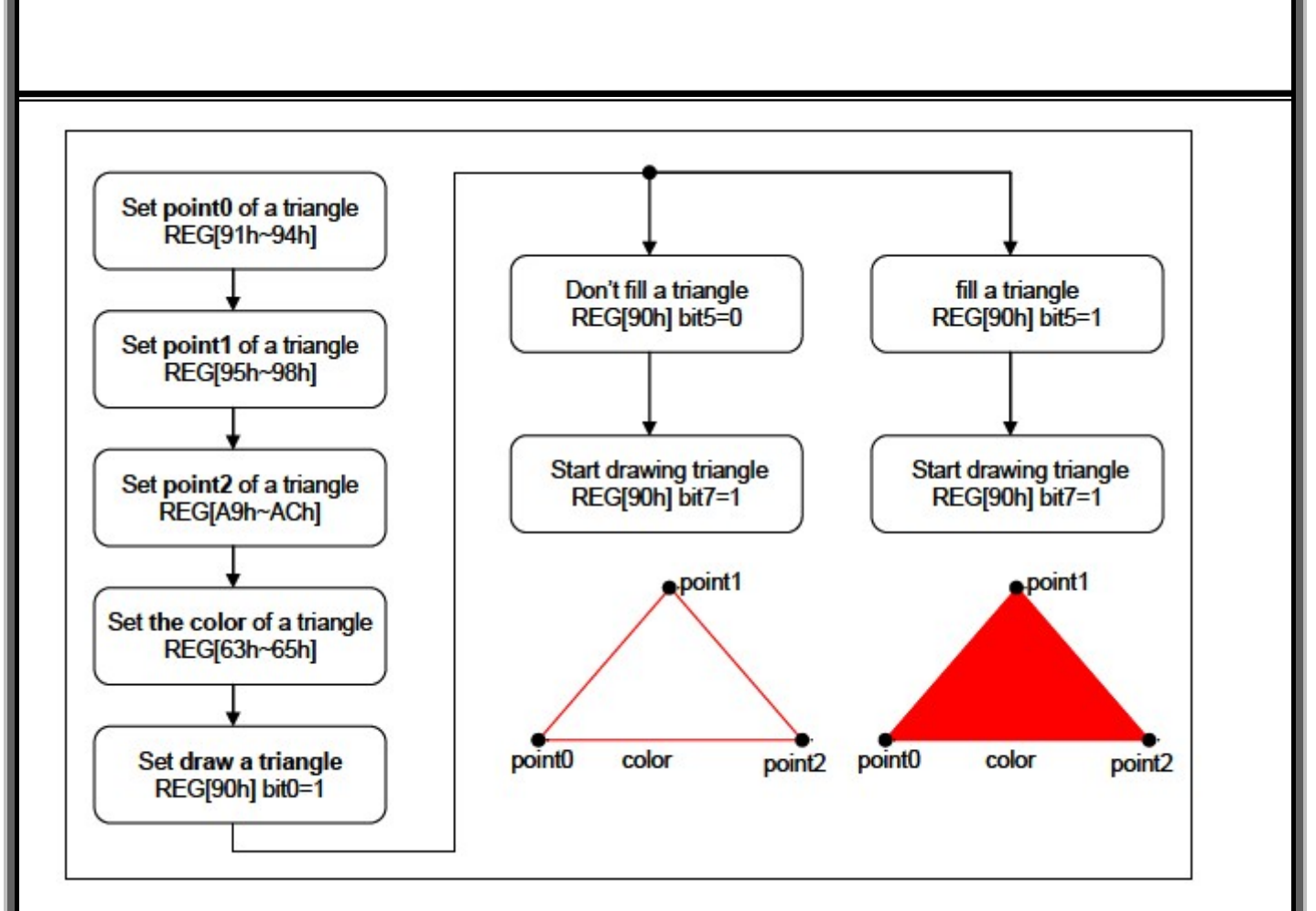

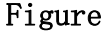

# 9-7 Square Of Circle Corner Input

FN.

Ï

XYF480272C-TP supports circle-square drawing function for user to draw circle square on the DDRAM only by few MCU cycles.By setting the point of a square REG[91h-94h], the end point of a square REG[95h-98h] circle corner REG[A1h-A4h] and the color of a circle square REG[63h-65h],,then setting draw a circle square REG[A0h]Bit5=1 and start draw REG[A0h]Bit7=1,LCM will draw a corresponding circle square on the DDRAM. Moreover, user can fill the square bu setting REG[A0h]Bit6=1. The procedure of drawing square just refers to the below figure:

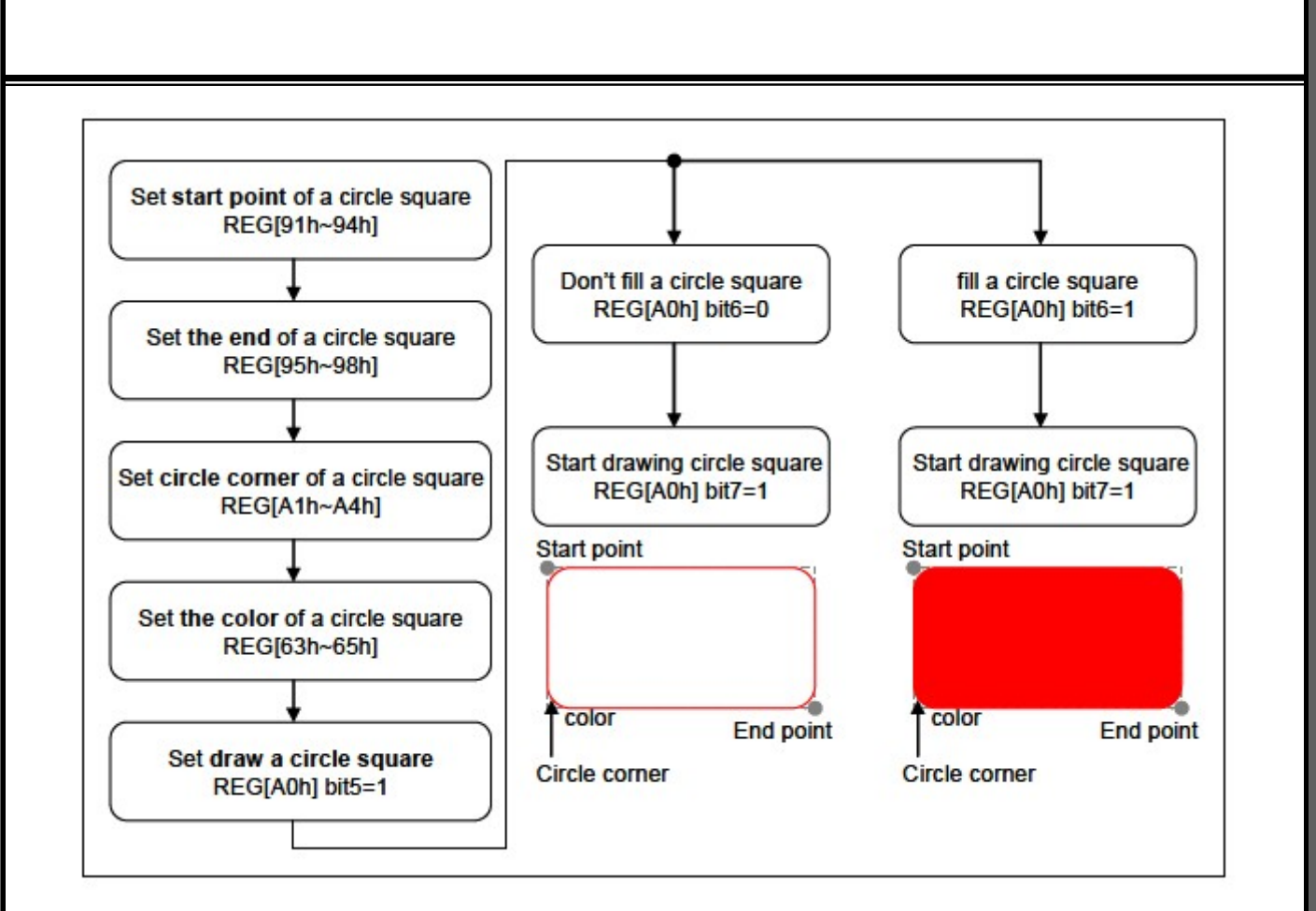

Figure

# **10.Touch Panel Function**

There are 2 detection methods provided by LCM.Hardware interrupt mode or software polling Mode.

# **10-1-1 Auto Mode**

 Auto mode is the easiest way to implement Touch Panel application.User only needs to enable the related Register and LCM will execute the touch panel function and latch the touch data automatically.。

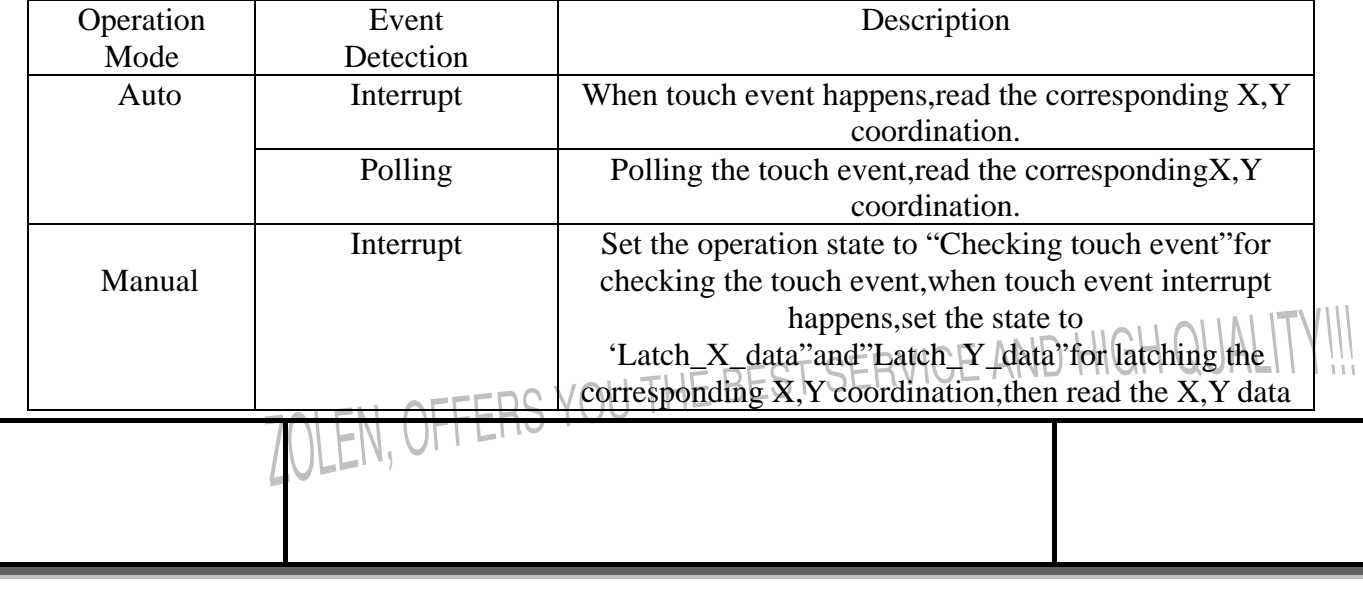

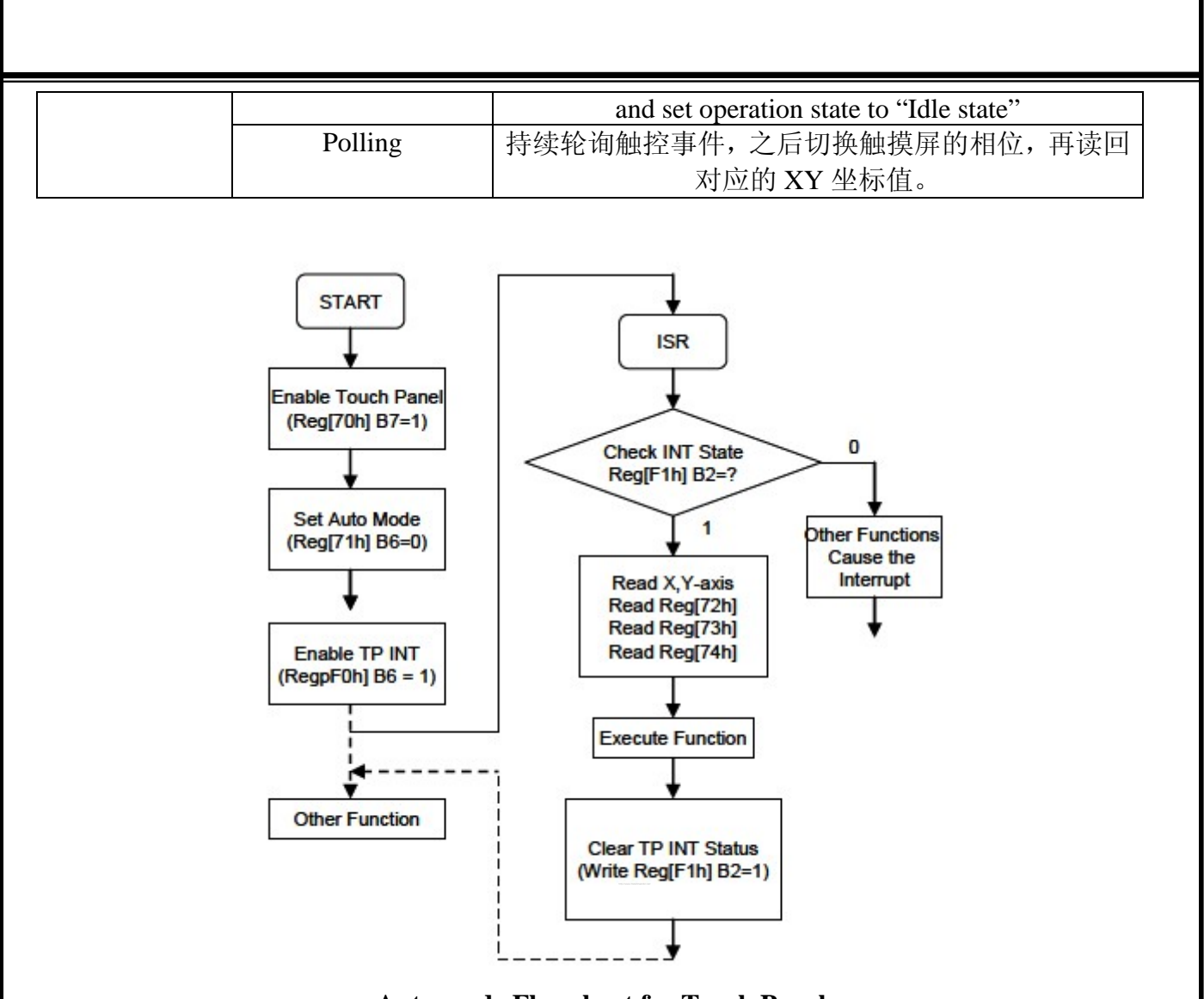

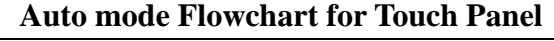

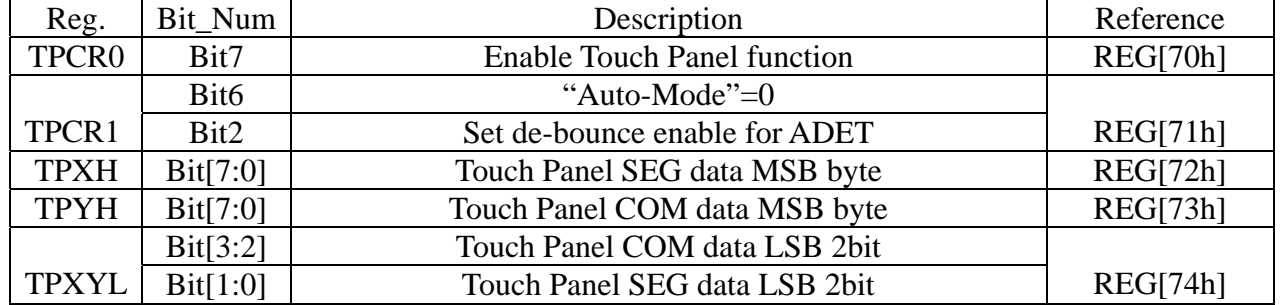

# **10-1-2 Manual Mode**

Ï

Under the "Manual Mode", user needs to justify the validation of the touch event by continue polling the status of register.Generally,an enough times of continue accessing the activity of touch event from status register will be confirmed as a valid touch event.The method allows more flexibility and lee mistake of justification for different application,but more MCU resource will be occupied.<br>THE REST SERVICE AND HIGH

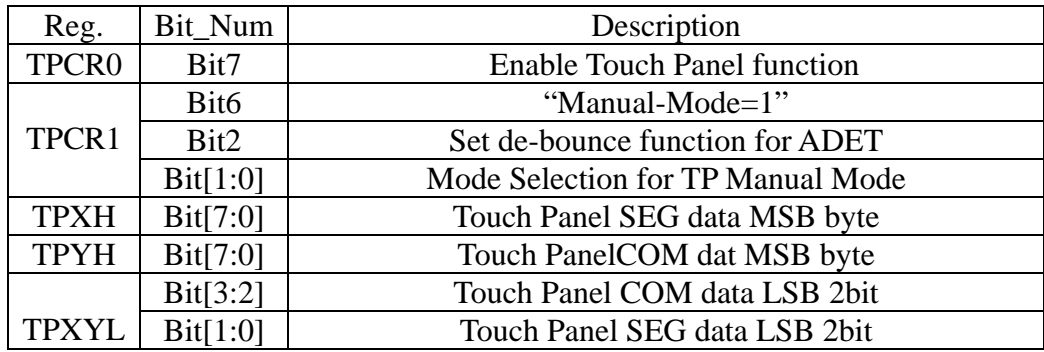

# **10-1-3 External Interrupt Mode**

 Under this mode LCM hardware interrupt pin(INT)must be connected correctly to the MCU interrupt input pin first .The major processes are listed as follows:

- 1. Enable Touch Panel function. (REG[70h]Bit7=1)。
- 2. Set operation mode for TP controller as Auto mode or Manual Mode(REG[71h]Bit6=1).
- 3.Enable Touch Panel Interrupt.(REG[F0h]Bit6=1)。
- 4.When interrupt asserts,the IP jumps to the entry of ISR and check if TP interrupt。
- 5.If yes,according to the operation mode,doing the data latch for X,Y axis。
- 6.Process the corresponding jobs for the touch event。
- 7.Clear the interrupt status bit。

# **10-1-4 Software Polling Mode**

 Under the "Polling Mode",no interrupt pin is needed for connection.The status of touch event can be read from 3 methods.Listed as follows:

- 1. From the status register(STSR)bit5. (REG[70h]Bit7=1).
- 2.From TPXYL(REG[74h])bit7.
- 3.From the INTC2(REG[F1h]bit2.

# **10-1-5 Touch Panel Sampling Time Refernce Table**

When using the auto mode of Touch Panel function,and the touch event occurring,LCM adapts a specific wait time for X,Y data stability.It is recommended to select a suitable T/P sampling time to avoid the mistake of ADC data latch.Please refer to the following table for the ADC sampling time。

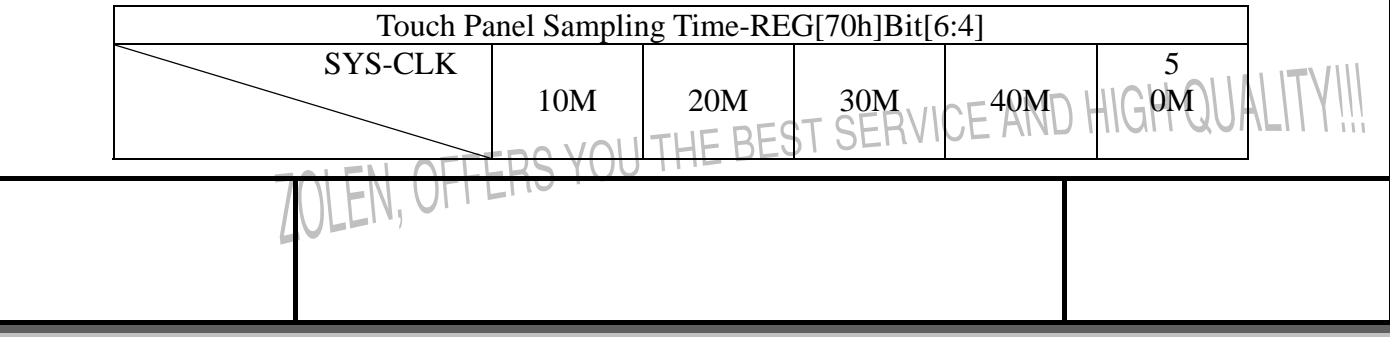

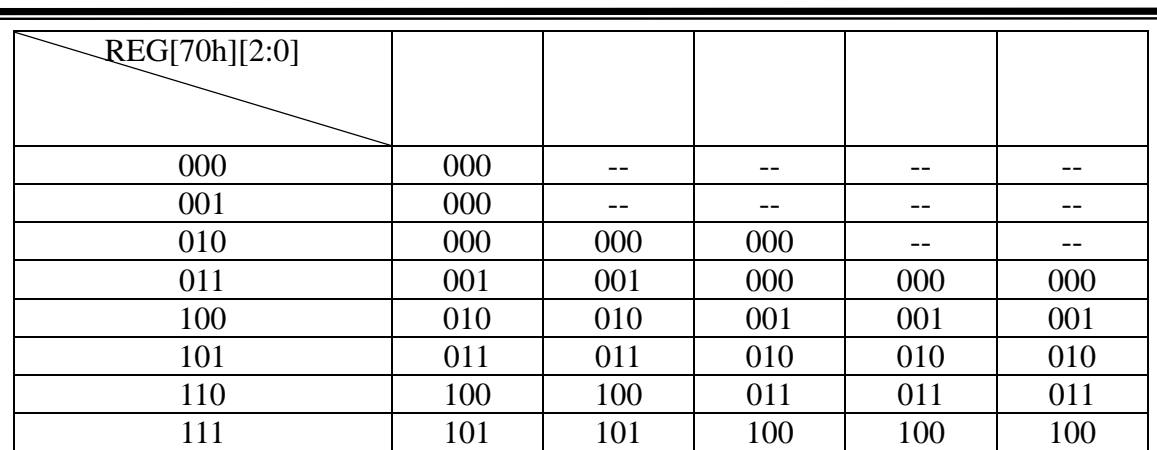

Note: The clock source of ADC can not exceed10MHZ

#### **11. Design and Handling Precaution**

Ï

1.The LCD panel is made by glass .Any mechanical shock will damage the LCD module.

2. Do not add excessive force on the surface of the display, which may cause the display color changer Abnormally.

3. The polarizer on the LCD is easily get scratched.If possible, do not remove the LCD protective film Untile the last step of installation.

4. Never attempt to disassemble or rework the LCD module.

5.Only Clean the LCD with Isopropyl Alcohol or Ethy Alcohol.Other solvents may damage the LCD.

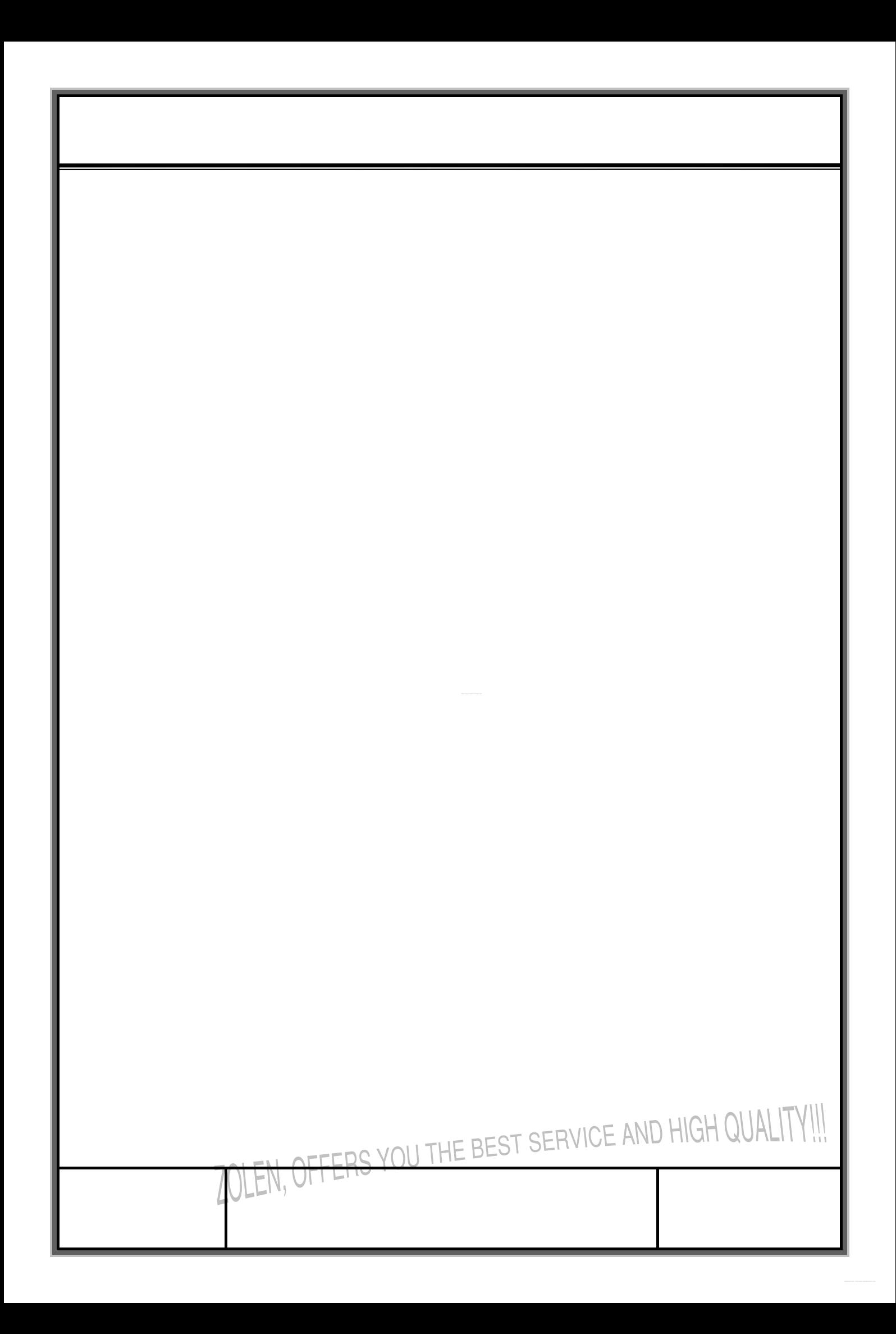